**Título:** EL DESAFÍO DE REALIZAR UN PROCESO DE MODELIZACIÓN MATEMÁTICA EN ESTADÍSTICA, MEDIADO POR LAS TIC.

**Autores:** Agostina Galfione, Alfredo Alberto Alonso.

**Profesoras de MOPE:** Delgado Piñol Érika, Esteley Cristina, Losano Ana Leticia, Villarreal Mónica, Viola Fernanda.

**Carrera:** Profesorado en Matemática.

**Fecha:** Diciembre 2013.

#### **Clasificación:** 97 Mathematical Education

**Palabras Clave:** Proceso de Modelización Matemática Simulación Estadística Datos INDEC TIC Manejo de Datos Hoja de Cálculo

#### **Resumen:**

El presente informe trata acerca de las prácticas llevadas a cabo por los autores en dos cursos de 5° año de una institución pública de gestión privada. El tema abordado en dichas prácticas fue Estadística, mediante un proceso de Modelización Matemática. A lo largo del mismo se detalla la planificación de las clases en torno al tema antes mencionado, especificando objetivos, contenidos y actividades a desarrollar, las evaluaciones y sus resultados, y finalmente un análisis de una problemática desde un punto de vista teórico.

# ÍNDICE:

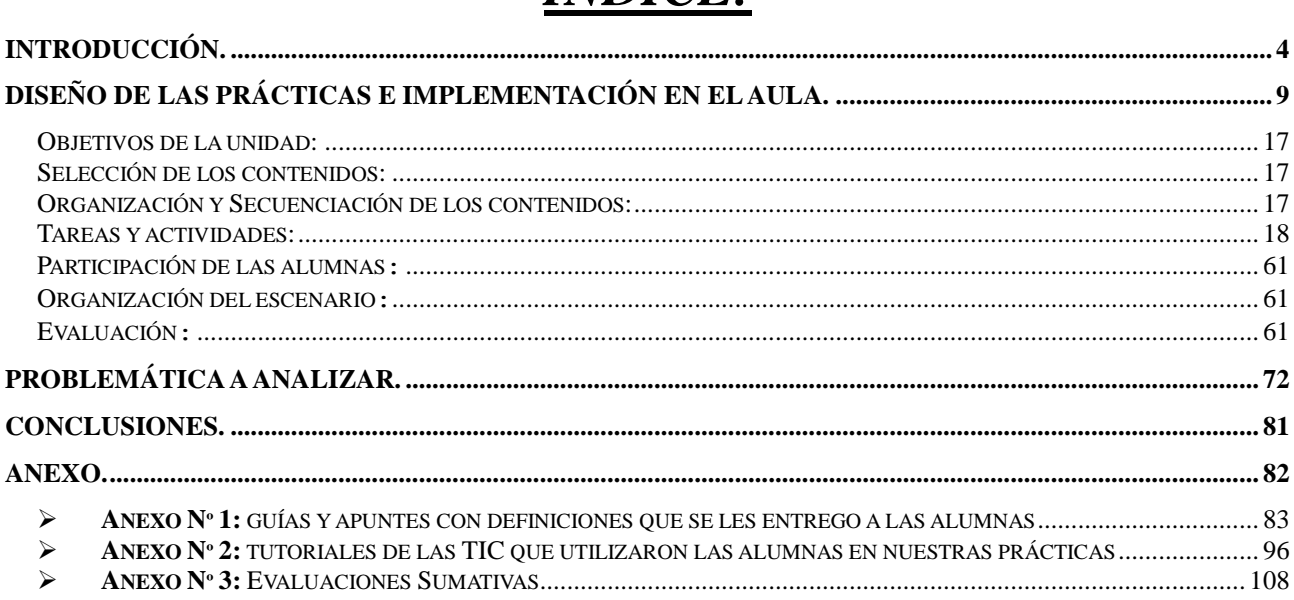

# **INTRODUCCIÓN.**

<span id="page-3-0"></span>Para la caracterización de la institución en la que realizamos las prácticas, presentamos una breve historia de la misma, describimos la infraestructura, analizamos las orientaciones vigentes en ella y detallamos los aportes de las observaciones realizadas describiendo brevemente los medios utilizados en el aula, el estilo de trabajo en las clases y presentamos algunos aspectos generales.

## Breve historia

El colegio tiene su remoto origen en 1856, cuando un grupo de ciudadanos cordobeses se interesó por la educación de la mujer de aquella Córdoba y formó la Sociedad de Beneficencia que patrocinaría y dirigiría hasta el año 1932 la escuela.

En ese año buscan una congregación con larga experiencia pedagógica que continuara su labor y, en ese sentido, se la ofrecen a las Madres Escolapias, recientemente llegadas a Córdoba de España. La Fotografía Nº 1 ilustra algunos momentos en la historia de la Institución (fotografías tomadas de la página oficial del Colegio:

http://www.colegio25demayo.edu.ar/institucional.php?id=4)

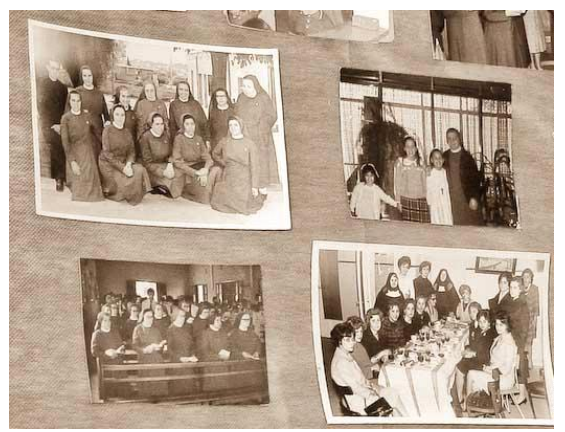

*Fotografía Nº 1: distintos momentos de la Institución*.

Desde aquel entonces y hasta hoy, la institución, continúa ofreciendo a la sociedad cordobesa sus servicios, brindando a sus alumnas esmerada formación humana y cristiana y una destacada preparación académica. Hoy en día, dicho establecimiento, es de carácter público de gestión privada al que asisten solamente mujeres. Está situado en la zona céntrica de la capital de Córdoba. Por esto último, se puede arribar muy fácilmente al mismo mediante variadas líneas de colectivos lo que permite la asistencia de alumnas de diversas zonas de la ciudad.

# $\triangleright$  Infraestructura

El edificio de este colegio posee 5 niveles; un subsuelo, planta baja y 3 niveles superiores. Se accede al mismo mediante una escalera que culmina en un descanso, el cual es vigilado por la portería de entrada, que tiene el control de la puerta principal y las llaves del colegio. Además de dicha portería, en el interior de la planta baja se encuentra la sala de reuniones, oficina de administración, la cantina, un baño, y una escalera para ir hacia los demás niveles. En el exterior de esta planta, se encuentra el patio central, el cual conecta a todos los sectores de la misma, y la sala de fotocopiadora. El polideportivo, la iglesia y el Nivel Inicial se encuentran enfrentados a la portería, cruzando el patio central. El establecimiento posee además escaleras externas y un ascensor que conecta todos los niveles.

En el subsuelo se encuentra el salón de usos múltiples (SUM), en donde se haya el proyector, una PC, un pizarrón y asientos; todo dispuesto en un anfiteatro de gran capacidad.

En primer piso se encuentran las aulas de Nivel Primario, la biblioteca, el baño para hombres, una

amplia sala para los maestros y profesores, la oficina de dirección del Nivel Primario y la oficina de las psicopedagogas de todos los niveles.

En el segundo piso se encuentran las aulas del Ciclo Básico (CB) del Nivel Secundario, la oficina de vice dirección del Nivel Secundario, dos salas de computación, la preceptoría del CB la sala de Biología y un laboratorio de Física y Química. En relación con las salas de computación, podemos indicar que en las mismas hay acceso a Internet. Una de estas, posee 22 computadoras y otra 12, ambas son administradas por un profesor de computación, que es el encargado de tenerlas en buena condición y quien lleva un cronograma donde indica los horarios y días que las salas están reservadas para las distintas materias curriculares.

En el tercer piso se encuentran las aulas del Ciclo Orientado (CO), la oficina de dirección del Nivel Secundario, oficina de asesoría pedagógica, la sala de plástica, sala de música, además de la preceptoría y un baño para mujeres.

Los 3 niveles espaciales superiores constan de dos alas perpendiculares conectadas. Una de ellas posee un pasillo interno con acceso a todas las aulas, que se encuentran a ambos lados. La mitad de las aulas tienen vista hacia el exterior de la escuela por un lado, y vista hacia el pasillo interno por el otro. La otra mitad de las aulas tiene una vista hacia el pasillo interno, y otra hacia un pasillo externo, que da al patio central. Este pasillo externo recorre ambas alas, uniéndolas con el pasillo interno, en el que se encuentran la sala de Biología y un laboratorio para Física y Química.

Finalmente cabe indicar que en su mayoría, los docentes y el personal no docente es de sexo femenino. Se exige en el establecimiento, una vestimenta de carácter formal, tanto para mujeres como para hombres.

# Orientaciones vigentes

En esta institución hay dos orientaciones: Ciencias Sociales y Ciencias Naturales.

Según se explicita en los Diseños Curriculares Vigentes (DCV) (versión 2012-2015)<sup>1</sup>, la Orientación Ciencias Sociales, *además de focalizar, integrar y desarrollar los contenidos de los espacios propios del campo de la Formación General, garantiza a los estudiantes la apropiación de saberes agrupados en el Campo de la Formación Específica.* Esta orientación aborda *los saberes referidos a los procesos sociales en sus diversas dimensiones*, enfatizando los aportes de la Historia, la Geografía, la Política, la Psicología, la Sociología, la Filosofía, la Economía, la Comunicación, la Antropología y la Literatura. Se sugiere trabajar a partir de *un abordaje inter y multidisciplinar, con la finalidad de fortalecer en los estudiantes los aprendizajes necesarios para comunicarse, estudiar, trabajar y participar en torno a dichos procesos.*

La Orientación Ciencias Naturales, garantiza a los estudiantes la apropiación de saberes agrupados en el Campo de la Formación Específica, propios de esta área. Aborda los saberes referidos a *los procesos de la naturaleza- hechos y fenómenos- y su interacción con lo social*.

 Los cursos en los que realizamos las prácticas: cursos y características de sus aulas.

Los cursos en los que realizamos las prácticas constan cada uno de 35 alumnas, corresponden a dos quintos años y sus horarios de clases se distribuyen según orientación del modo en que se especifica en el Cuadro Nº 1:

<sup>-</sup>1

Diseños Curriculares de Educación Secundaria- Tomos; http://www.igualdadycalidadcba.gov.ar/SIPEC-CBA/publicaciones/EducacionSecundaria/Tomos2v.html

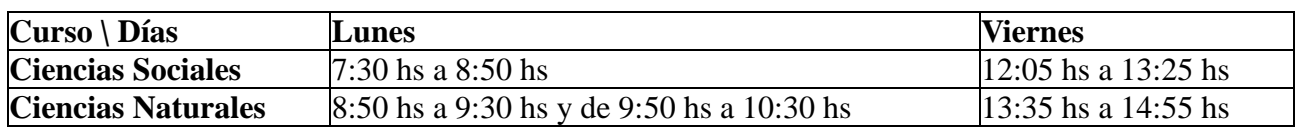

*Cuadro Nº 1: Distribución de horarios por Orientación.*

Las dos aulas en donde se desarrollaron las prácticas tienen unas dimensiones aproximadas de ocho metros de largo, por ocho metros de ancho y tres metros de alto. El piso es de mosaico granítico, y tiene una tarima revestida con el mismo material en la parte frontal, contra la pared que sostiene el pizarrón. A un costado se encuentra un pequeño armario con puertas de vidrio corredizas, el cual se utiliza para guardar tizas, elementos de las profesoras y papel higiénico destinado para uso de las alumnas. En el costado opuesto se encuentra colocado en un soporte suspendido un televisor de 29" y un soporte para reproductor de VHS.

En la pared posterior se encuentra un armario que ocupa poco menos de la totalidad de la misma, es de madera y con puertas corredizas, el cual se utiliza para guardar mochilas, afiches y libros. La pared lateral que da hacia el exterior posee ventanas con hoja de aluminio, corredizas, mientras que por debajo de las mismas se encuentra un armario de madera, sin puertas, que recorre el largo del aula. La pared lateral que da hacia el pasillo interno de la escuela posee ventanas corredizas de fibra, traslucidas (no transparentes).

El escritorio para los profesores se encuentra sobre la tarima, enfrentado al pequeño armario que está a un costado del pizarrón; mientras que las mesas de las alumnas son individuales, de metal, con base superior de madera e independientes de las sillas, las cuales también son metálicas, con asiento y respaldar de madera. Estos bancos se encuentran dispuestos en cuatro columnas de dos bancos cada una, y un pasillo que los separa. Esta característica de los bancos, favorece el trabajo en grupos. En la Fotografía Nº 2 se ilustra el aula.

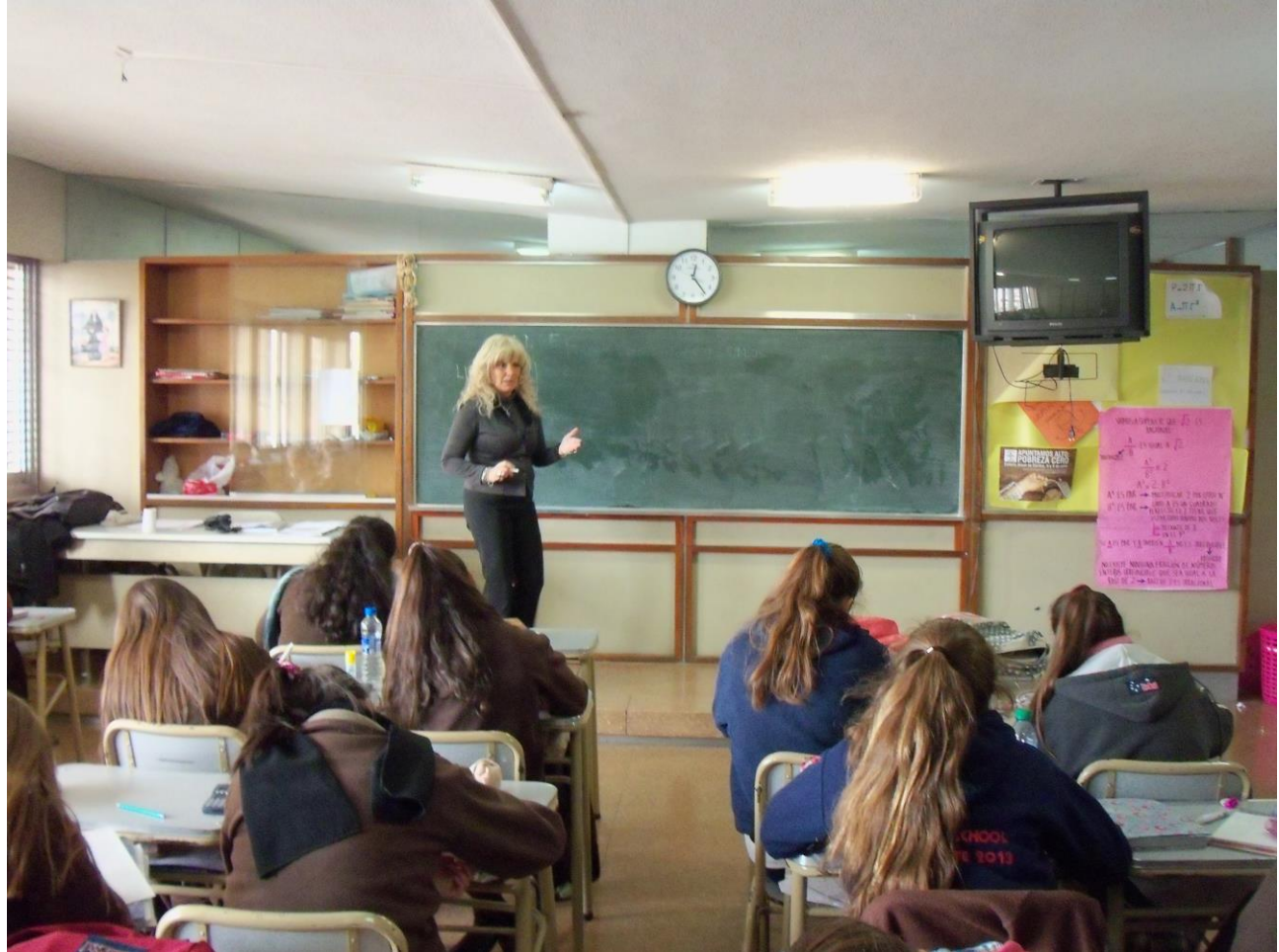

*Fotografía Nº 2: Aula de 5° año.*

Generalmente, en las dos columnas que dan contra los laterales del aula se ubicaban los grupos más inquietos, quienes denotaban mayor dispersión y se debía recurrir a llamados de atención; mientras que en las dos columnas centrales se ubicaban, en su mayoría, las alumnas menos dispersas y quienes presentaban mayor interés en las clases. Este orden se mantuvo durante nuestras prácticas, y los grupos que se armaron para realizar el proceso de modelización fueron de conformación espontánea y estuvo dado en función de la amistad que había entre las estudiantes.

# Aportes de las observaciones

# Medios utilizados en el aula, estilo de trabajo en las clases de Matemática y algunas generalidades:

Por lo destacado en las observaciones y, sobre todo, en el día completo de observación, pareciera que los docentes utilizan el pizarrón para realizar resúmenes, cuadros conceptuales, ejercicios para ejemplificar ciertos temas, y en algunas materias, utilizan fotocopias que tienen definiciones importantes, ejemplos y ejercicios para realizar.

Además, destacamos el uso de las salas de materias específicas tales como el laboratorio de Física y la sala de Música, donde hemos observado la utilización de las mismas.

Las salas de computación al parecer no se utilizan con frecuencia por los distintos espacios curriculares. En particular, para Matemática de 5° año, la sala más grande de computación, está reservada todo el año y en los horarios de cursado del mismo (salvo el día viernes que Ciencias Sociales no tiene reservada los primeros 40 minutos). Durante nuestras observaciones en las clases de Matemática no se utilizó la sala de computación. Sin embargo la reserva anticipada de esta sala favoreció luego la organización de nuestras prácticas.

Gran parte de las alumnas poseen calculadora científica, pero, de acuerdo a lo observado, se fomenta, con frecuencia, el uso de la misma en la materia de Física, y con no mucha importancia, en la materia de Matemática.

En relación con las clases de Matemática podemos indicar que, en general, la docente entra al aula mientras las alumnas ya la esperan en el interior. Las alumnas se ubican al costado de sus respectivos bancos, saludan a la docente quien comienza con la clase. Generalmente, si la docente tiene que comunicar algo al curso, lo realiza en el inicio de la misma.

Se trata de una clase en la cual las alumnas suelen conversar mucho, y en general la docente debe elevar en demasía la voz para captar su atención. Al reiterarse esto algunas veces, la docente suele elevar un poco más la voz y llamar la atención a las alumnas que más conversan. Posteriormente continúa con la clase; ya sea comunicando algo, ejemplificando algún tema, o introduciéndolo, y casi siempre recupera, oralmente, lo que vieron la clase anterior.

Por lo observado, la metodología de trabajo consiste principalmente en realizar un ejercicio en el pizarrón acerca de la temática que se está viendo, o introducir un tema mediante un ejercicio ejemplificador, lo cual no suele tardar más de diez o quince minutos. Este ejercicio lo realiza la profesora con algunas aportaciones de ciertas alumnas que están siguiendo la clase. Posteriormente, deja a las alumnas que realicen, en grupo o de forma individual, ejercicios afines que se encuentran en el apunte teórico-práctico que ella proveyó previamente, mientras aclara dudas a otras alumnas o retoma cuestiones previas con alumnas que han faltado anteriormente. Esto último, lo realiza desde su escritorio donde utiliza lápiz y papel para desarrollar dicha actividad.

Por otro lado, el apunte teórico-práctico que utilizan las alumnas, contiene definiciones necesarias para cada tema, ejemplos de ejercicios resueltos, y ejercicios para resolver. Al final del mismo, se encuentran los resultados numéricos de las actividades.

Regularmente, las alumnas realizan los ejercicios propuestos por la docente de manera grupal y, en la mayoría de los casos, los realizan elevando la voz y conversando entre ellas sobre temas personales mostrando un comportamiento típico de adolescentes.

En algunas clases el docente resuelve otro ejercicio a mitad del módulo, frente al pizarrón, o pide que algunas alumnas pasen a resolverlo, para aclarar dudas, según la complejidad del tema. Estas dudas se las aclara, con regularidad, realizándoles preguntas de modo tal que las alumnas puedan resolver solas sus dudas. Cuando esto no funciona, les comenta como debe realizarse dicho ejercicio.

Hay ciertos temas de una unidad del programa de la materia que las alumnas realizan en grupo, investigando sobre el mismo y luego realizando una exposición oral para el resto de sus pares. Es una actividad que van realizando en el transcurso del año, a modo libre de exposición y en grupo de a dos integrantes.

Finalmente, al terminar la hora de clases, la profesora realiza un saludo general al curso y se retira.

Las alumnas no pueden retirarse al recreo o salir en medio de la clase sin previa autorización del docente, o en su defecto, que el docente se haya retirado.

El recurso más utilizado en estas clases es el pizarrón y la tiza blanca como así también el apunte teórico-práctico que provee la docente.

En general, con todos los docentes la relación con las alumnas es similar. En particular, la relación de las alumnas con la docente de Matemática es familiar pero respetuosa. Por ejemplo la tutean y a la vez cuando desean comunicarse con ella, lo realizan mediante el nombre de "Profesora".

A partir de la observación de día completo podemos indicar que los cursos suelen tener un alto nivel de dispersión y los docentes deben captar la atención elevando la voz, o en última instancia recurriendo a los llamados de atención. En la gran mayoría de los casos las alumnas suelen hacer caso omiso de dichos llamados de atención, hasta que el docente decide elevar aún más la voz y recurre a cambiar ciertas alumnas de banco, sanciones, o bien ignorar las actitudes de ciertos sectores del curso.

No se les suele pedir tareas extensas o que requieran trabajos grupales, y cuando eso sucede, el curso no tiene el hábito de cumplir con lo pedido, por lo que el docente suele recurrir a la resolución, en clase, de dicha tarea.

Según lo observado, pareciera que el contrato didáctico establecido entre ambas partes tiene fuerte preponderancia en las exigencias presentadas por las alumnas. Ellas suelen tirar constantemente de la cuerda, y este límite muchas veces pareciera no vislumbrarse. Probablemente basadas en aspectos o criterios ya convenidos institucionalmente, o analizados, los docentes se amoldan a lo que las alumnas exigen y dicen poder hacer.

# **DISEÑO DE LAS PRÁCTICAS E IMPLEMENTACIÓN EN EL AULA.**

<span id="page-8-0"></span>En esta sección presentaremos un análisis: sobre el programa del curso en el cual realizamos las prácticas, sobre la temática de las prácticas y su sentido en relación con el Diseño Curricular Vigente y el programa del curso, la organización general de las practicas.

*El Programa en el que se enmarca la temática de nuestras prácticas*: *organización general y una mirada en profundidad a los contenidos seleccionados.*

El programa anual de Matemática para el año 2013 se encuentra estructurado por 6 secciones principales:

- 1- Introducción.
- 2- Competencias fundamentales
- 3- Selección, organización y secuenciación de los contenidos.
- 4- Bibliografías.
- 5- Criterios de evaluación
- 6- Horarios de clase
- A continuación se describen cada una de ellas:
- 1- Introducción:

En esta sección se ofrece una breve introducción de índole administrativa, en donde se describe la asignatura, los cursos a los cuales está dirigido el programa, la profesora encargada del curso y las horas semanales que se dictará la materia.

- 2- Competencias fundamentales:
	- Usar adecuadamente el lenguaje oral, gráfico, escrito y simbólico utilizando el vocabulario matemático para expresar ideas, comunicar conceptos y explicar procedimientos.
	- Analizar el comportamiento de las funciones polinómicas de grado mayor que dos y exponenciales desde las diferentes formas de representación, interpretando sus parámetros.
	- Utilizar las funciones y ecuaciones polinómicas de grado mayor que dos y exponenciales en situaciones problemáticas en contextos matemáticos y no matemáticos.
	- Caracterizar los conjuntos numéricos: Racionales, Irracionales, Reales y Complejas; reconociendo sus propiedades y utilizándolas para operar.
	- Consolidar y profundizar los contenidos de estadística descriptiva.
	- Interpretar conjuntamente en gráficos, parámetros estadísticos de posición y dispersión.
- Usar el razonamiento lógico para relacionar, explorar resultados y validarlos a través de ejemplos y contraejemplos
- Hacer generalizaciones y realizar demostraciones formales.
- Utilizar la calculadora de manera pertinente y algunos programas computacionales para graficar, aproximar funciones y presentar conclusiones.
- 3- Selección, organización y secuenciación de los contenidos:

El programa consta de tres ejes Principales, con sus respectivas unidades cada uno. En los dos primeros ejes se encuentra una subdivisión de bloques de contenidos fundamentales.

Eje: Número y Operaciones.

Bloques de contenidos fundamentales.

- Unidad 1: De las sucesiones numéricas a los números reales (R), como extensión de los conjuntos numéricos. Propiedades y operaciones en R. Relaciones y aplicaciones intra y extra matemáticas de números irracionales especiales como Fi y Pi.
- Unidad 2: Los números complejos como cierre de los conjuntos numéricos y para interpretar las raíces no reales de las relaciones funcionales polinómicas.

Eje: Álgebra y funciones.

Bloques de contenidos fundamentales.

- Unidad 3: Las estrategias de factorización de polinomios como instrumento útil y las funciones polinómicas como objeto matemático.
- Unidad 4: La función exponencial como herramienta para modelizar fenómenos de cambio y como objeto matemático.

Eje: Estadística y probabilidades.

 Unidad 5: La estadística como herramienta descriptiva y predictiva para introducir el estudio de problemáticas no deterministas.

#### 4- Bibliografías:

La bibliografía para el alumno hace referencia a los apuntes de clase y las guías de estudio y guías de actividades.

La bibliografía de consulta hace referencia a textos consultados por la docente para realizar el programa de la materia.

## 5- Criterios de evaluación:

Criterios de evaluación que la docente toma en cuenta para las calificaciones trimestrales y finales.

#### 6- Horarios de clase:

Horarios en los que se dictará la materia para cada curso, donde están explícitos en la Introducción de este trabajo.

# Temática de las Prácticas: su sentido en relación al DCV y al programa.

Previo a la ubicación del tema de nuestras prácticas en la planificación anual, nos parece pertinente realizar un breve análisis del Diseño Curricular Vigente (DCV) en la Provincia de Córdoba (fuente extraída de http://www.igualdadycalidadcba.gov.ar/SIPEC-CBA/publicaciones/EducacionSecundaria/Tomos2v.html) considerando algunos aspectos de lo sugerido para quinto año de Matemática para las dos orientaciones de los cursos en los que practicamos.

Para esto tomamos como fuente principal los ejes alrededor de los cuales se sugiere organizar los aprendizajes que se deberían promover o los contenidos que se deberían desarrollar en el espacio curricular de Matemática para 5to año, de cada orientación. Cabe destacar por un lado que para ambas orientaciones se toman tres ejes centrales, "Número y Operaciones", "Algebra y Funciones" y "Geometría y Medida" Por otro lado, es importante mencionar que el eje" Estadística y Probabilidad", presente en los DCV del CB, ya no aparece como tal en los DCV para el CO. A continuación se destacan los propuestos aprendizajes/contenidos para propuestos para ambas orientaciones:

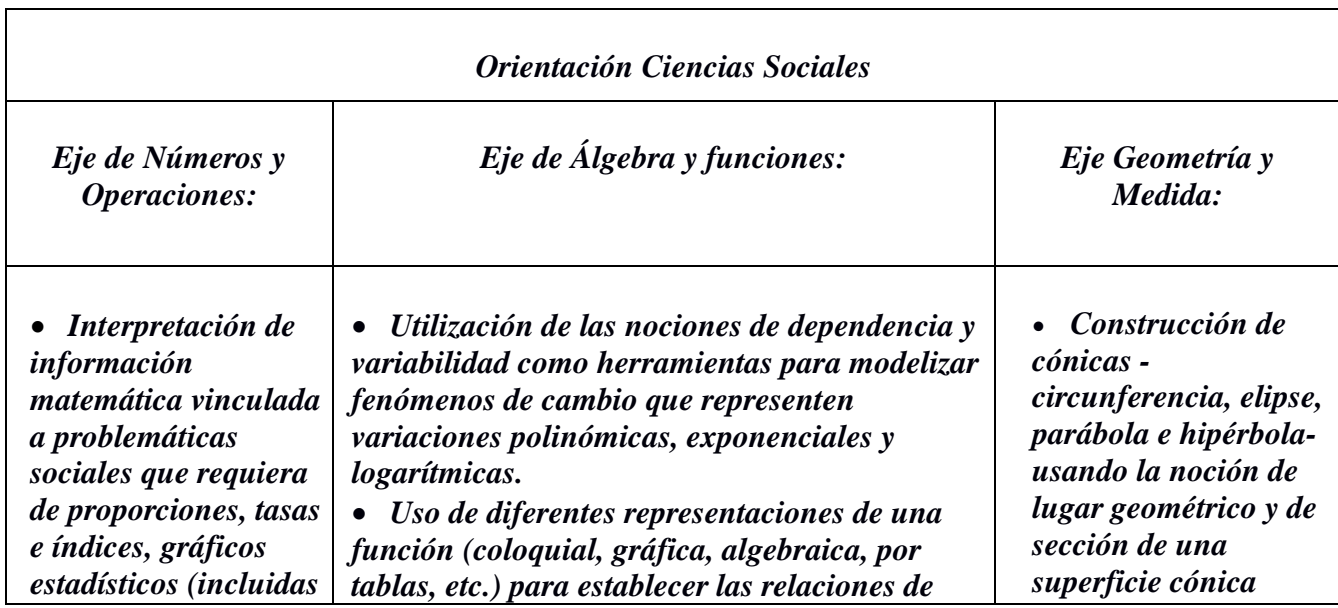

*pirámides de población).*

 *Producción de textos escritos referidos a información que se obtiene de pirámides de población.*

 *Construcción de gráficos –incluidos gráficos estadísticospara analizar problemáticas sociales relevantes. Análisis de los números reales y de los números complejos, y de las diferentes representaciones desde sus usos más adecuados de acuerdo con el problema.*

 *Utilización y análisis de diferentes estrategias de cálculo con números reales, seleccionando y justificando el tipo de cálculo (mental y escrito, exacto y aproximado, con y sin uso de la calculadora) y de la forma de expresar los números involucrados, evaluando la razonabilidad del resultado.*

 *Utilización de la calculadora para la realización de cálculos numéricos reflexionando acerca de la conveniencia de su uso de acuerdo con la necesidad que impone el problema a resolver y a los números involucrados. Uso de fórmulas de*  *dependencia entre las variables.* 

 *Investigación del conjunto de definición de una función y de sus limitaciones para resolver problemas que se modelicen mediante funciones.* 

 *Interpretación de gráficos y fórmulas que representen variaciones polinómicas, exponenciales y logarítmicas en función del problema a resolver.* 

 *Análisis de comportamiento de las funciones polinómicas, exponenciales y logarítmicas desde sus representaciones en gráficos y fórmulas (incluyendo interpretación y variación de parámetros).* 

 *Reconocimiento del dominio e imagen de las funciones polinómicas, exponenciales y logarítmicas desde sus representaciones gráficas, interpretando propiedades de crecimiento, decrecimiento, máximos y mínimos, continuidad y paridad.* 

 *Utilización de las funciones polinómicas, exponenciales y logarítmicas como modelo matemático para resolver problemas entre los que se incluyen problemáticas sociales relevantes.* 

 *Interpretación y análisis de problemáticas sociales que se modelicen mediante funciones polinómicas, exponenciales y logarítmicas.* 

 *Análisis de las representaciones en gráficos y fórmulas de la función inversa a polinómicas, exponenciales y logarítmicas sencillas (incluyendo el uso de las nociones de biyectividad y composición).* 

 *Interpretación de gráficos de dispersión entre dos variables para analizar la tendencia funcional o no) con la que se relacionan los datos.* 

 *Empleo de programas graficadores para facilitar la representación gráfica de relaciones entre variables en coordenadas cartesianas y el análisis de variables.* 

 *Formulación de argumentaciones acerca de la validez de expresiones algebraicas equivalentes para resolver problemas que requieran de ecuaciones polinómicas.* 

 *Uso de ecuaciones polinómicas en una variable real, logarítmicas y exponenciales y análisis del conjunto solución.* 

 *Utilización de ecuaciones polinómicas en una variable real para resolver problemas que se modelicen mediante funciones.* 

*circular con un plano. Determinación y análisis de la ecuación de una cónica de acuerdo con la necesidad que impone el problema.* 

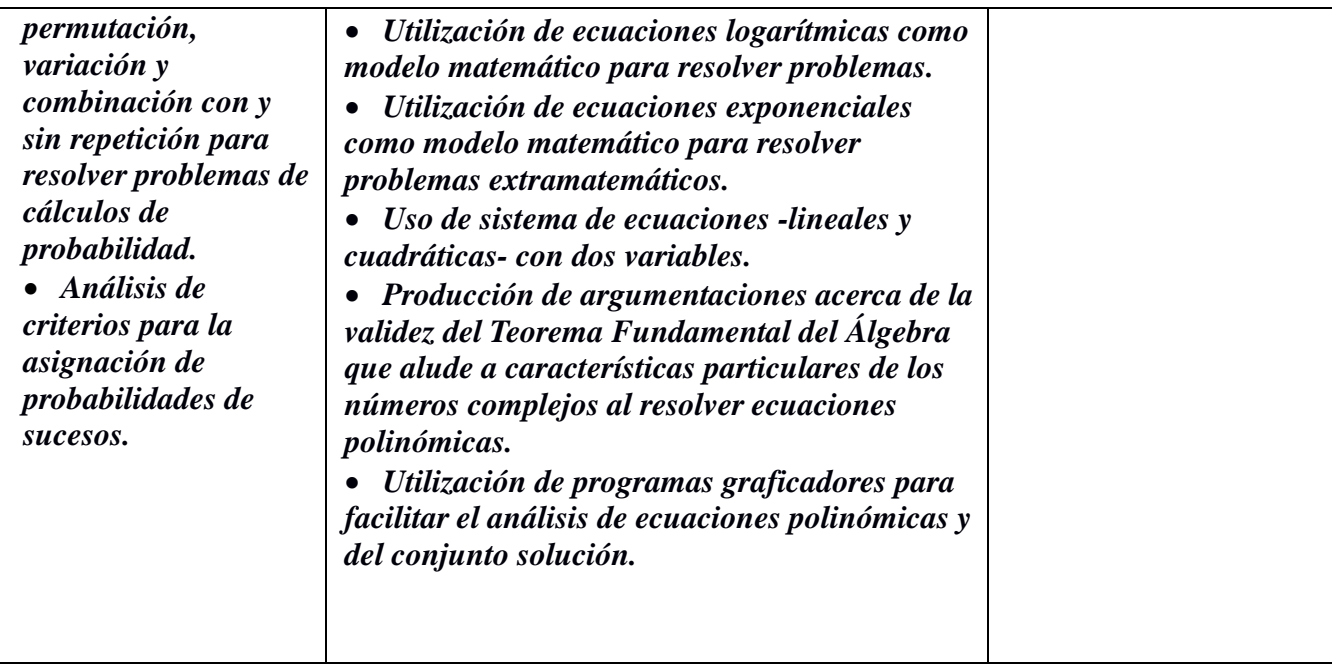

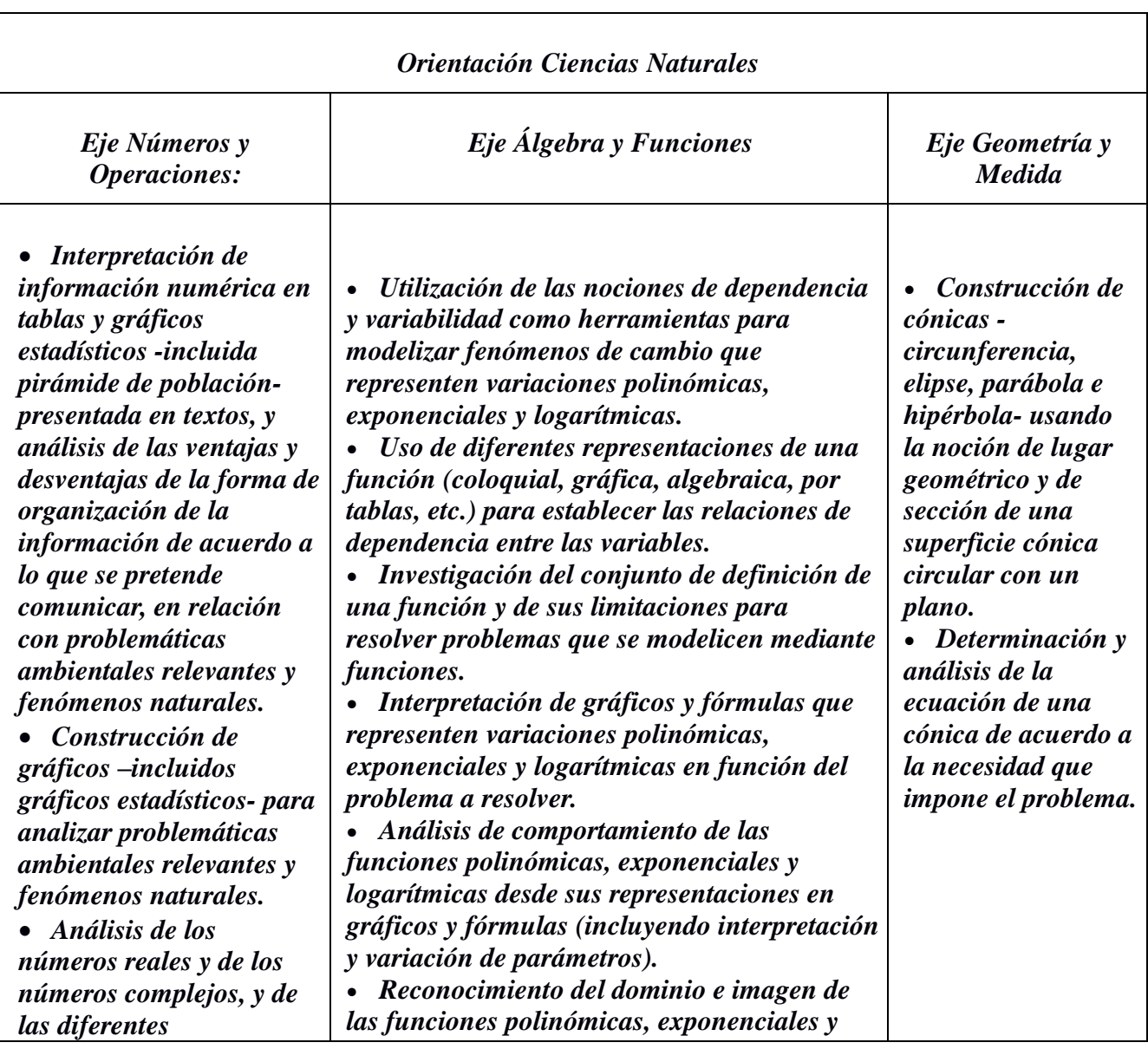

*representaciones desde sus usos más adecuados de acuerdo al problema.*

 *Reconocimiento de espiral logarítmica o espiral áurea en formas naturales, como conchas de algunos moluscos, los cuernos de algunos animales, las hileras de piñones en la piña, las semillas de una flor de girasol.*

 *Utilización y análisis de diferentes estrategias de cálculo con números reales, seleccionando y justificando el tipo de cálculo (mental y escrito, exacto y aproximado, con y sin uso de la calculadora) y de la forma de expresar los números involucrados, evaluando la razonabilidad del resultado.*

 *Utilización de la calculadora para la realización de cálculos numéricos reflexionando acerca de la conveniencia de su uso de acuerdo a la necesidad que impone el problema a resolver y a los números involucrados.*

 *Uso de fórmulas de permutación, variación y combinación con y sin repetición para resolver problemas de cálculos de probabilidad.*

 *Análisis de criterios para la asignación de probabilidades de sucesos.* *logarítmicas desde sus representaciones gráficas, interpretando propiedades de crecimiento, decrecimiento, máximos y mínimos, continuidad y paridad.* 

 *Utilización de las funciones polinómicas, exponenciales y logarítmicas como modelo matemático para resolver problemas entre los que se incluyen problemáticas ambientales relevantes y fenómenos naturales.* 

 *Empleo de la función exponencial para analizar fenómenos de crecimiento y decrecimiento exponencial (crecimiento y decrecimiento de población.* 

 *Interpretación y análisis de problemáticas ambientales y fenómenos naturales que se modelicen mediante funciones polinómicas, exponenciales y logarítmicas.* 

 *Análisis de las representaciones en gráficos y fórmulas de la función inversa a polinómicas, exponenciales y logarítmicas sencillas (incluyendo el uso de las nociones de biyectividad y composición).* 

 *Interpretación de gráficos de dispersión entre dos variables para analizar la tendencia (funcional o no) con la que se relacionan los datos.* 

 *Empleo de programas graficadores para facilitar la representación gráfica de relaciones entre variables en coordenadas cartesianas y el análisis de variables* 

 *Formulación de argumentaciones acerca de la validez de expresiones algebraicas equivalentes para resolver problemas que requieran de ecuaciones polinómicas.* 

 *Uso de ecuaciones polinómicas en una variable real, logarítmicas y exponenciales y análisis del conjunto solución.*

 *Utilización de ecuaciones polinómicas en una variable real para resolver problemas que se modelicen mediante funciones.* 

 *Utilización de ecuaciones logarítmicas como modelo matemático para resolver problemas.* 

 *Utilización de ecuaciones exponenciales como modelo matemático para resolver problemas entre los que se incluyen problemáticas ambientales relevantes.* 

 *Uso de sistema de ecuaciones -lineales y cuadráticas- con dos variables y análisis del conjunto solución.* 

 *Producción de argumentaciones acerca de la validez del Teorema Fundamental del* 

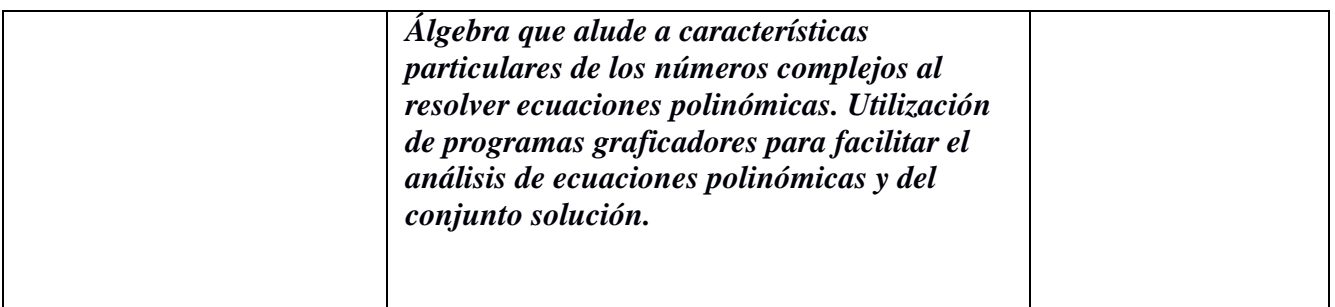

Si ahora analizamos el Programa Anual propuesto para los cursos de quinto año realizado por la docente, contrastándolo con lo descripto sobre el DCV, primero que nada cabe destacar que es el mismo para ambas especialidades y que organiza los contenidos apelando a varios de los ejes del Diseño Curricular Vigente pero que también se plantean otros ejes no explicitados en el DCV como tales.

En dicho Programa no se encuentra el "Eje Geometría y Medida" sin embargo se encuentran y tiene ciertos contenidos geométricos que no aparecen en el DCV por ejemplo superficie total y volumen de un cono, cilindro y esfera, entre otros

En el Programa hay un eje denominado "Estadística y Probabilidad", donde algunos de sus contenidos están destacados en el "Eje Número y Operaciones" del DCV. Podemos notar, que en el programa, los contenidos matemáticos están relacionados con las dos orientaciones de las que dispone el colegio, con ejercicios de aplicación del mismo tipo, en ambas ramas.

Hay contenidos en el DCV que no se destacan en el Programa, tales como: *Uso de fórmulas de permutación, variación y combinación con y sin repetición para resolver problemas de cálculos de probabilidad; reconocimiento de espiral logarítmica; Modelización para funciones polinómicas y logarítmicas; etc.*

# Las prácticas: organización general.

La planificación que a continuación se presenta fue pensada para los dos 5° años, independientemente de la orientación de los mismos. La finalidad de la misma fue abordar la unidad Nº 5, (la cual se describe previamente) de la planificación anual, mediante un proceso de modelización, mediado por tecnologías y utilizando un foro Web.

Estas prácticas, como así también la planificación de las mismas fueron pensadas y llevadas a cabo teniendo en cuenta lo observado en clases previas, en las cuales se abordó gran parte de la unidad Nº 1 y algunas recomendaciones del DC tales como (ver arriba comentario 1 o 2). Durante las mismas no fue necesario recuperar contenidos previos del programa, debido a la independencia relativa de la unidad de estadística con el resto de las unidades...

El proceso de modelización llevado a cabo fue el definido por Bassanezi (2002), y tuvo como temática principal "Método de trabajo de INDEC – Cálculo de la canasta básica alimentaria (CBA)", pensado para abordar problemáticas del mundo real referidas a los diferentes grupos familiares, la canasta básica alimentaria y cómo se pueden relacionar estos factores con la población. Este proceso fue mediado por tecnologías y se realizaron procesos de experimentación simulando (en lo posible o de la forma más fidedigna posible) la metodología de trabajo de los expertos científicos de INDEC. El modelo al cual se arribó fue "Índice de variaciones", para el cual las tecnologías y el uso de software de estadística fueron determinantes. Así mismo, luego de obtener un modelo que sirviera de referencia, se pudieron obtener conclusiones acerca de las variables consideradas, las limitaciones del modelo y los resultados obtenidos.

En base a lo expresado antes, estas prácticas acontecen alrededor de 4 etapas principales vinculadas, que tienen fuerte relación con el proceso de modelización desarrollado por Bassanezi (2002). Estas etapas son las siguientes:

**Etapa 1:** Introducir de la temática a estudiar y el problema a resolver.

**Etapa 2:** Recolectar datos y realizar la experimentación que nos permita buscar un modelo compatible para resolver nuestro problema inicial.

**Etapa 3:** Obtener un modelo para contrastarlo con la realidad.

**Etapa 4:** Obtener conclusiones, reconocer limitaciones del modelo y contrastar resultados obtenidos.

Como ya se señaló antes, los contenidos enseñados en los quintos previo a la realización de estas prácticas fueron los referidos a la unidad Nº 1, ubicados en el eje "Números y operaciones". Estos contenidos no habían sido abordados en su totalidad, puesto que quedaba pendiente aún la exposición oral de algunos grupos y la racionalización de denominadores.

Inicialmente la unidad que se llevaría a cabo en estas prácticas fue la Nº 4: "La función exponencial como herramienta para modelizar fenómenos de cambio y como objeto matemático", ubicado en el eje "Álgebra y funciones". Posteriormente se cambió a la unidad Nº 5: "La estadística como herramienta descriptiva y predictiva para introducir el estudio de problemáticas no deterministas", la cual se encuentra en el eje "Estadística y probabilidades". La misma no se encuentra vinculada a las anteriores, como tampoco está relacionada a las unidades posteriores, puesto que no es necesaria la noción de algún contenido previo o posterior del programa para el abordaje de estos contenidos. Salvo operaciones con números reales e ideas de variables cuantitativas.

Dentro del programa anual 2013 de la materia, la descripción de los contenidos de esta unidad es la siguiente: "Distribuciones de frecuencia para variables discretas. Tablas de frecuencia: Frecuencia absoluta y porcentaje: Diagrama de barras, circular y pictograma. Distribuciones frecuencias para variables continuas. Tablas de frecuencias agrupadas, marca de clase. Representación gráfica: Histograma y polígono de frecuencia. Parámetros estadísticos de posición: Media aritmética, mediana y moda. Parámetros estadísticos de dispersión: Desvío y desviación típica. Resolución de algunos problemas de aplicación. Interpretación conjunta de la media aritmética y desviación típica. Reconocimiento gráfico. Los números índices y las pirámides poblacionales como problemática propia de las Ciencias Sociales".

En base a sugerencias de las profesoras tutoras que fueran acordadas con nuestra profesora supervisora, de esta unidad se realizó una selección de contenidos conceptuales que se pudieran llevar a cabo mediante un proceso de modelización, mediado por tecnologías. Dichos contenidos serán descriptos a continuación:

Parámetros estadísticos de posición: Media Aritmética, Mediana; parámetros estadísticos de dispersión: Desviación Típica; Porcentaje; Gráfica e interpretación de diagramas de barras y de torta; Noción de números Índice. Resolución de algunos problemas de aplicación. Interpretación conjunta de la media aritmética y desviación típica.

Además de estos contenidos seleccionados, se incorporaron contenidos adicionales que no figuraban en el programa, tales como: Nociones de muestra y población; valor máximo, valor mínimo, rango; relación entre tasa, índice simple y porcentaje. Esto último fue necesario para poder introducir con cierto detalle la noción de índice.

Planificación de nuestras prácticas, elaborada según "El ABC de la tarea docente" (*Silvina Gvirtz*. Mariano Palamidessi – 2000).

Acorde a lo delimitado y explicitado en el texto mencionado, se distinguen para esta práctica dos temas de diferente naturaleza acorde se explica a continuación: *Tema:*

Podemos destacar dos temas, por un lado un tema donde el objetivo es puramente sobre contenidos matemáticos (cálculo de Parámetros estadísticos e Índices simple), y por otro lado el tema del proceso de Modelización Matemática (Método de trabajo de INDEC – Cálculo de la canasta básica alimentaria (CBA)).

#### *Metas, objetivos o expectativas de logro:*

#### Breve Fundamento:

Los fundamentos a los cuales quisimos arribar por medio de nuestra práctica, fueron introducir y profundizar los contenidos de estadística descriptiva, utilizar los contenidos estudiados para relacionar, explorar, y validar resultados con la vida cotidiana, interpretar contextos y situaciones en donde se pueda generalizar resultados, e interpretar la organización y secuenciación pertinentes para la resolución de problemas.

## <span id="page-16-0"></span>*Objetivos de la unidad:*

Con el desarrollo de esta unidad se buscaba que los alumnos lograsen:

- Utilizar criteriosamente la calculadora y software estadístico para PC.
- Interpretar gráficos, parámetros y conceptos estadísticos.
- Extrapolar conceptos matemáticos para problemas intra/extra-matemáticos.
- Utilizar la estadística como herramienta descriptiva y predictiva.
- Reconocer las limitaciones de los modelos matemáticos para resolver problemas.
- Aproximar a las alumnas a los problemas de carácter socio-económico mediante el trabajo en grupo.

#### <span id="page-16-1"></span>*Selección de los contenidos:*

En función de los fundamentos, objetivos y acuerdos alcanzados con las profesoras se seleccionaron los siguientes contenidos que los agrupamos en Conceptuales, Procedimentales y Actitudinales tomando como base el texto trabajado en MOPE. Sin embargo vale la pena indicar que el DCV ya no agrupa los contenidos en esas categorías.

Contenidos Conceptuales: Parámetros estadísticos de posición: Media Aritmética, Mediana; parámetros estadísticos de dispersión: Desviación Típica; Porcentaje; Gráfica de diagramas de barras y de torta; Noción de números Índice. Resolución de algunos problemas de aplicación. Nociones de muestra y población; valor máximo, valor mínimo, rango; relación entre tasa, índice simple y porcentaje.

Contenidos Procedimentales: Interpretación y representación Gráfica (Diagrama de Barras, Circular); Interpretación conjunta de la Media Aritmética y de la desviación Típica; Interpretación de una muestra representativa de una población. Resolución de un problema de aplicación extramatemático. Interpretación de la noción de Adulto Equivalente e índice simple.

Contenidos Actitudinales: Respeto por las producciones de los pares; Disposiciones favorables para contrastar argumentaciones y producciones; Solidaridad y compañerismo en el trabajo grupal.

#### <span id="page-16-2"></span>*Organización y Secuenciación de los contenidos:*

La organización de los contenidos se basó principalmente por *temas o proyectos*, debido a que el

proceso de modelización fue una parte fundamental de nuestra práctica, lo que nos permitió relacionar el tema que se dio con problemáticas propias de otras áreas. Además, permitió dar un enfoque integrado de la realidad, lo cual se buscaba romper con el parcelamiento de las asignaturas. La secuenciación de los contenidos fue relacionada al mundo real y la indagación, conjuntamente. Esto se debe a que la modelización es un proceso que toma un problema real e intenta expresarlo y resolverlo mediante un modelo matemático que no es conocido a priori, en donde fue necesario la selección, exploración y limitación del tema.

## <span id="page-17-0"></span>*Tareas y actividades:*

Las tareas y actividades propuestas fueron principalmente de naturaleza grupal aunque también se propusieron actividades individuales.

Para poder abordar los temas previstos fueron necesario el uso de TIC (calculadora, computadoras), el dialogo (alumno-docente, alumno-alumno), copias impresas y en formato digital sobre ciertos contenidos, un especialista en el área para introducir a las alumnas en la problemática.

En la próxima sección se presentan y describen con detalles las tareas, actividades y recursos utilizados.

*Las clases: tiempos, objetivos, actividades y recursos.* Inicio de actividad: viernes 26 de julio de 2013. Finalización de las prácticas: lunes 2 de septiembre de 2013.

• Viernes 26 de julio:

## Objetivo:

- Selección y familiarización con el tema a abordar en el posterior proceso de modelización.

- Introducción del foro.

# Actividades:

- Charla introductoria brindada por un especialista en el tema.

- Debate sobre contenidos abordados en la charla.
- Completar una guía de actividades de forma grupal.
- Entrega de una encuesta para recolectar datos que se usarán posteriormente.
- Escribir una frase motivadora en el pizarrón.

# Recursos Materiales:

- Pizarrón y tizas blancas.

- Fotocopias: Resumen de la charla del especialista (1 copia cada 2 alumnas), Guía Nº 1 de actividades (1 copia cada 2 alumnas), encuesta (1 por cada alumna).

Recursos humanos:

- Especialista en el tema.
	- Lunes 29 de julio:

# Objetivo:

- Delimitación del problema a analizar.
- Comprender como completar la encuesta.

- Introducción de parámetros estadísticos utilizando datos encuestados (en el curso de Ciencias Naturales esto se logró en la clase siguiente).

## Actividades:

- Debate sobre lo visto en la clase anterior, para delimitar el problema.

- Presentación y discusión breve sobre el llenado de la encuesta.
- Introducción de nociones de parámetros estadísticos.

#### Recursos:

- Pizarrón y tizas blancas.

- Encuesta.

Viernes 2 de agosto:

Objetivo:

- Comprender como completar la encuesta.

- Formalización y sistematización de las nociones de parámetros estadísticos.

Actividades:

- Ejemplificación acerca del llenado de la encuesta.
- Formalización y sistematización de parámetros estadísticos mediante un ejemplo.
- Entrega de la Guía Nº 2 de actividades y fotocopia de definiciones útiles (1 copia por cada grupo).
- Llenado de planilla con nombres e integrantes de los grupos.
- Copias con ejercicios de tarea para la siguiente clase.

Recursos:

- Pizarrón y tizas blancas.
- Encuesta.
	- Lunes 5 de agosto:

Objetivo:

- Comprender como completar la encuesta.
- Comprensión e interpretación de los parámetros estadísticos.
- Fijación de nociones de muestra y población.
- Comprensión acerca del uso del foro.

Actividad:

- Charla debate acerca del llenado de la encuesta y el uso del foro.
- Desarrollo de una actividad de la Guía Nº 2 en conjunto.
- Realización en el pizarrón de la tarea, por medio de las alumnas.
- Ejemplificación para diferenciar muestra y población.

- Entrega de un tutorial acerca del uso de la calculadora científica para el manejo de datos estadísticos.

- Resolución grupal de la Guía Nº 2.

- Ejercicios de tarea para la siguiente clase.

Recursos:

- Pizarrón y tizas blancas.
- Guía Nº 2 (1 copia por grupo).
- Calculadora científica.

- Fotocopia de definiciones útiles y tutorial sobre el uso de la calculadora científica (1 por grupo en cada caso).

# Viernes 9 de agosto:

Objetivos:

- Control de la resolución de Guía Nº 2.
- Aprender el uso correcto de la calculadora científica.
- Introducción de "índice simple" y su relación con el factor de porcentaje.

Actividades:

- Control frente al pizarrón de la tarea previa.

- Resolución de los ejercicios restantes de la Guía Nº 2 de forma grupal.

- Introducción de la noción de índice simple mediante la ejemplificación con porcentaje.

- Tarea: Subir al foro las encuestas individualmente y resolver para la siguiente clase ejercicios de la guía de actividades.

Recursos:

- Pizarrón y tizas blancas.
- Guía Nº 2.
- Fotocopia de definiciones útiles y tutorial sobre el uso de la calculadora científica.
- Calculadora científica.
	- Lunes 12 de agosto:

Objetivo:

- Concientizar acerca del respeto y la responsabilidad en el aula.
- Reforzar la noción de "adulto equivalente".
- Reforzar el manejo del uso del foro.
- Utilización de software Excel para cálculos estadísticos.

Actividades:

- Breve charla acerca del respeto y responsabilidad en el aula.
- Ejemplificación para la comprensión y utilización de la noción de "adulto equivalente".
- Entrega de tutorial de Excel para el manejo de datos estadísticos.
- Ejemplificación acerca del pasaje de consumos encuestados en relación a un adulto equivalente.

- Realización grupal de una tabla de Excel referida a las encuestas, utilizando parámetros estadísticos (ver Tabla Nº 2).

- Tarea: Terminar la Guía  $N^{\circ}$  2 y subir al foro la Tabla  $N^{\circ}$  2 completa de manera grupal.

# Recursos:

- Pizarrón y tizas blancas.

- 22 computadoras con el software Excel instalado (1 PC cada dos alumnas).

- Calculadora científica.
- Tutorial de software Excel, fotocopia de definiciones útiles, guía Nº 2 (1 copia por grupo).
- Encuestas completadas.
- Foro Web.
	- Viernes 16 de agosto:

Para el curso de Ciencias Sociales no hubo clases en los primeros 40 minutos por acto escolar. Objetivos:

- Formalización de la noción de "índice simple".

- Reforzar la interpretación de "índice simple".

- Realización de gráficos estadísticos en software Excel (esto fue logrado en el curso de Ciencias Naturales).

Actividad:

- Ejemplificación para formalizar la definición de "índice simple" mediante los datos encuestados.

- Entrega de Guía Nº 3 de actividades, fotocopia con definición de "índice simple" y tabla de consumos según INDEC.

- Realización grupal de una tabla de Excel referida a la tabla anterior, datos de consumo según INDEC e índice simple (ver Tabla Nº 3).

- Entrega de tutorial de Excel referido a gráficos con datos estadísticos y uso de datos por hoja.

- Ejemplificación sobre realización de gráficos de columnas y de tortas en software Excel (esto fue realizado solo en el curso de Ciencias Naturales).

- Tarea: Realizar ejercicios de la Guía Nº 3 y envío de la Tabla Nº 3 completa de manera grupal al foro.

Recursos:

- Pizarrón y tizas blancas.

- Guía Nº 3 de actividades, tutoriales de Excel, fotocopia con definición de "índice simple" y tabla de consumos según INDEC (1 copia por cada grupo).

- Computadoras con software Excel.

- Calculadora científica.

- Foro Web.
	- Lunes 19 de agosto: feriado.
	- Viernes 23 de agosto:

# Objetivos:

- Comprender el proceso de modelización y lo llevado a cabo hasta el momento.

- Obtener un modelo acorde a la problemática a analizar.

- Compatibilizar las unidades de los productos encuestados con las unidades de las tablas provistas por INDEC (pasaje de todas las unidades a Kg.).

# Actividades:

- Presentación en Prezi del proceso de modelización llevado a cabo.

- Aclarar dudas acerca de la última tabla vista con los respectivos pasajes de unidades según lo estipulado por INDEC.

- Realización de una tabla de Excel que relaciona las anteriores con una familia tipo, y con el precio de los productos (ver Tabla Nº 4).

- Tarea: Completar la Guía Nº 3 y enviar de manera grupal al foro la tabla de Excel Nº 4, junto con la/s restante/s.

# Recursos:

- Proyector (en Ciencias Sociales).
- Computadoras con software Excel.
- Pizarrón y tizas blancas.

- Guías de actividades y fotocopias con definiciones dadas previamente.

- Calculadora científica.

- Foro Web.

# • Lunes 26 de agosto:

# Objetivos:

- Comprender el camino llevado a cabo a lo largo del proceso de modelización e interpretar la solución analítica.

- Iniciar la guía de actividades de repaso.

Actividades:

- Presentación en Prezi acerca del camino a la solución analítica.

- Entrega de la Guía de Repaso para la evaluación escrita.

- Resolución de ejercicios propuestos en la Guía de Repaso y aclaración de dudas de guías previas.

- Cierre de las tablas de Excel vistas.

- Tarea: Finalizar las guías incompletas y subir al foro las tablas de Excel ya finalizadas.

# Recursos:

- Pizarrón y tizas blancas.
- Computadoras con software *Excel*.
- Guía de Repaso, guías anteriores y fotocopias con definiciones.
- Calculadora científica.
- Foro Web.
	- Viernes 30 de agosto:

Objetivos:

- Lograr a partir de las actividades la transferencia de las nociones aprendidas. Actividades:

- Resolución y corrección de la guía de Repaso.
- Tarea: Enviar al foro tablas de Excel corregidas.

Recursos:

- Pizarrón y tizas blancas.
- Computadoras con software Excel.
- Calculadora científica.
- Guía de Repaso y guías anteriores, fotocopias con definiciones.
- Foro Web.
	- Lunes 2 de septiembre:

Objetivos:

- Analizar el grado de conocimientos obtenidos y la capacidad de transferencia de los mismos. Actividades:

- Evaluación sumativa en grupo (de a dos alumnas y un grupo de tres).
- Recursos:
- Calculadora científica.
- Computadoras con software Excel.
- Hojas y lápiz/birome.

## *Presentación de algunos recursos e imágenes de lo vivido con ellos*

Para poder introducir la temática a estudiar y poder definir el problema que las alumnas iban a resolver mediante el proceso de modelización mediada por las tecnologías, en la primera clase se invitó a una especialista para que brindara una charla que introdujera los temas necesarios para poder comenzar a realizar esta exploración, como se muestra en la Fotografía Nº 3:

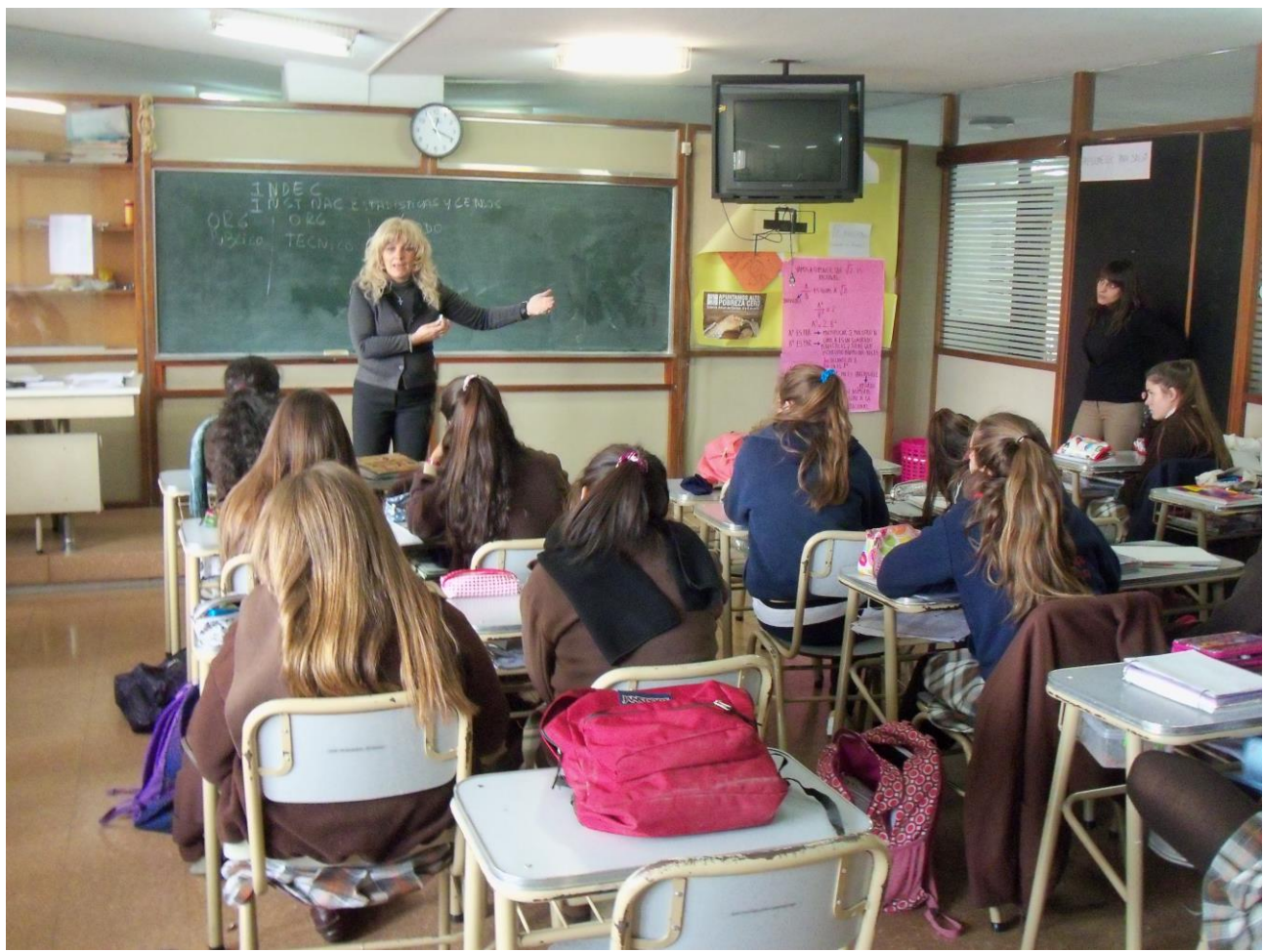

*Fotografía Nº 3: presentación de la especialista.*

A continuación se brinda un resumen de la charla dada por la especialista, el cual fue entregado a las alumnas en la primera clase, junto con la Guía Nº 1 de actividades. Además ambos apuntes, fueron subidos al Foro Web de ambos cursos.

#### *Síntesis de la charla brindada por el especialista:*

El INDEC es la sigla del **Instituto Nacional de Estadística y Censos,** y es un organismo público, de carácter técnico, que unifica la orientación y ejerce la dirección superior de todas las actividades estadísticas oficiales que se realizan en el territorio de la República Argentina. El estado, por medio de una ley, autoriza a INDEC a crear sus propios métodos de cálculo y solamente él tiene la potestad de elegirlo.

El INDEC es un órgano principal desde donde se brinda todo tipo de estadística para medir cuestiones relativas a la población, precios, líneas de pobreza, etc. Uno normalmente se confunde y cree que el INDEC solo mide *"si una mercadería aumentó o subió"*; pero no solamente mide precios, sino también mide tasas de mortalidad, tasa de natalidad, tasa de desempleo activa de una población, realiza los censos nacionales, también calcula el índice de precio al consumidor, el índice de precio mayorista a nivel general, índice de precio a la construcción, índices de precio al consumidor. Para realizar estas actividades, hace encuestas de una muestra de la población para sacar la información apropiada para cada tarea.

Es importante destacar que, este órgano público, no se encarga de tomar decisiones, sino que le brinda al estado estadísticas reales para que este último sea el que las tome e informe a la población u otros organismos.

Por ejemplo, para calcular el índice de precio al consumidor, primero se tuvo que definir una canasta básica, que el INDEC lo arma basándose en lo que come una persona en un mes, teniendo

en cuenta a un hombre entre 30 y 59 años (que el INDEC llama **Adulto Equivalente).** Este hombre o adulto equivalente va a consumir una cantidad de calorías en ese mes (2700 kcl.), y esas calorías las tradujo en alimentos. A su vez esos alimentos, le dio nombres (es decir, está el pan, la carne la leche, alimentos básicos que necesita dicho hombre) y con eso determino un precio de una Canasta Básica Alimentaria (CBA). Acorde a esto, se clasifica como "pobres indigentes" a aquellos sujetos de hogares cuyos ingresos sean menores a lo estipulado por la CBA. De un mes a otro, se va viendo como aumentan los ingresos y alimentos, y se va observando, a groso modo, como varía los precios de esa lista de alimentos básicos. El crecimiento o decrecimiento de esos precios forma la **variación de precios** o **índice de precio**.

Respecto a la presentación brindada por la especialista, las alumnas no realizaron preguntas relevantes a la especialista.

Para poder comenzar a trabajar, se rescataron por escrito algunas de las ideas principales que presentó la especialista en el aula. Luego se les pidió a las alumnas que se agrupen y, con sus notas de clases o el material que les entregamos, contesten brevemente las siguientes preguntas, las cuales corresponden a la Guía Nº 1:

- 1) ¿Qué es el INDEC?
- 2) ¿Qué mide el INDEC? ¿De qué manera?
- 3) ¿Cuál es la importancia del INDEC para el estado?
- 4) ¿Qué es la Canasta Básica Alimentaria (CBA)?

5) ¿Qué tipo de alimentos básicos suponen que considera el INDEC para realizar la Canasta Básica Alimentaria?

6) ¿Cómo describirían el índice de variación de precios?

7) ¿Qué diferencia hay entre una población y una muestra? Para ayudarse con esta pregunta pueden dar un ejemplo.

Posteriormente, se les entregó a las alumnas una encuesta, con la cual se podría recolectar datos para poder, luego, comenzar con la experimentación que nos permita encontrar un modelo que fuera compatible con la solución de nuestro problema.

Para llenar la encuesta, las alumnas debían consultarle a algún Adulto Tutor cuánto consumían de cada uno de los productos listados por mes. Se les solicitó a las alumnas que luego fueran a un supermercado donde debían averiguar el precio de los productos de las marcas mencionadas. Acá apareció una primera variable delimitada: "Precio por marcas específicas". La marca se seleccionó para evitar competencias entre las alumnas y se selecciona considerándolas como más accesibles para el contexto en el cual estábamos abordando. En la página del INDEC, se especifica el consumo y los productos necesarios para que un Adulto Equivalente sea saludable, se especifica cuánto sale la Canasta Básica Alimentaria que dicho Adulto debería gastar por mes consumiendo los productos estipulado, pero no se especifica la marca de los mismos. Era muy importante que aclararan la edad y el sexo del encuestado, así luego se podía realizar el pasaje adecuado para convertirlo en un Adulto Equivalente. (Dicha equivalencia se aclarara posteriormente).

**Nota:** Se decidió llamar "Adulto tutor (o Adulto responsable)" a algún adulto que sea el responsable de la familia, al cual se le haga la encuesta. Posteriormente, se decidió si este Adulto tutor es además, lo que INDEC define como Adulto Equivalente.

# *Datos adulto responsable:*

Edad: Sexo:

- Completar la siguiente tabla, según el consumo mensual del adulto responsable en la columna "Cantidad".
- Completar la columna "Precio por Unidad" consultando el mercado habitual.

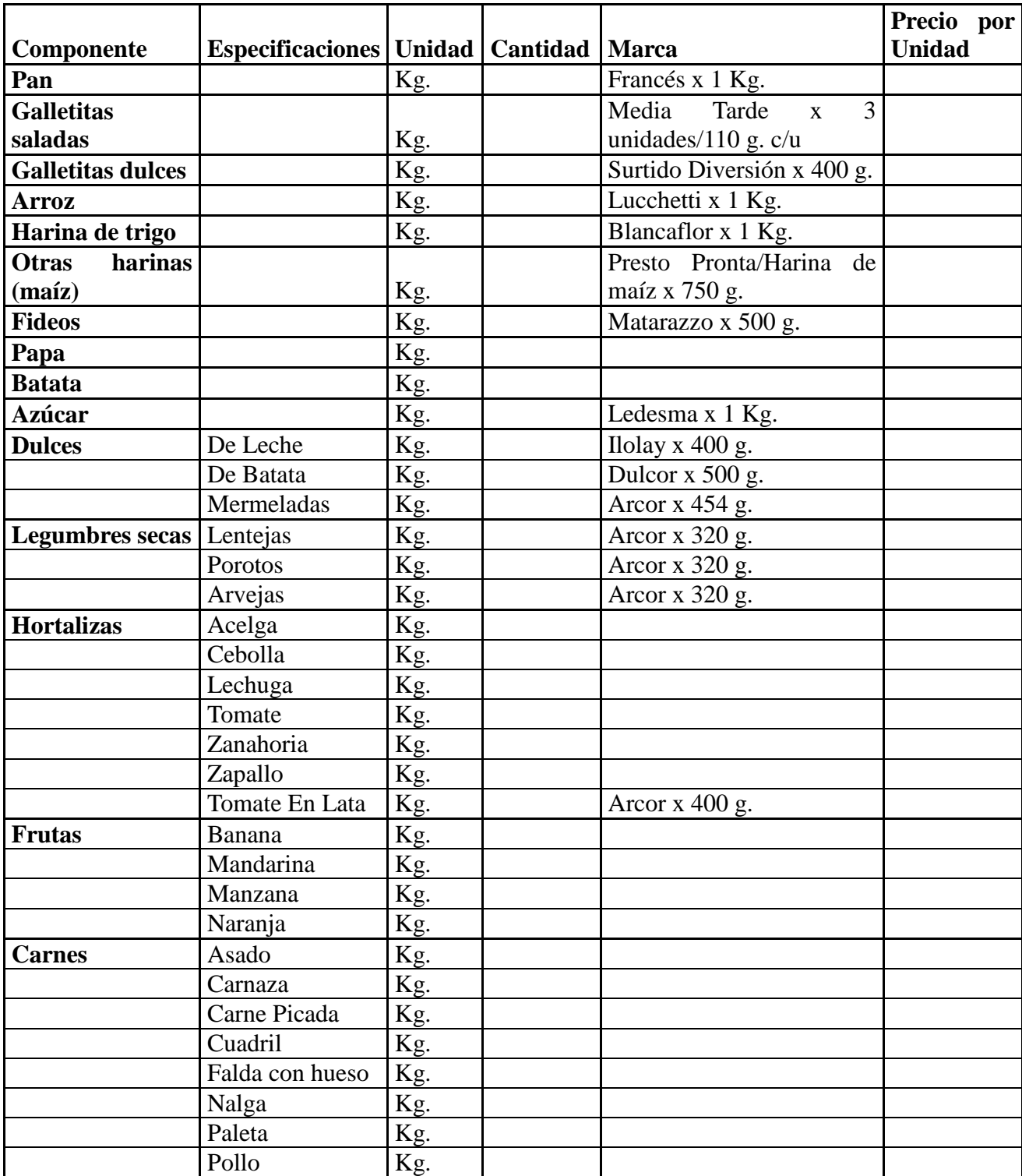

| <b>Huevos</b>           |            | Doc |                       |
|-------------------------|------------|-----|-----------------------|
| Leche                   | Líquida    |     | Milkaut x 1 l.        |
|                         | En Polvo   | Kg. | Nido x 800 g.         |
| <b>Queso</b>            | Fresco     | Kg. | La Lácteo x 1 Kg.     |
|                         | Crema      | Kg. | La Lácteo x 1 Kg.     |
|                         | Cuartirolo | Kg. | La Lácteo x 1 Kg.     |
|                         | De Rallar  | Kg. | La Lácteo x 1 Kg.     |
| <b>Aceite</b>           | Mezcla     | 1.  | Cañuelas x 1,5 l.     |
| <b>Bebidas</b>          |            |     |                       |
| edulcoradas             | Gaseosas   | I.  | Coca Cola x 2,25 l.   |
| <b>Bebidas gaseosas</b> |            |     |                       |
| sin edulcorar           | Soda       | I.  | Saldan x 2 l.         |
| Sal fina                |            | Kg. | Dos Anclas x 500 g.   |
| Sal gruesa              |            | Kg. | Dos Anclas x 500 g.   |
| <b>Vinagre</b>          |            |     | Casalta x 0,5 l.      |
| Café                    |            | Kg. | Dolca x 170 g.        |
| Té                      |            | Kg. | La Virginia x 100 g.  |
| <b>Yerba</b>            |            | Kg. | Nobleza Gaucha 500 g. |

*Tabla Nº 1: encuesta al Adulto Responsable* 

Dado que nuestro proceso de modelización estaba basado en una simulación sobre el trabajo del INDEC, esta encuesta fue extraída de la página de este organismo público (http://www.indec.com.ar/indec.gov.ar.htm) de donde extrajimos cual es la Canasta Básica Alimentaria que INDEC considera como necesaria para que un Adulto Equivalente (hombre entre 30-59 años activo) este saludable.

Esta recolección de datos demandó varias clases que no estaban previstas, pues no se comprendía bien el llenado de la encuesta. Un requisito es que los datos no debían ser exactos en extremos pero tampoco se esperaba que fuesen falsos. En una de las clases, hubo una gran discusión en si, por ejemplo, se tomaba la pre pizza o la masa para tarta como harina. De acá sale otra limitación de variables, consideraríamos a los productos como tales o no elaborados, es decir, la harina como uso de la misma y no como componente de otro producto (como en el caso de la pre pizza o la masa para tarta).

Para abordar temas de estadística y luego utilizar Promedio y Dispersión típica en el desarrollo del modelo al cual queríamos arribar se entregó una segunda Guía con una hoja de definiciones. Las definiciones entregadas se refieren a parámetros estadísticos, tales como: Valor Máximo, Valor Mínimo, Rango Muestral, Mediana, Media o Promedio y Dispersión Típica. A continuación se muestra solo el primer y segundo ejercicio de esa guía (para mayor detalles se puede consultar la Guía Nº 2 completa en el Anexo Nº 1).

1) Determinar cuánto consumiría un adulto equivalente, respecto a las siguientes personas:

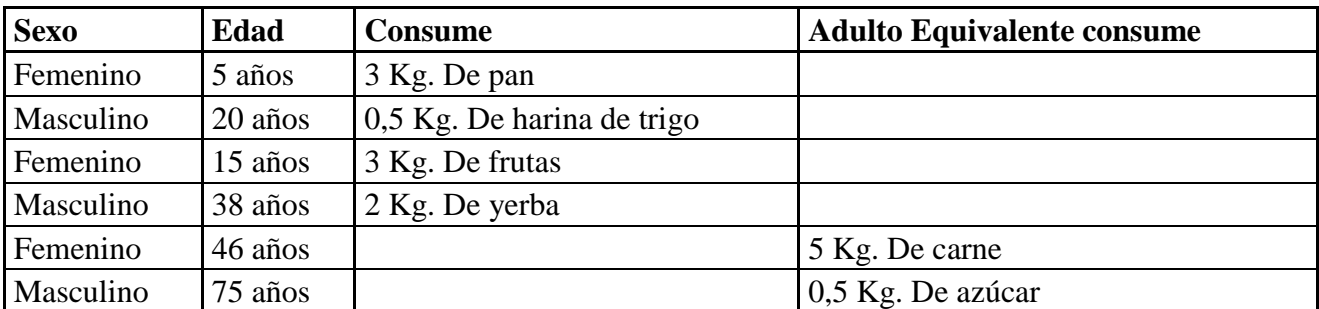

- 2) Determinar la cantidad de unidades consumidoras (*adultos equivalentes*) para los siguientes hogares:
	- a) *Hogar 1:* 5 miembros, compuesto por un jefe de 42 años, su esposa de 40 años, un hijo de 10 años, una hija de 5 años y bebe de 7 meses.
	- b) *Hogar 2:* 3 miembros, compuesto por una jefa de 29 años, un hijo de 7 años y su madre de 63 años.

Para poder resolver el ejercicio 2 es necesario tomar como referencia Cuadro Nº 2 para calcular las unidades consumidoras, en términos de *Adulto Equivalente*:

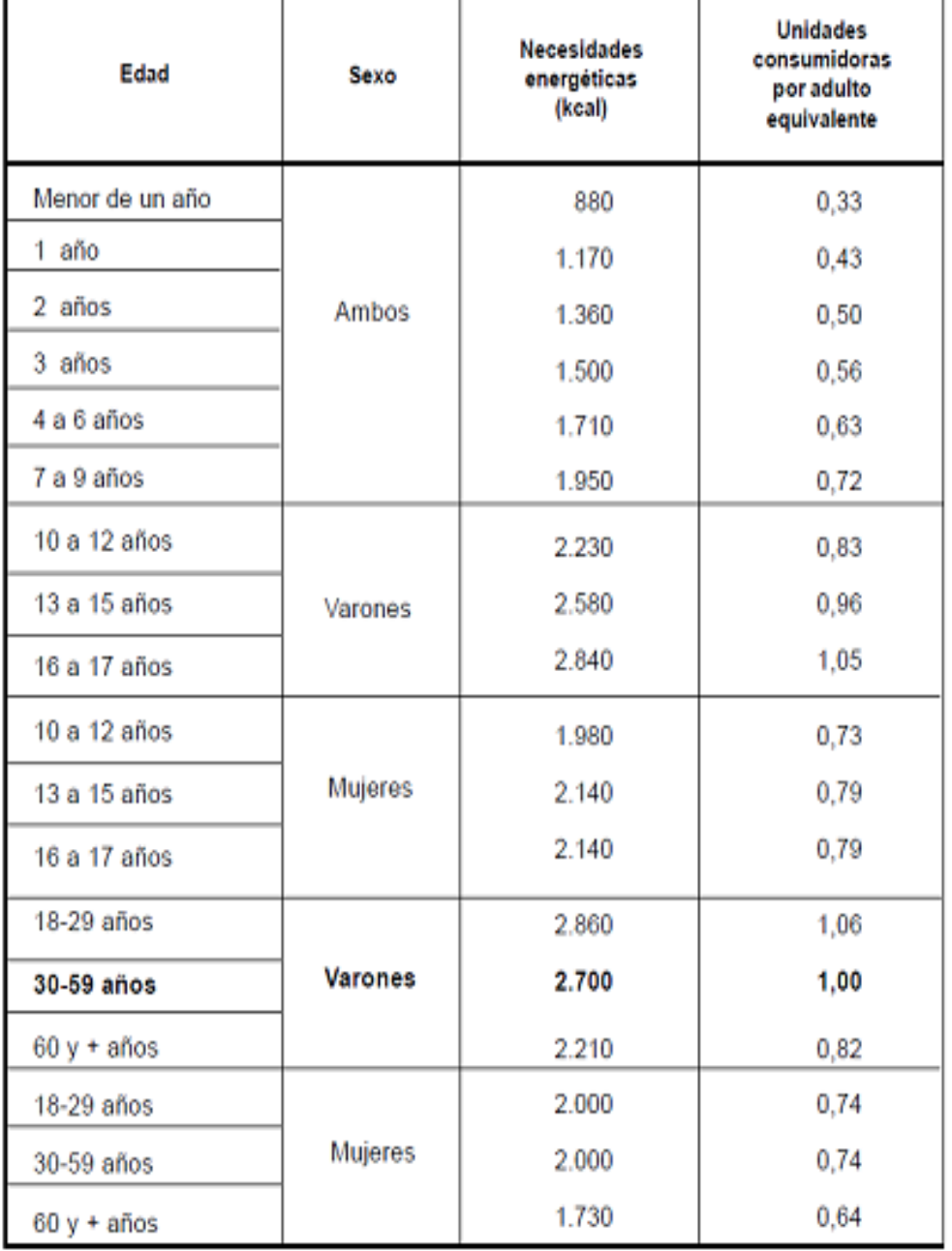

#### Necesidades energéticas y unidades consumidoras según edad y sexo

*Cuadro Nº 2 necesidades energéticas y unidades consumidoras según sexo y edad.*

El cuadro Nº 2 se toma de un documento extraído de http://www.indec.com.ar/indec.gov.ar.htm, que hace referencia a las equivalencias de distintas personas en relación con el consumo del Adulto Equivalente.

Para complementar el trabajo estadístico y con el fin de cumplir con el objetivo de implementar el uso de tecnologías realizamos unos tutoriales para el manejo de calculadoras científicas y del software Excel.

El tutorial para manejo de datos estadísticos con calculadora científica consta de cinco puntos en los que se destacan el sentido y modos de uso de las funciones que traen incorporadas las calculadoras, las cuales fueron de suma utilidad para los cálculos realizados.

# *Tutorial para el uso de calculadora científica:*

1 Borrar datos anteriores: Antes que nada, vamos a resetear la memoria de la calculadora para que no existan datos anteriores. Para ello presionamos las teclas "**SHIFT**", "**CLR**" (ubicado generalmente en el botón "**MODE**") y posteriormente seleccionamos "**All**" presionando la tecla "**3**".

2 Introducimos el modo correcto: Presionamos "**MODE**" y "**2**" para llevar a cabo cálculos estadísticos (llamada "**SD**").

3 Ingreso de datos: Para agregar cada uno de los datos de nuestra muestra, seleccionaremos el número correspondiente y presionaremos la tecla "**M+**" o "**DT**" (veremos en nuestra pantalla "**n= 1**", es decir, el dato ingresado ocupa el lugar "**1**"). Los datos siguientes, serán ingresados de la misma manera hasta completar la muestra.

4 Cálculo del promedio: Ya con los datos ingresados, vamos a presionar la tecla "**SHIFT**" y luego "**S-VAR**" (ubicado generalmente en la tecla número 2 de las calculadoras). En la pantalla aparecerán 3 opciones, presionando el número "**1**" y luego la tecla "**=**" obtendremos el promedio.

5 Cálculo de la Desviación Típica: De la misma manera que para el cálculo del Promedio, vamos a presionar la tecla "**SHIFT**" y luego "**S-VAR**". Luego, al aparecer las 3 opciones en nuestra pantalla, nos dirigimos a la opción "**3**" ("**Xón-1**") y finalmente presionamos la tecla "**=**" para obtener el resultado.

El tutorial para Excel tuvo como primer objetivo, comprender el uso de celdas o rectángulos y familiarizar a las alumnas con el manejo básico de los datos estadísticos, utilizando las herramientas básicas de este software. Y como segundo objetivo (pero no menor al anterior), fue introducir la primer actividad en donde se debió realizar una tabla grupal con los datos encuestados previamente. Cabe destacar, que el tutorial que mostraremos a continuación se refiere al software Excel 2010, pero además se brindó mediante el foro Web el tutorial de Excel 2003 para quienes tuvieran en su PC un software anterior.

A continuación presentamos el tutorial brindado a las alumnas:

Una vez abierto Excel, vamos a encontrar una tabla con *filas* y *columnas* rectangulares. En donde las filas están definidas por números, y las columnas por letras.

Para empezar a describir cuáles serán los datos que vamos a agregar en nuestra tabla, vamos a elegir una fila cualquiera y una columna (Supongamos la columna B y la fila 5, es decir B5) y vamos a escribir el nombre del tipo de dato que vamos a colocar en esa columna (Por ejemplo, en esta primera columna irán los *"Artículos"*).

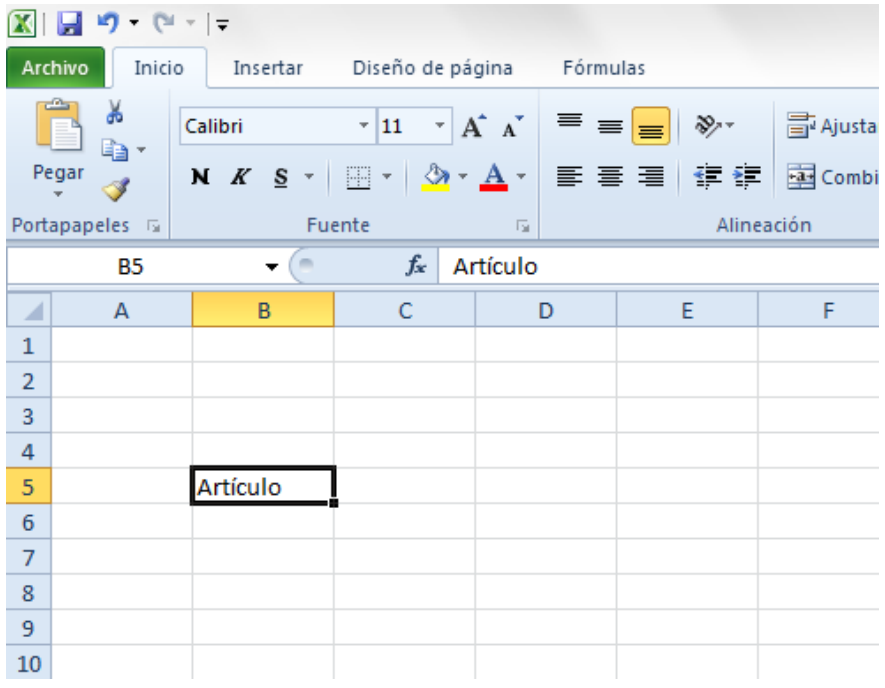

En la segunda columna vamos a necesitar las *"Especificaciones"* de los artículos (como viene dado en la tabla de las encuestas).

En las próximas 4 columnas (3 en el caso de un grupo con 3 integrantes) se pondrá la cantidad consumida de cada artículo, según lo obtenido de las encuestas de cada integrante del grupo. Es decir, en la tercera columna (D5 en este caso) pondremos el *nombre* de una de las integrantes, para ir completando abajo lo que obtuvo en su respectiva encuesta. En la cuarta columna (E5) se agregará el *nombre* de otra integrante del grupo. Y así sucesivamente, hasta completar las integrantes del grupo.

Por último agregaremos la columna *"Unidad"*, en la que se especificará las unidades de medida de cada producto.

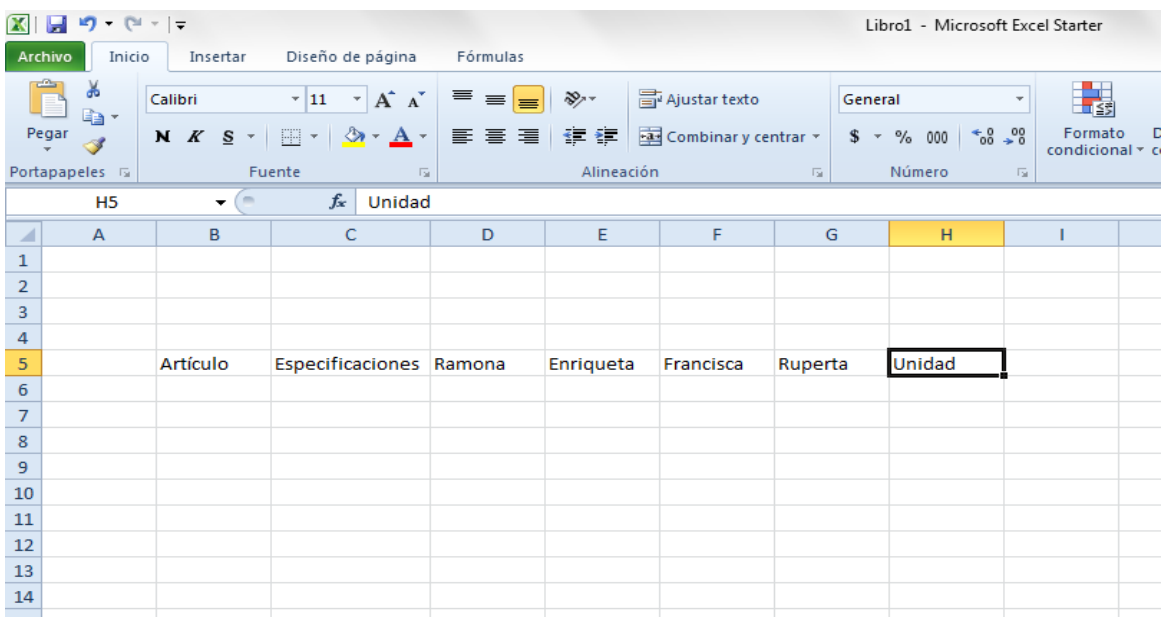

Para completar la columna *"Artículos"* y *"Especificaciones"* se utilizará lo que está estipulado en las *encuestas*.

En las columnas de cada integrante, se completará con las *cantidades* que se obtuvieron

respectivamente en las encuestas, según cada artículo. Por ejemplo:

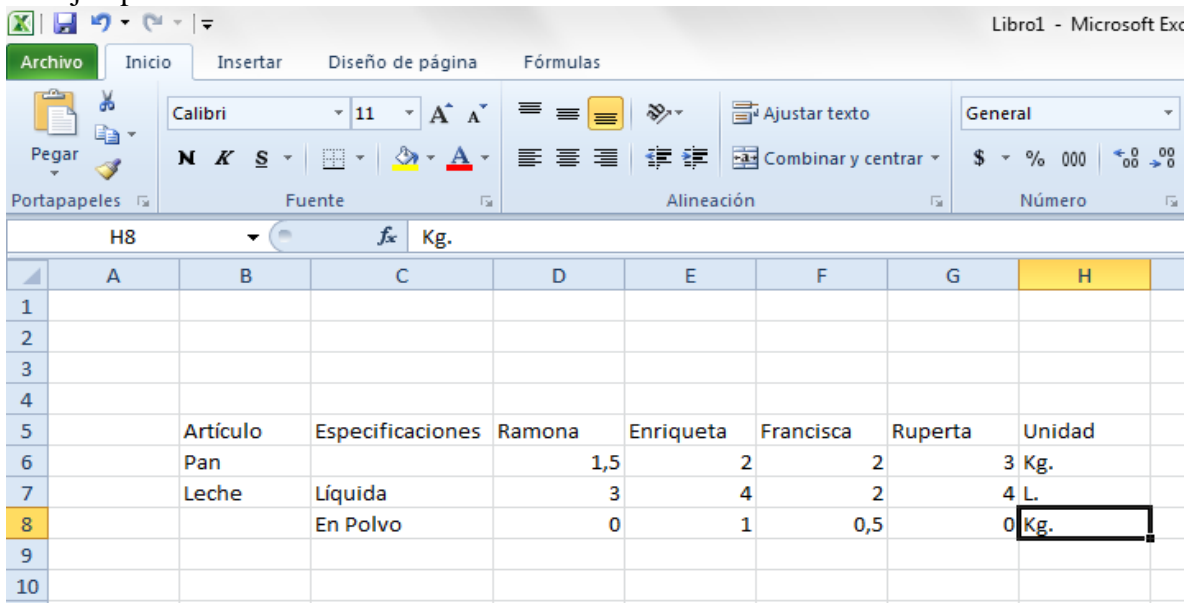

Habiendo hecho todo esto, estamos en condiciones de agregar 2 columnas más. En la primera pondremos *"Promedio"*, y en la segunda *"Dispersión"*.

# *¿Cómo calculamos Promedio y Dispersión Típica en Excel?*

Lo primero que tenemos que saber, es en que rectángulos queremos agregar el Promedio y Desviación Típica respectivamente.

# **Cálculo de Promedio:**

1) Vamos a seleccionar el lugar a donde ubicaremos el Promedio. Luego nos dirigimos a la pestaña *"Fórmulas"*, y clickeamos en donde dice *"Insertar función"*.

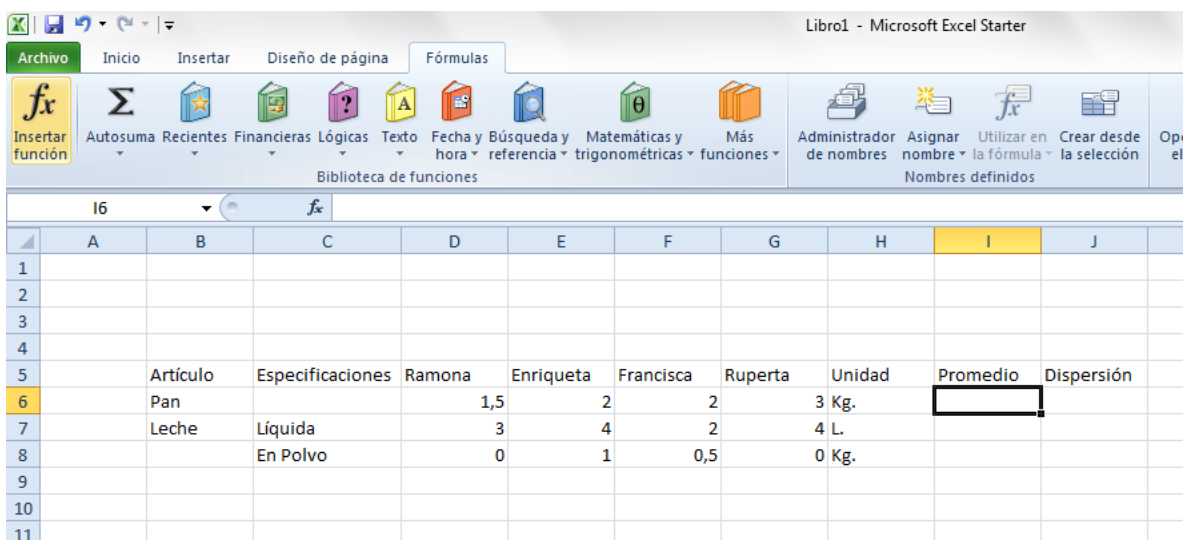

2) Una vez clickeado *"Función"*, vamos a seleccionar la Categoría *"Estadísticas"*. Allí se encuentran muchas funciones importantes para esta unidad.

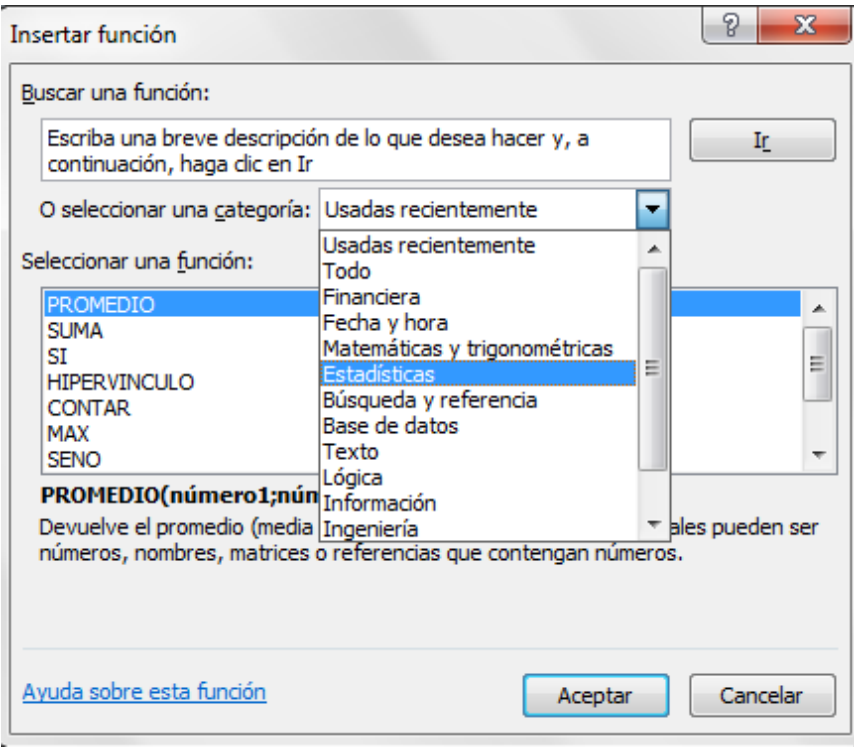

3) Vamos a buscar la función *"Promedio"* y la seleccionaremos clickeando en *"Aceptar"*.

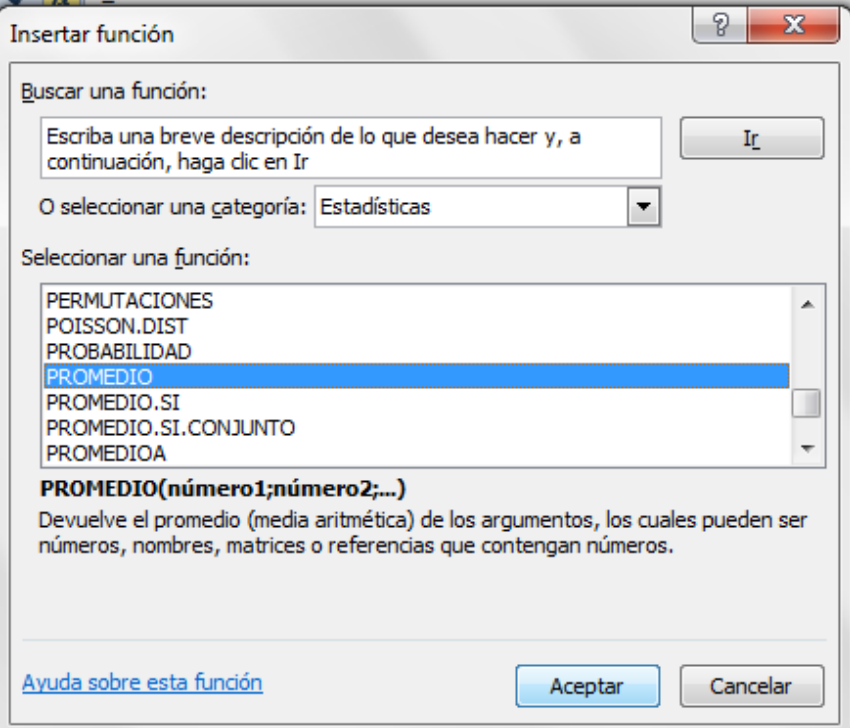

4) Nos aparecerá un nuevo cuadro, en donde lo que debemos hacer es indicar los rectángulos que nos interesa para sacar el Promedio. Para esto, vamos a seleccionar cada uno de ellos, mientras mantenemos presionada la tecla *"Ctrl"*.

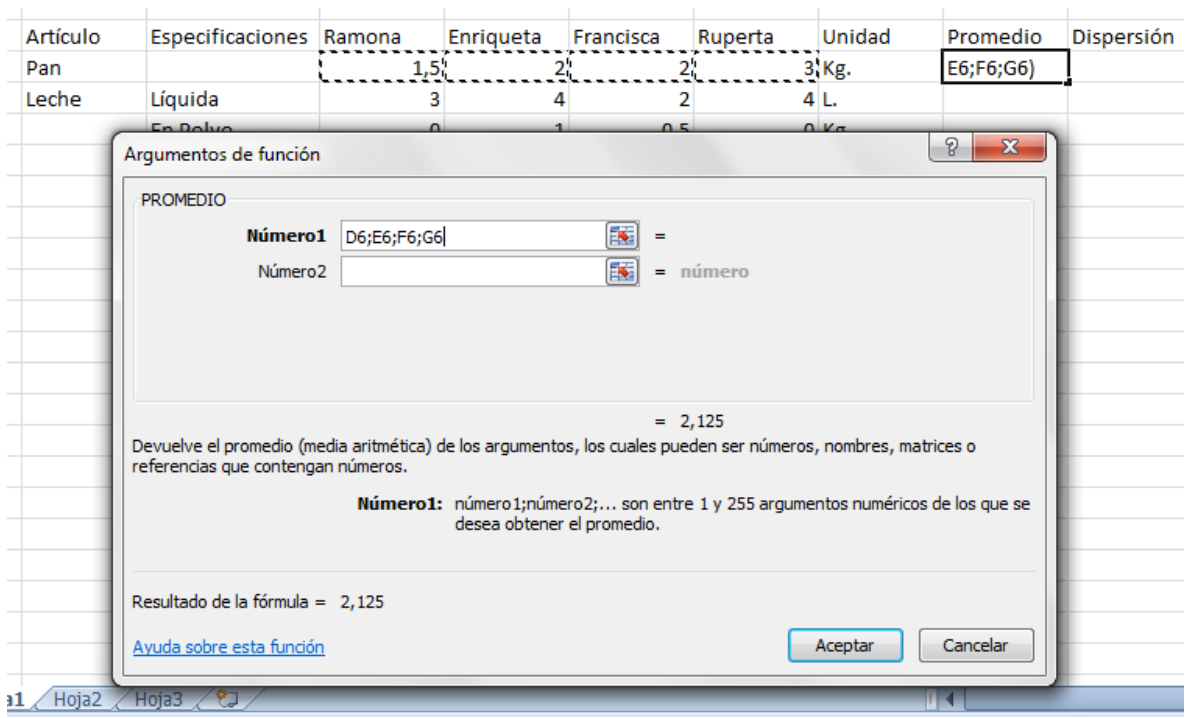

5) Hacemos click en *"Aceptar"* y obtendremos el resultado del Promedio en nuestro rectángulo inicialmente seleccionado.

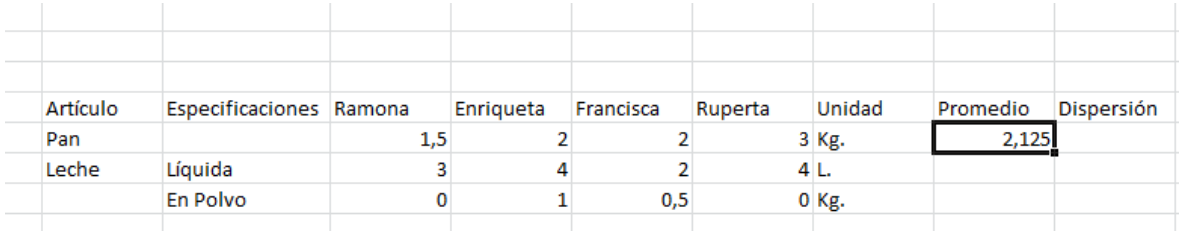

# **Cálculo de la Dispersión Típica:**

Para el cálculo de la Dispersión Típica realizaremos los mismos pasos que en el caso del Promedio, sólo que en lugar de seleccionar *"Promedio"* (Paso 3), vamos a seleccionar *"Desvest.M" (*ya que queremos calcular la dispersión de una muestra), para luego clickear en *"Aceptar"*.

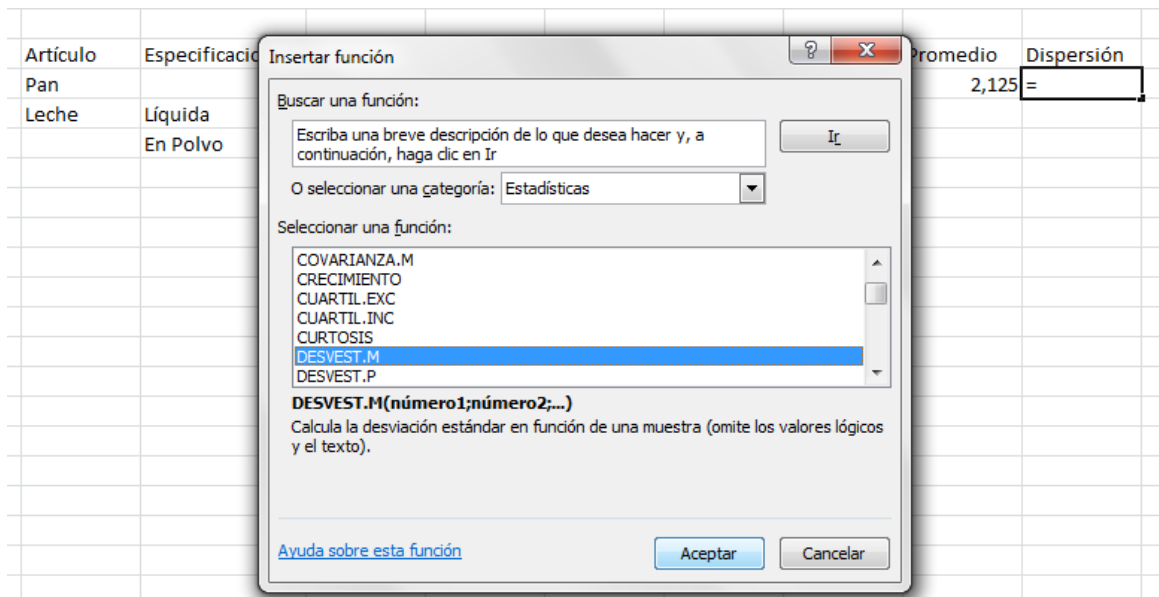

Al igual que en el caso del promedio, luego de aceptar nos aparecerá un cuadro, en el que debemos seleccionar los rectángulos que nos serán necesarios para el cálculo de la Desviación Típica.

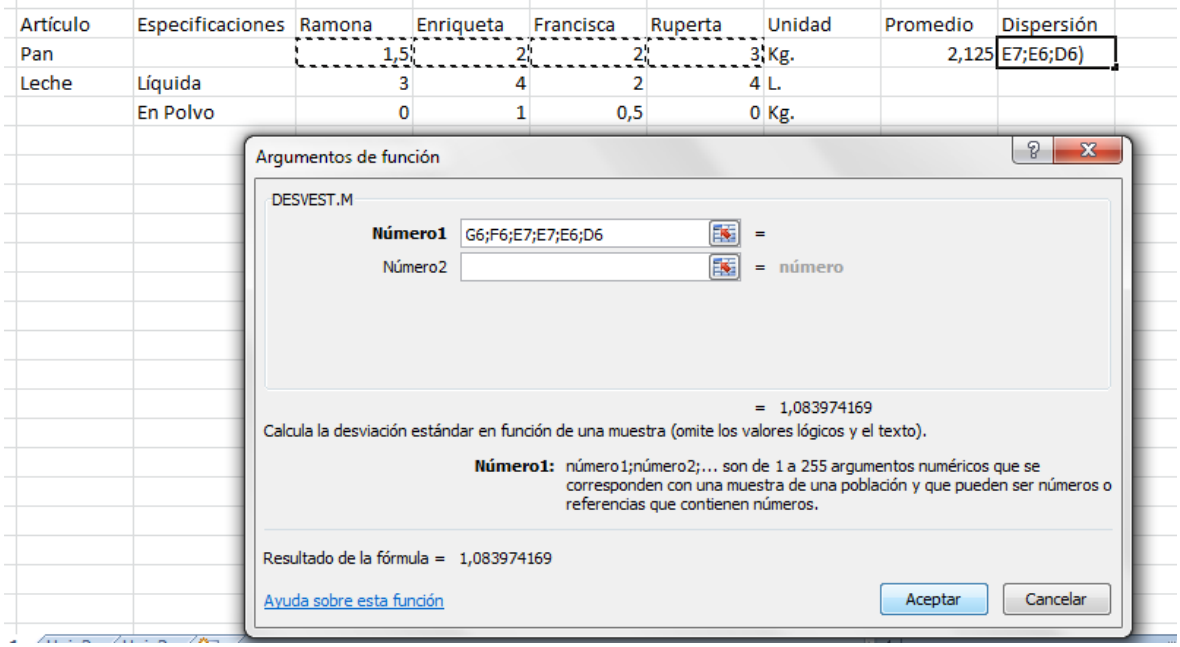

Finalmente, al presionar en *"Aceptar"*, Excel nos arrojara el resultado de la Dispersión Típica de los datos seleccionados, en el rectángulo que originalmente indicamos.

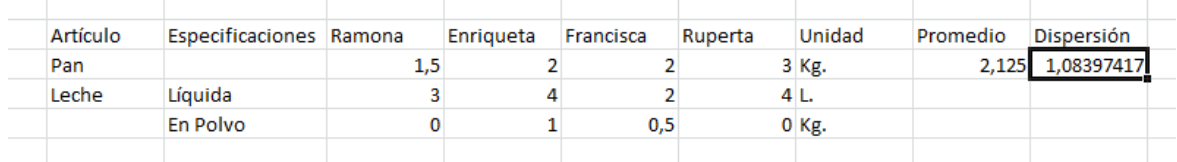

Ahora ya sabemos cómo calcular el *Promedio* y la *Dispersión Típica* con Excel. *¿Podremos calcular lo mismo para la leche líquida, y la leche en polvo?*

Así como con el tutorial anterior se introdujeron las ideas principales para el cálculo de parámetros estadísticos, también se construyó un breve tutorial para presentar las ideas fundamentales para trabajar con estos datos en diferentes hojas de Excel, en un mismo archivo, y además realizar gráficos que ayuden a representar datos, comparar resultados, etc.

Nuevamente destacamos que el tutorial entregado se refiere al software Excel 2010, mientras que este mismo y el referido a Excel 2003 fueron subidos al foro Web para disponibilidad del curso. A continuación se presenta el segundo tutorial para el manejo de datos con Excel:

Ya sabemos trabajar con datos y funciones en Excel. Este tutorial va a hacer referencia al manejo de gráficos y algunas otras particularidades que serán de utilidad.

# **Trabajar con Hojas en Excel:**

En algunos casos nos será útil trabajar con datos que recolectamos en otra hoja. ¿Cómo podemos hacerlo?

**1-** Tomamos los datos que necesitamos en la hoja a la cual pertenece.

Supongamos que tenemos el siguiente cuadro en la *Hoja 1,* y necesitamos utilizar algunas columnas en la *Hoja 2*. Selecciono las columnas (puedo seleccionar una y apretamos la tecla CTRL y sin soltarla marcamos la otra):

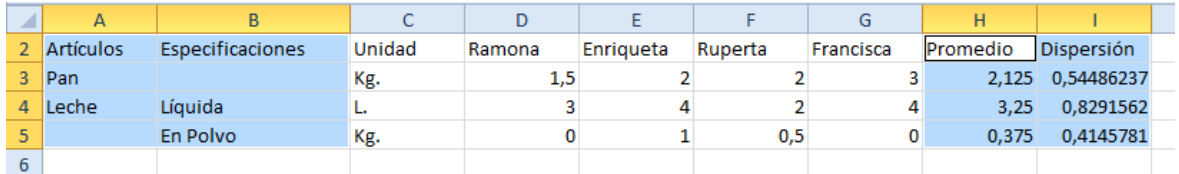

# **2-** Copiamos las columnas seleccionadas:

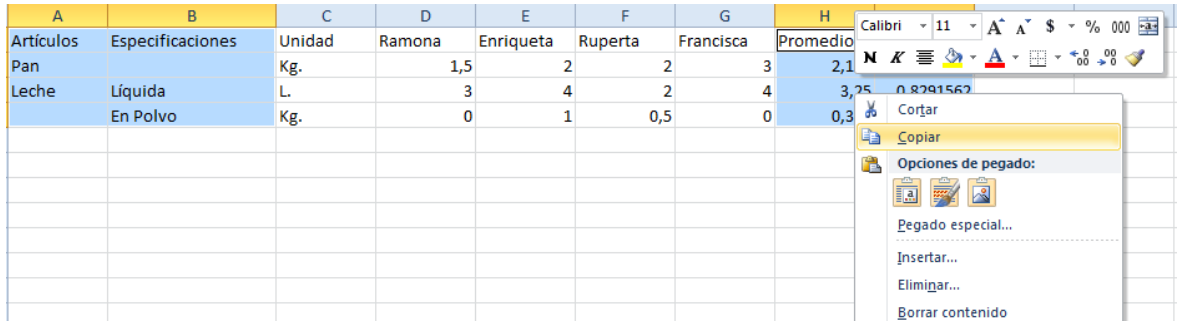

# **3-** Luego, nos dirigimos a la *Hoja 2*:

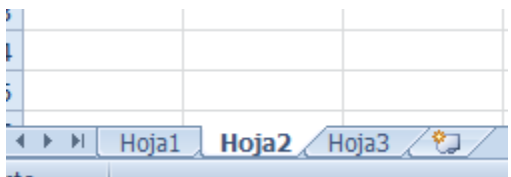

**4-** Nos ubicamos donde lo queremos ubicar, clickeamos la tecla derecha del Mouse y vamos a "*Opciones de pegado*" y seleccionaremos "Pegar vínculo (E)", ya que pegándolo de esta forma, cualquier cambio que realice en la *Hoja 1* se modificara en la *Hoja 2*:

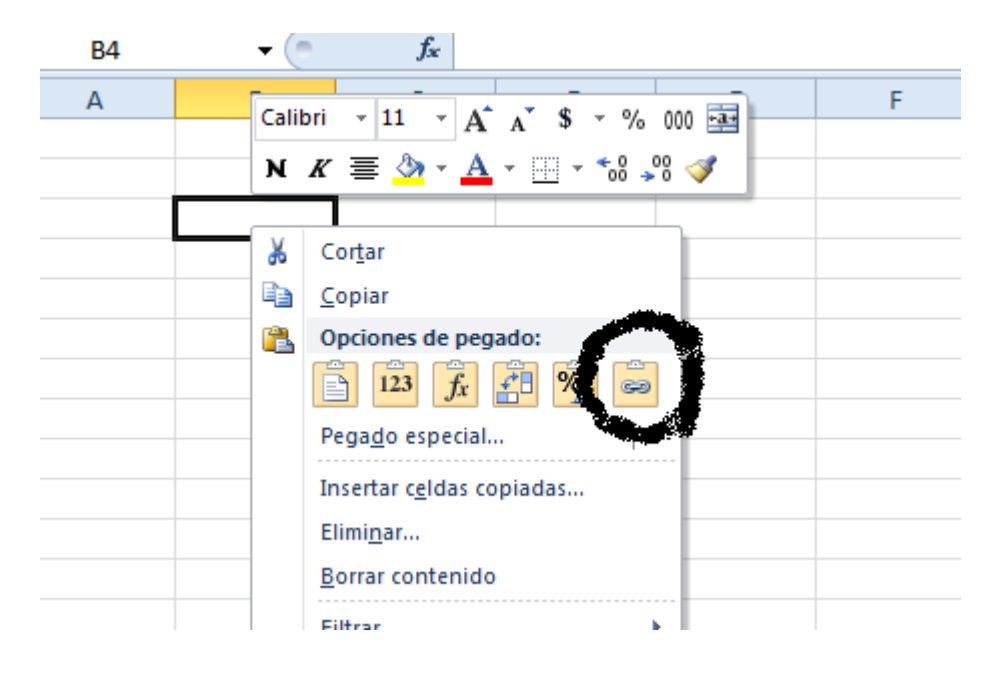

## **5-** Finalmente, nos aparecerá lo seleccionado en la *Hoja 1*, en la *Hoja 2:*

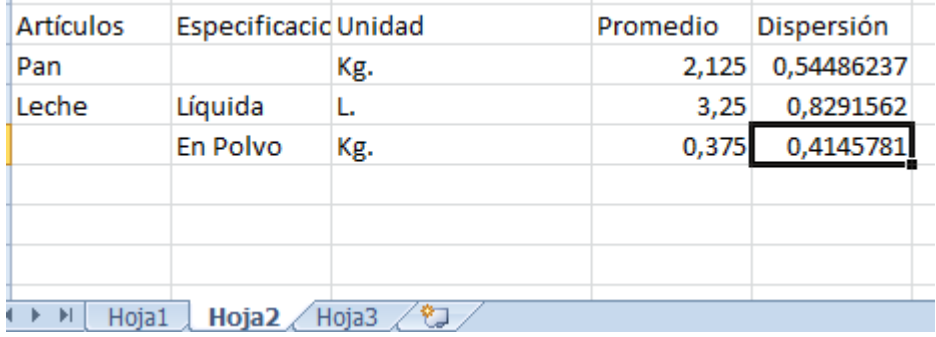

#### **¿Cómo realizar un gráfico de columnas?**

**1-** Para empezar, seleccionaremos los datos a graficar, con sus respectivos nombres (así cuando realice los cuadros podremos saber a quién está referido cada dato):

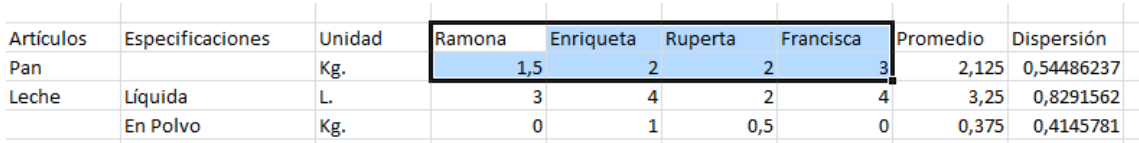
#### **2-** Nos dirigimos a la solapa "*Insertar*":

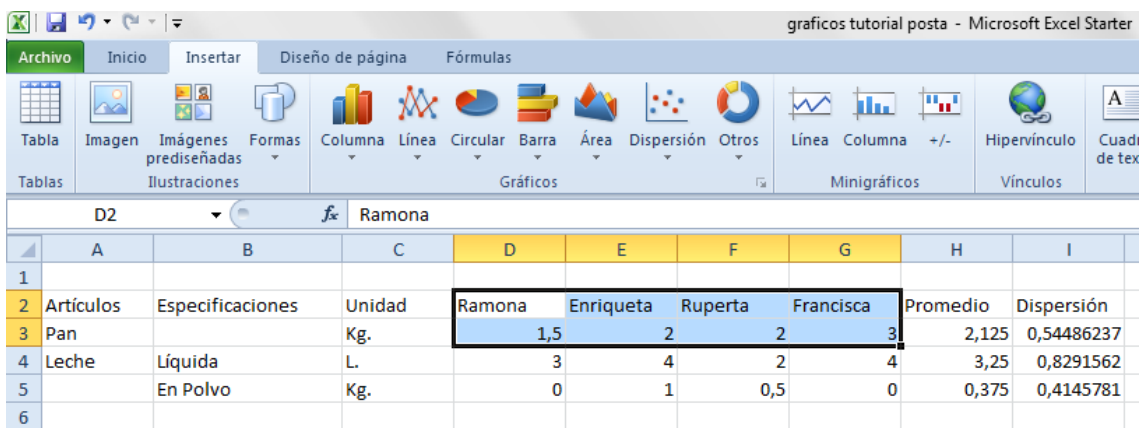

# **3-** Seleccionamos donde dice "*Columnas*" y clickeamos en "*Columna agrupada*":<br>**E**  $\bullet \bullet \bullet \bullet \bullet$

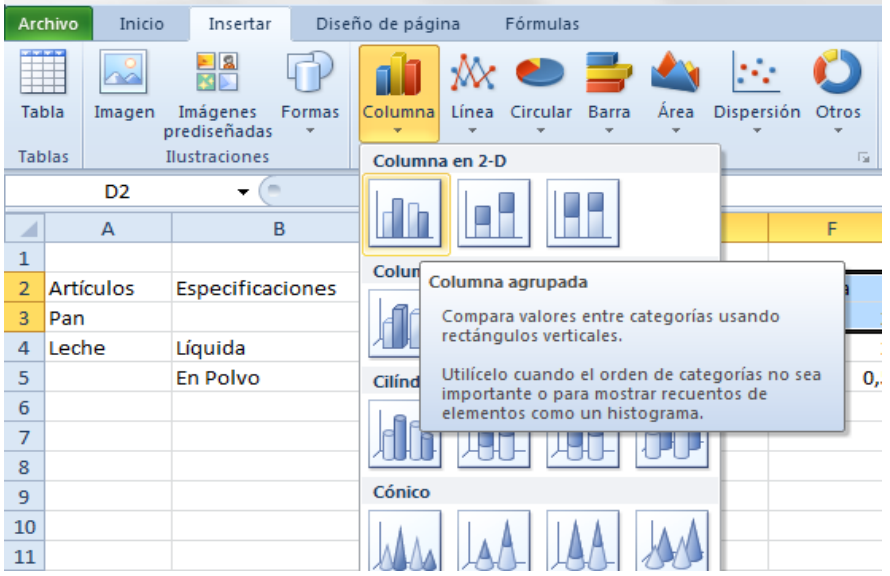

#### **4-** Inmediatamente nos aparecerá el gráfico en la pantalla:

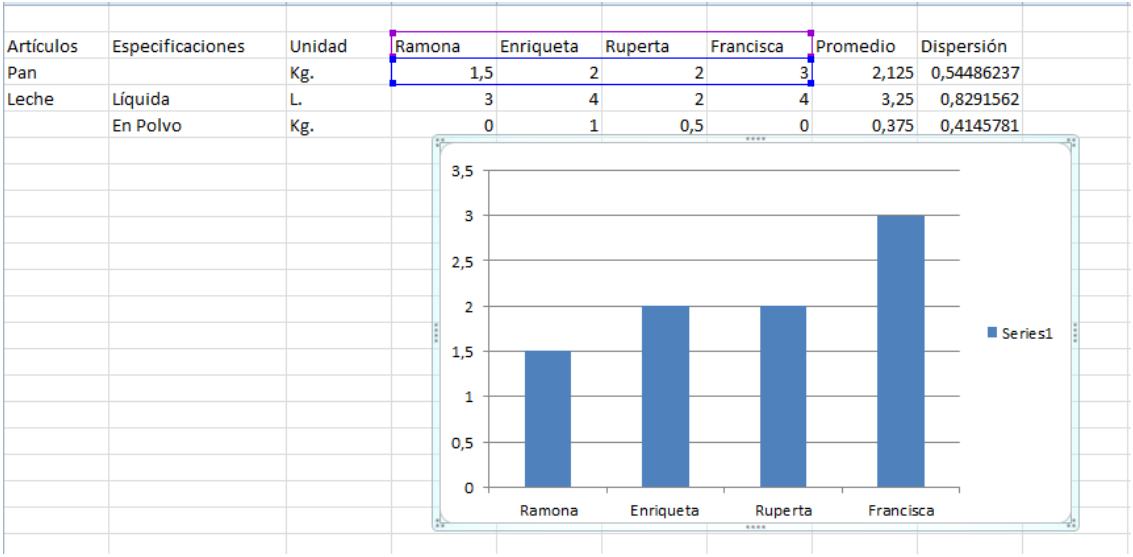

**Notar que el eje Y representa la cantidad consumida por cada alumna. Y para modificar colores, nombres y detalles particulares del gráfico, se debe clickear con el botón derecho del Mouse en cada lugar que se desea modificar.** 

**5-** Para hacer otro gráfico con distintos datos, marcamos los nombres y mantenemos presionada la tecla CTRL mientras marcamos los otros consumos. Luego realizamos lo mismo que para el gráfico anterior y nos aparecerá otro cuadro con el gráfico deseado.

**Ojo: este último cuadro, aparecerá encima del anterior, por lo tanto, habrá que moverlo para ver ambos gráficos.**

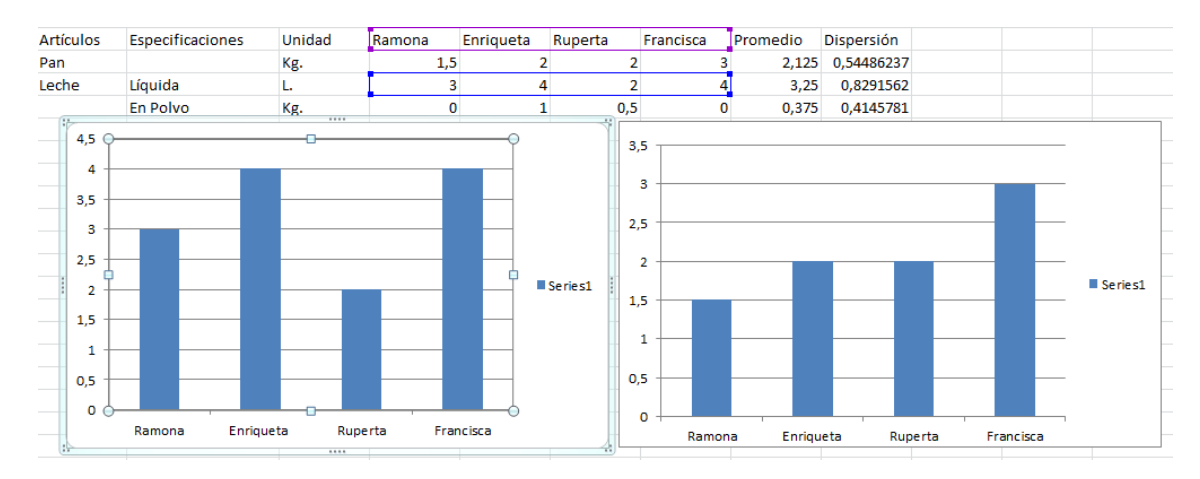

**OBSERVACIÓN: cualquier cambio que le realicemos a los datos, los gráficos cambiaran automáticamente.**

#### **¿Y cómo hacemos un gráfico de torta?**

Para realizar este tipo de gráfico, o cualquier otro, debemos realizar el mismo procedimiento que en el gráfico de Columnas, con la diferencia de que seleccionaremos el gráfico que necesitemos (*paso 3*).

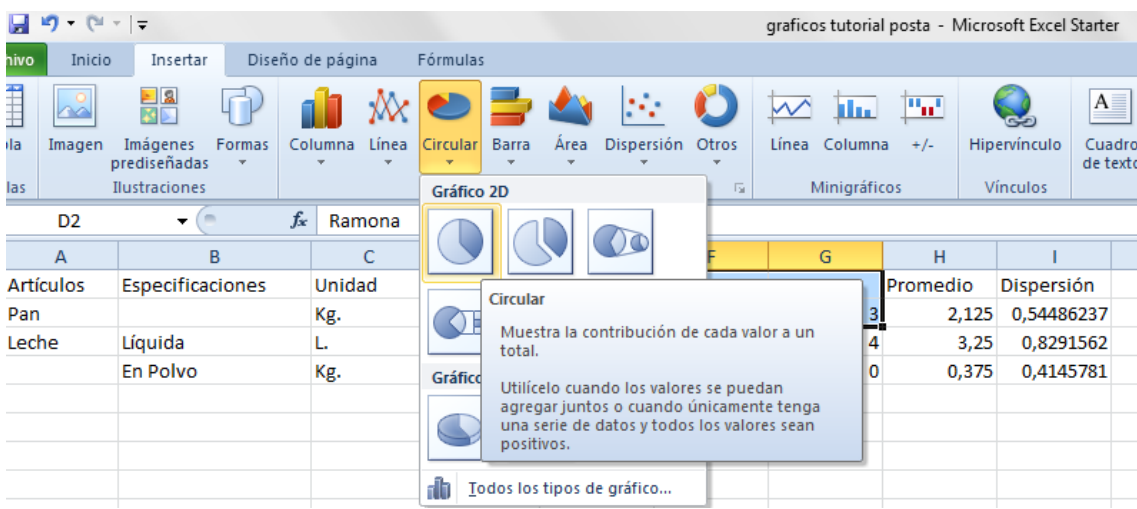

#### Nos aparecerá un gráfico así:

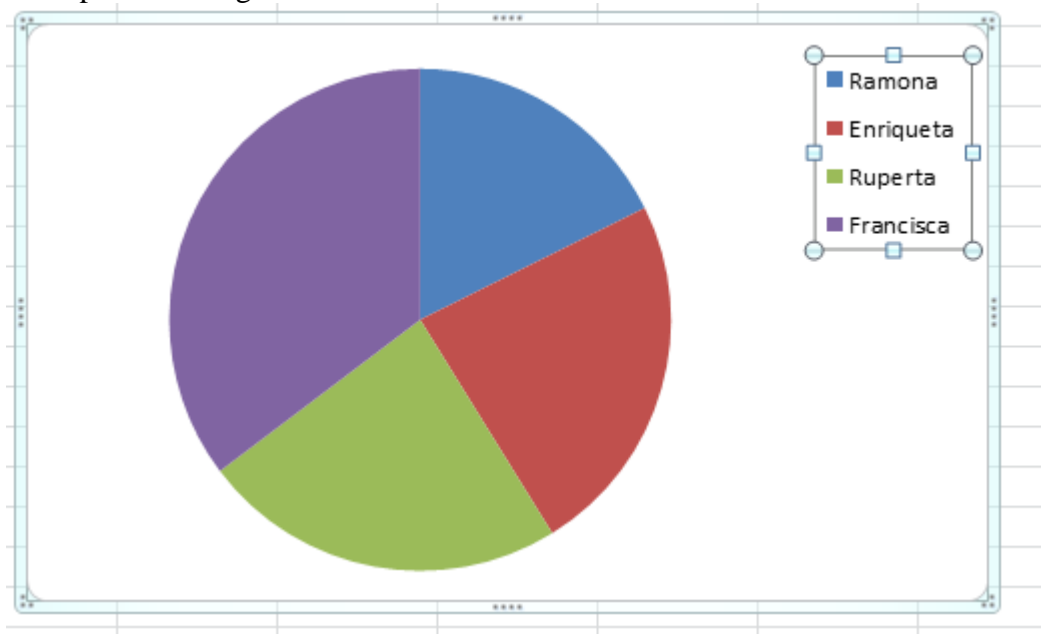

Para que nos aparezca los datos que representa cada porción de la torta, debemos seleccionar que tipo de diseño deseamos:

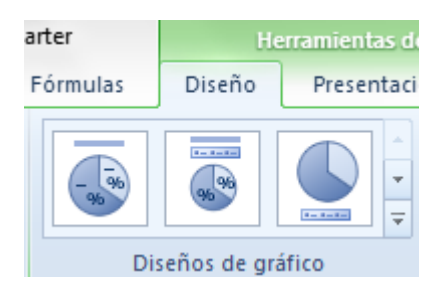

Al seleccionar el primer diseño, obtendremos este gráfico:

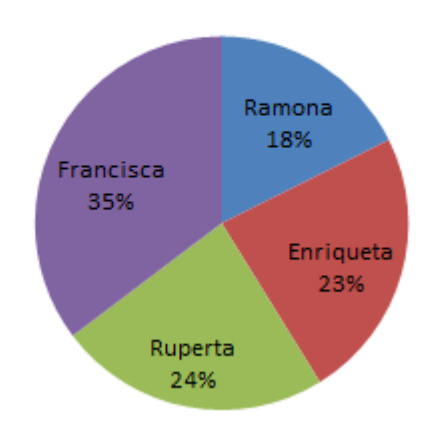

### **Título del gráfico**

**Observación 1:** Recordar que el gráfico de torta en Excel se denomina "*Circular*".

**Observación 2:** En este tipo de gráfico se pueden realizar las mismas modificaciones que en cualquier otro.

Ya sabiendo utilizar el software Excel y teniendo los datos necesarios extraídos de las encuestas, las alumnas, en grupos de cuatro, debieron crear una Primera tabla en Excel en la que debían integrar los datos obtenidos por ellas. La tabla sugerida era similar la Tabla Nº 2:

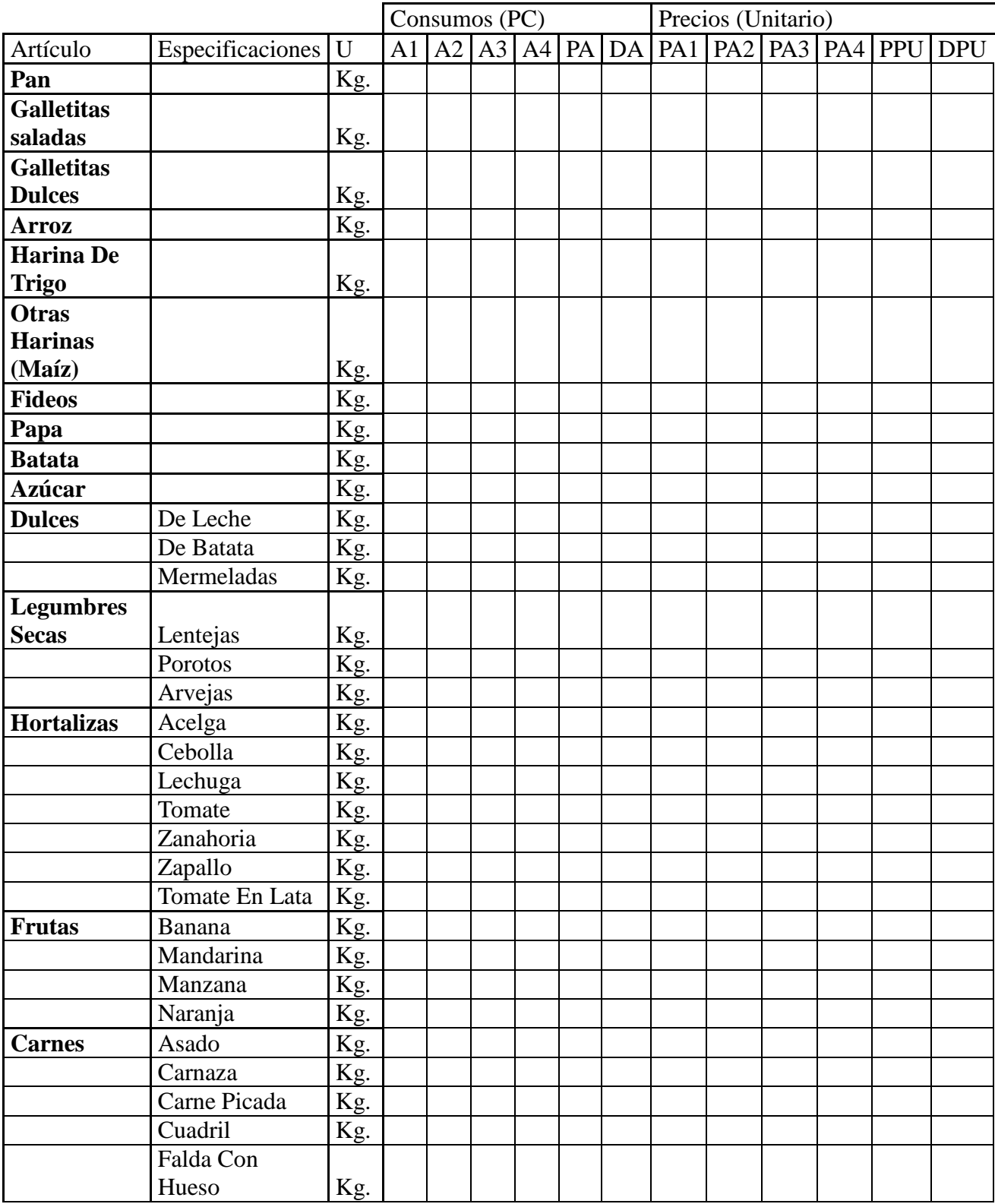

|                      | Nalga      | Kg. |
|----------------------|------------|-----|
|                      | Paleta     | Kg. |
|                      | Pollo      | Kg. |
| <b>Huevos</b>        |            | Doc |
| Leche                | Líquida    | 1.  |
|                      | En Polvo   | Kg. |
| <b>Queso</b>         | Fresco     | Kg. |
|                      | Crema      | Kg. |
|                      | Cuartirolo | Kg. |
|                      | De Rallar  | Kg. |
| <b>Aceite</b>        | Mezcla     | 1.  |
| <b>Bebidas</b>       |            |     |
| Edulcoradas Gaseosas |            | 1.  |
| <b>Bebidas</b>       |            |     |
| <b>Gaseosas</b>      |            |     |
| <b>Sin</b>           |            |     |
| Edulcorar            | Soda       | 1.  |
| Sal fina             |            | Kg. |
| Sal gruesa           |            | Kg. |
| <b>Vinagre</b>       |            | 1.  |
| Café                 |            | Kg. |
| Té                   |            | Kg. |
| Yerba                |            | Kg. |

*Tabla N° 2: Promedio y Dispersión de consumos y precios.*

En la tabla N° 1, A1, A2, A3 y A4 representa a cada integrante del grupo.

Dicha tabla debía ser completada de la siguiente forma:

- Donde dice A1, A2, A3 y A4, debía ser modificado con el nombre de cada integrante
- Antes de empezar a completar, cada integrante debía , en caso de que su encuestado no sea un Adulto Equivalente, hacer el pasaje de todos los consumos de sus encuestas
- a lo que correspondería a un Adulto Equivalente En las columnas de la zona de Consumo, debajo de cada integrante, debían poner el consumo, ya pasado a Adulto Equivalente, de cada producto.
- Posteriormente, debían sacar un promedio consumo (PA) y la dispersión de cada producto (DA) en relación a los consumos de cada integrante.
- De manera similar, en cada columna de la zona de Precios (unitarios), debajo de cada integrante debían poner los precios encontrados por unidad de cada producto.
- Luego sacar un promedio (PPU) y una dispersión típica (DPU) del precio de cada producto.

Para seguir delimitando el modelo al cual queríamos arribar, se entregó una fotocopia con nuevas definiciones y una tercera Guía, que estaban estrechamente ligadas con índices y gráficos Entre las definiciones consideradas en esta guía mencionamos la noción de índice dada en términos generales de este modo:

Existen distintos tipos de índice. El que estudiaremos en esta unidad se refiere a Índice Simple. Son los que se refieren a una sola magnitud o concepto, y, por tanto, nos proporcionan la variación que ha sufrido esa magnitud en dos períodos distintos.

"Un número índice es un valor relativo expresado como porcentaje o cociente, que mide un periodo dado contra un periodo base determinado." Leonard Kasmier (2000)

Llamaremos a I: índice simple,

**A:** Valor de la variable en un instante determinado,

**B:** Valor base sobre el cual se quiere comparar.

 $I=A/B$ 

Esta noción se utilizó en el problema Nº 1 que se encuentra abajo (el resto de los problemas se pueden ver en la Guía Nº 3 presentada en el Anexo Nº 1):

La siguiente tabla expresa el número de nacimientos que hubo en España durante algunos años:

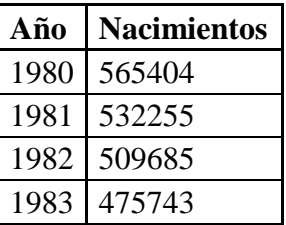

- $\alpha$ ) *i*. Podrían calcular los Índices Simples tomando como valor base a 1980?
- $\beta$ ) *i*. Cómo los pueden interpretar?
- ¿Cuál fue el promedio de nacimientos entre 1980 y 1983? ¿Cuál es el promedio de los índices?
- ¿Podrían conjeturar que va a pasar con los nacimientos en 1984? ¿Cuál podría ser un valor estimado?

Tomando como base la definición de índice simple y las resoluciones de problemas de la Guía Nº 3, los grupos de estudiantes completaron con Excel la Tabla Nº 3 Para poder completar esa tabla fue necesario apelar a la información presente en el cuadro Nº 3, extraído de http://www.indec.com.ar/indec.gov.ar.htm, en el que INDEC estipula como consumo mensual de un adulto equivalente:

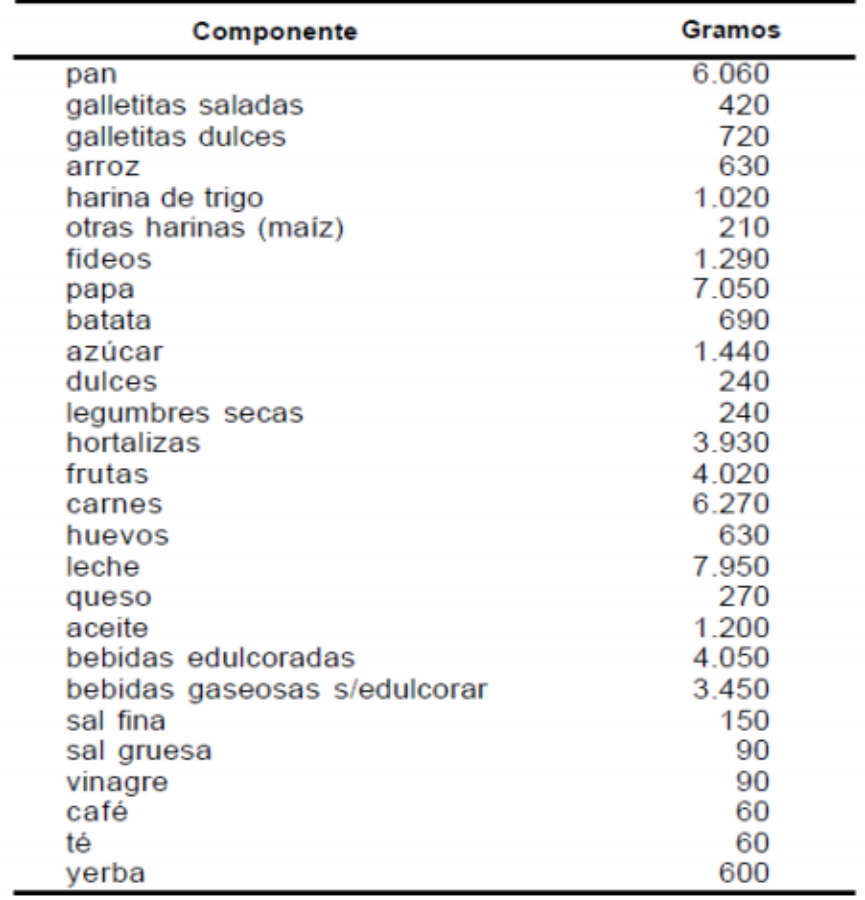

#### Canasta Básica de Alimentos del adulto equivalente

Fuente: Documento de trabajo. Números 3 y 8. INDEC / IPA

*Cuadro Nº 3: Canasta Básica de Alimentos del Adulto Equivalente estipulado por INDEC.*

| Artículo                 | Especificaciones | U   | PA | <b>CT</b> | <b>C-INDEC</b> |  |
|--------------------------|------------------|-----|----|-----------|----------------|--|
| Pan                      |                  | Kg. |    |           |                |  |
| Galletitas Saladas       |                  | Kg. |    |           |                |  |
| <b>Galletitas Dulces</b> |                  | Kg. |    |           |                |  |
| Arroz                    |                  | Kg. |    |           |                |  |
| Harina De Trigo          |                  | Kg. |    |           |                |  |
| <b>Otras Harinas</b>     |                  | Kg. |    |           |                |  |
| Fideos                   |                  | Kg. |    |           |                |  |
| Papa                     |                  | Kg. |    |           |                |  |
| <b>Batata</b>            |                  | Kg. |    |           |                |  |
| Azúcar                   |                  | Kg. |    |           |                |  |
| <b>Dulces</b>            | De Leche         | Kg. |    |           |                |  |
|                          | De Batata        | Kg. |    |           |                |  |
|                          | Mermeladas       | Kg. |    |           |                |  |
| <b>Legumbres Secas</b>   | Lentejas         | Kg. |    |           |                |  |
|                          | Porotos          | Kg. |    |           |                |  |

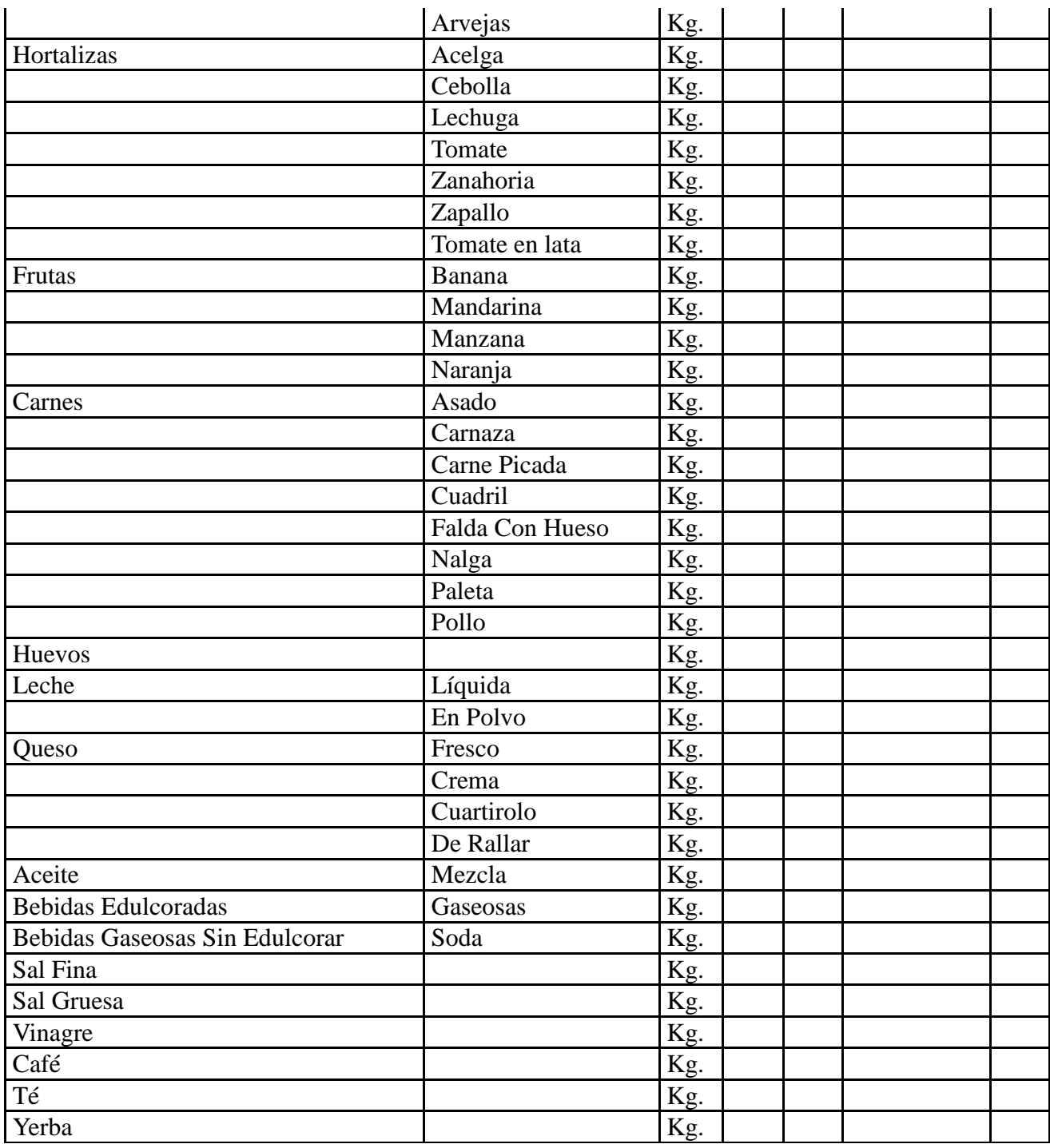

#### *Tabla Nº 3: Índices*

El llenado del mismo se pasa a detallar a continuación:

Como en la Canasta Básica Alimentaria de un Adulto Equivalente estipulada por el INDEC, sólo figuran los productos sin sus especificaciones y todo está dado en gramo (ver cuadro situado en el texto de definiciones de "Índice Simple"), lo primero que debían hacer era pasar el consumo promedio de cada producto que habían obtenido en la Tabla Nº 2 a Kilogramo.

Para los productos que estaban dados en Litro, hicieron la siguiente conversión:

• 1 Litro equivale aproximadamente a 1 Kilogramo.  $2$ 

 $\overline{2}$ <sup>2</sup> Si bien, la equivalencia en un litro de leche a 1 Kilogramo no es exactamente de uno, en este caso se tomó como una buena aproximación

- Cómo con 1 Kilogramo de leche en polvo se puede hacer 8 Litros de leche líquida y cómo 1 Litro de leche líquida equivale a 1 Kilogramo entonces 8 Litros equivalen a 8 Kilogramos, es decir:
	- 1 Kg. leche en polvo  $\sim 8$  l.  $\sim 8$ Kg.

Para el caso de los huevos, 1 huevo pesa aproximadamente 600 Gramos, es decir, 0,6 Kilogramos. Luego, como el INDEC sólo mide los artículos sin especificaciones, debían sumar el consumo de todas las especificaciones (CA) y convertirlas en uno solo. Estos estarían situados en la columna de "Consumo Total" (CT).

En la columna de "Consumo según INDEC" (C-INDEC) debían poner lo que este organismo considera como necesario para que Adulto Equivalente consuma para ser saludable (sacado de "Índice Simple") pero convertidos todos en Kilogramo.

Y finalmente, debían sacar el índice entre ese "Consumo total" (CT) en base a el "Consumo según INDEC" (C-INDEC). Es decir:

Índice= Consumo total/ Consumo según INDEC, es decir (CT)/(C-INDEC).

Para repasar todo lo visto anteriormente, a modo de aclarar el proceso que se estaba llevando a cabo, se les dio al curso una presentación elaborada en Prezi. La misma tuvo por objetivo el esclarecimiento del camino recorrido hasta el momento durante estas prácticas, y el objetivo final al cual se quería llegar.

Esta presentación se centró en colocar al proceso de modelización como objeto de enseñanza y se ilustró con detalles cada uno de los pasos que lo componen. A continuación se muestra y describe dicha presentación:

Comenzamos mostrando la Imagen Nº 1 con la que explicábamos cuál era la diferencia entre Aplicaciones y Modelización en Matemática. Es decir, generalmente en las clases de matemática se utiliza un modelo matemático definido, para poder aplicarlo y resolver un problema o fenómeno del mundo real. Este suele ser procedimiento que utilizan los matemáticos puros y los aplicados, cuando aplican un modelo ya construido a un problema. Pero si se toma una problemática del mundo real y se intenta construir un modelo matemático, estaríamos realizando un proceso de Modelización, donde el modelo construido ayuda a la comprensión, simplificación y resolución del problema formulado. La Modelización, se trata de un proceso completo de ida y vuelta entre la situación problemática y la resolución de la misma. Esto suele ser lo que realizan los matemáticos aplicados o también un matemático puro cuando analiza una situación de la propia matemática.

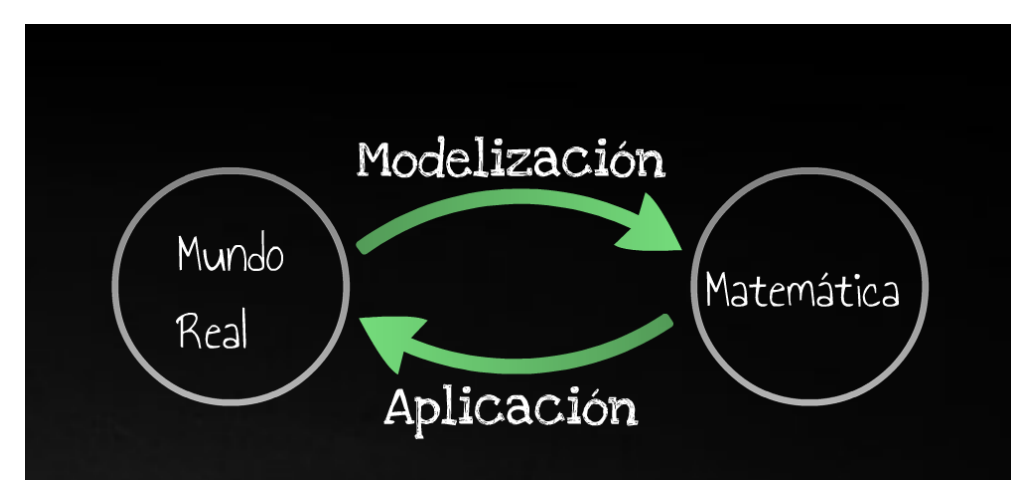

*Imagen Nº 1: Modelización vs. Aplicación*

Luego se persiguió comentando que, lo que se intentó realiza, en las clases dadas, fue precisamente este proceso de Modelización Matemática (MM), el cual fue acordado con las profesoras y que no suele ser una práctica frecuente en las escuelas. Además les comentamos que este tipo de trabajo suele ser impredecible para avanzar en problemas nuevos y en donde cada paso se va modificando constantemente de acuerdo a los resultados parciales.

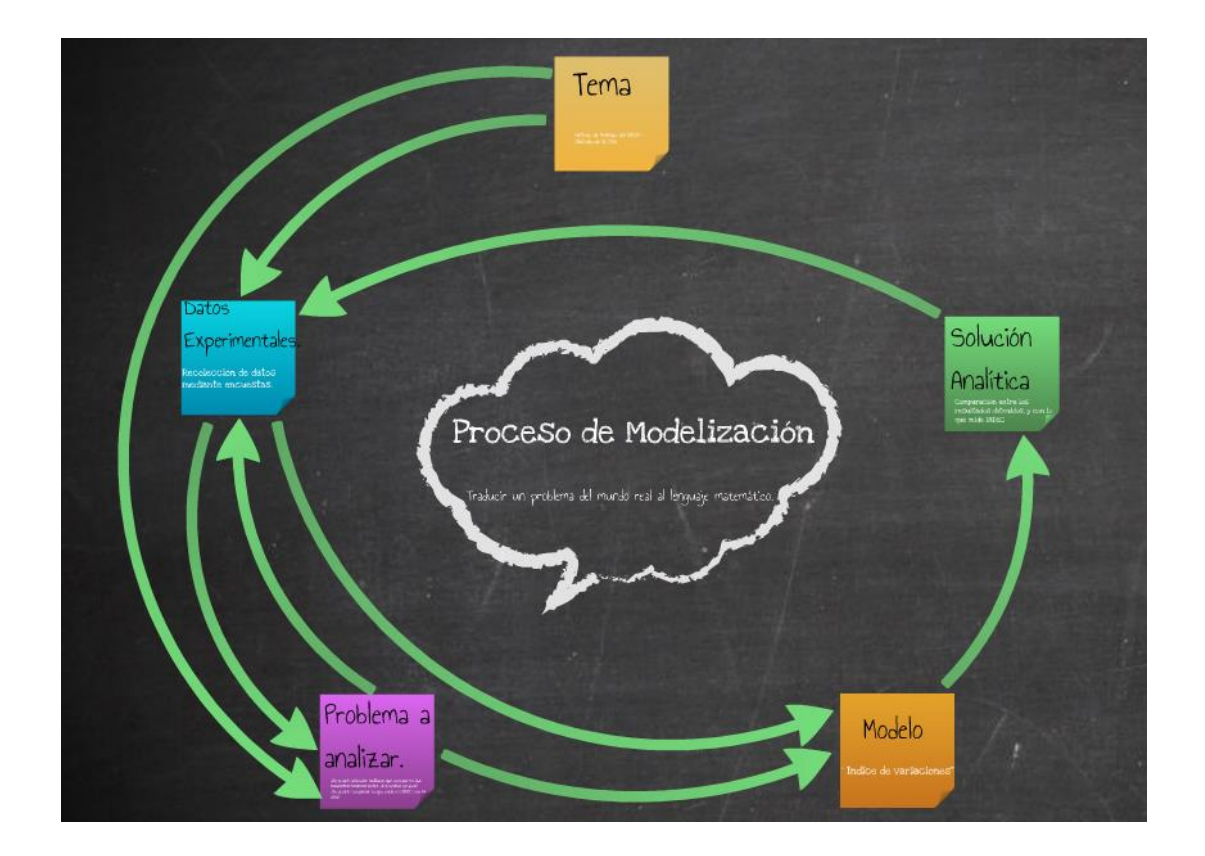

El proceso completo que las alumnas realizaron se muestra a continuación (Imagen Nº 2):

*Imagen Nº 2: Proceso de MM que realizaron las alumnas.*

Antes de comenzar a detallar las distintas etapas del proceso de Modelización Matemática, se definió el proceso de Modelización como: "un proceso que traduce un problema surgido del mundo real en lenguaje matemático (es decir modelo matemático)." (Imagen Nº 3)

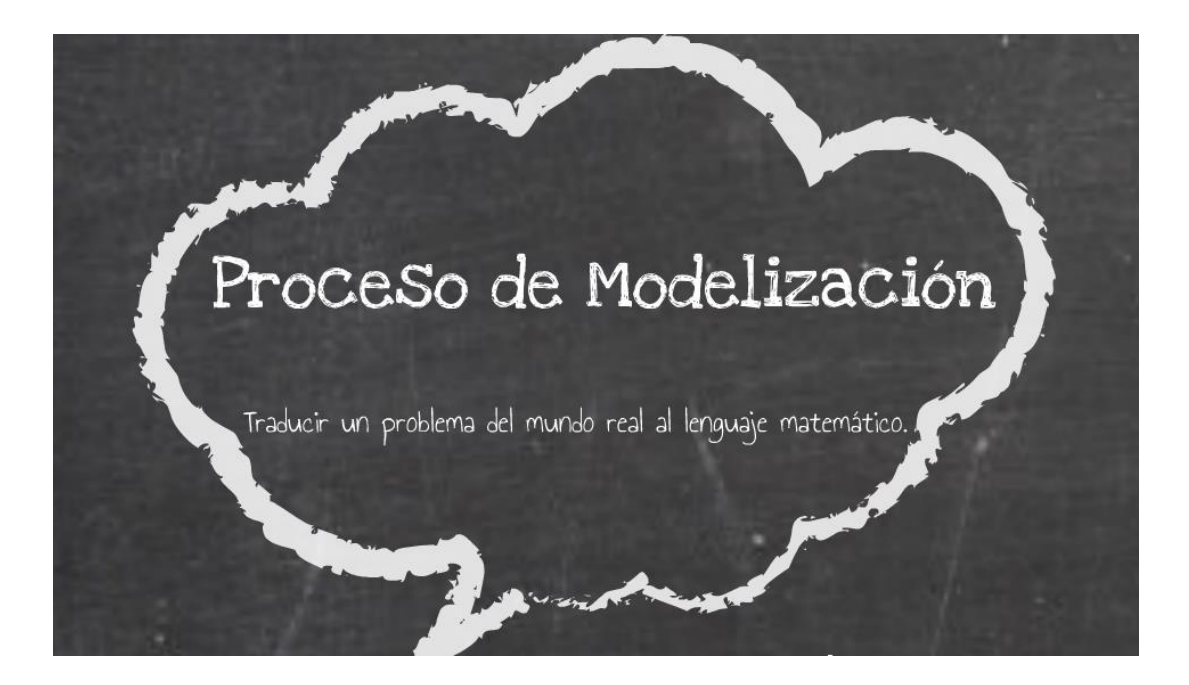

*Imagen Nº 3: Definición de un Proceso de MM*

Luego, comenzamos a especificar cada etapa del proceso. Primero, comenzamos con el tema a estudiar. (Ver Imagen Nº 4)

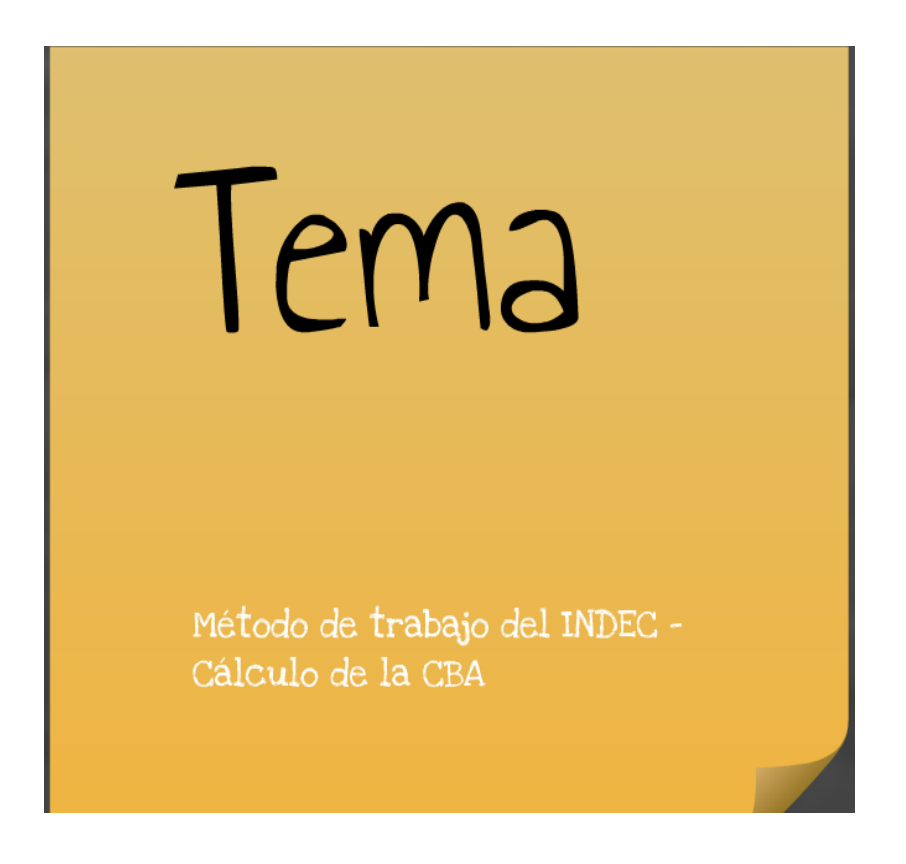

*Imagen Nº 4: Tema a desarrollar con el Proceso de MM.*

A partir del tema, se definió el problema a analizar (Imagen Nº 5), donde se necesitaron ciertos datos, para poder abordar el mismo y se simuló de esta manera lo que realiza el INDEC.

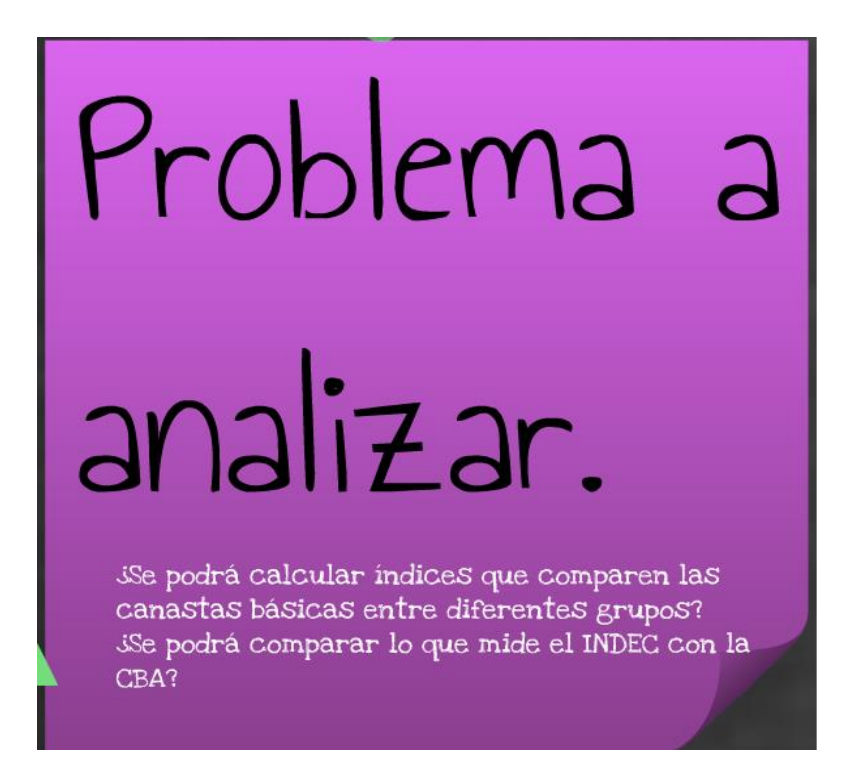

*Imagen Nº 5: Problema a Analizar mediante el Proceso de MM.*

Una vez definido el problema a analizar, supimos qué tipo de datos necesitábamos para trabajar (Ver Imagen Nº 6). Estos datos fueron recolectados mediante encuestas de artículos básicos consumidos y precios. Estos datos ayudaron a la comprensión del problema y a la delimitación y/o modificación del modelo. Comentamos cómo utilizaron constantemente estos datos, por ejemplo, cuando hicieron el promedio, la dispersión, o cuando calcularon índices respecto a lo que estipulaba el INDEC.

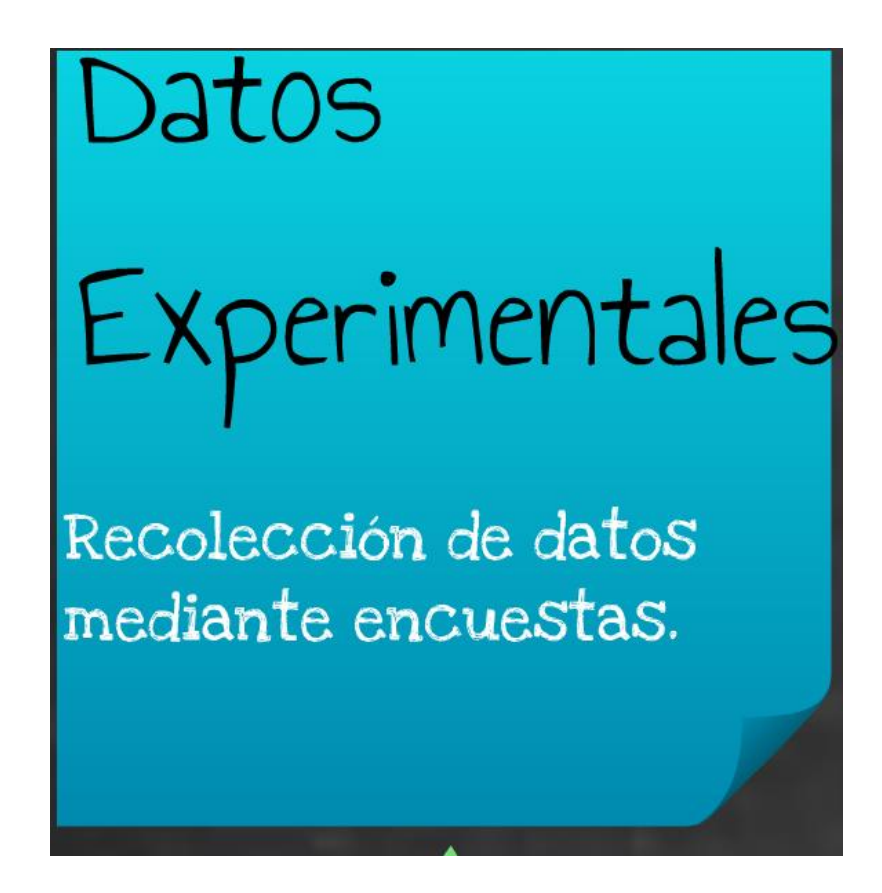

*Imagen Nº 6: Datos a recolectar para llegar a un modelo compatible con el problema inicial*

Con los datos recolectados, y fijados tema y problema, se intentó llegar a un modelo, el cual, constantemente fue modificándose, por ende, se debió ir y volver a las etapas anteriores para delimitar y reestructurar dicho modelo, el cual fue "Índice de variaciones" (Imagen Nº 7).

Para llegar a este modelo, se tuvieron que eliminar y delimitar ciertas variables, o asumir ciertas posiciones tales como:

- Asumir que el índice de unidades consumidoras respecto del adulto equivalente que INDEC menciona, se distribuye uniformemente para todos los alimentos. Es decir, si una mujer consume el 0,74 de lo que consume el adulto equivalente, entonces para cada alimento valdrá la misma equivalencia (0,74 de pan, 0,74 de carne, etc.). Tal vez dicha mujer consuma menos del 0,74 de carne de lo que consume un adulto equivalente, pero se consideró que ese índice era exacto.

- Para las comparaciones finales se utilizaron los consumos estipulados por INDEC en relación con los precios encuestados (no los precios que utiliza INDEC) para guardar una mirada más "uniforme"

- Otra delimitación, fue la de fijar la marca en cada artículo, para que las alumnas buscaran los precios, de esta manera fueran más o menos uniforme y se evitarían momento de conflictos sobre las marcas consumidas

- También se consideró que el consumo de ciertos artículos debía ser delimitado, como por ejemplo, el consumo de pre-pizzas o masa de tartas no se consideraba como consumo de harina, etc. Esto fue muy importante a la hora de comparar dichos consumos con lo que estipulaba el INDEC. Esta decisión se toma, asumiendo que la búsqueda de INDEC se relaciona con productos consumidos, principalmente no elaborados o elaborados de consumo diario o masivo al que pueden acceder en los más diversos rincones del país. No parece concentrarse en productos elaborados en base a ellos como es el caso de la pre-pizzas o tartas a las que es más difícil acceder en ciertos sectores del país.

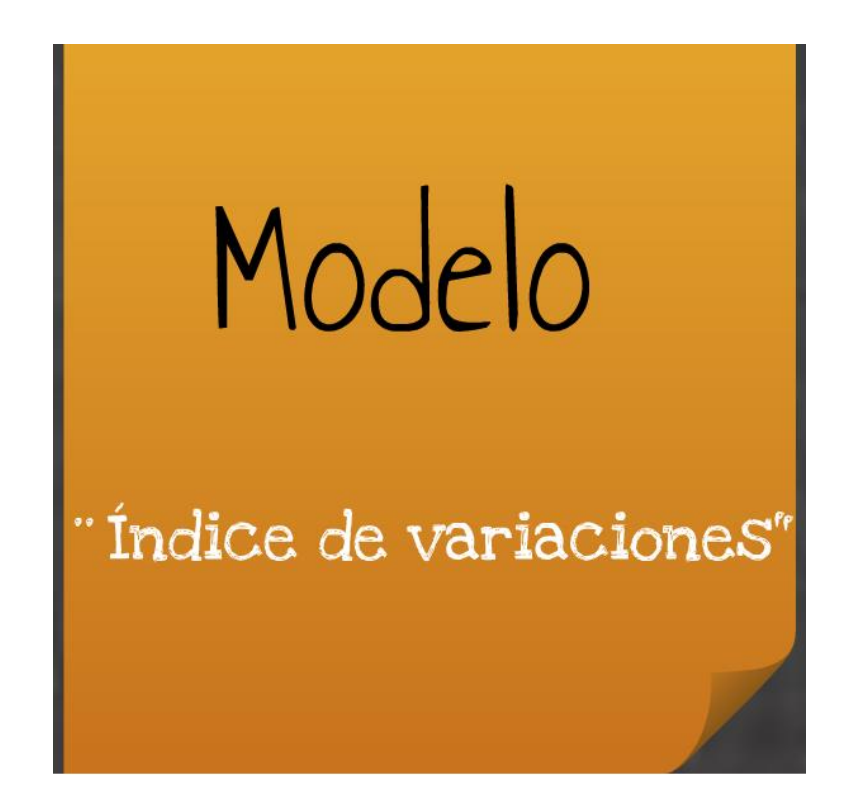

*Imagen Nº 7: Modelo al cuál se quería arribar con el Proceso de MM.*

Con el modelo ya establecido, ya se podría obtener una solución analítica. Esto tiene que ver con los resultados obtenidos y las comparaciones de los mismos con lo medido por INDEC.

Para llegar a esta solución se utilizaron herramientas estadísticas, cuadros en Excel, etc.

A partir de esto, se pudo saber si es necesaria una nueva recolección de datos, delimitación del problema y/o modificación del modelo. (Imagen Nº 8).

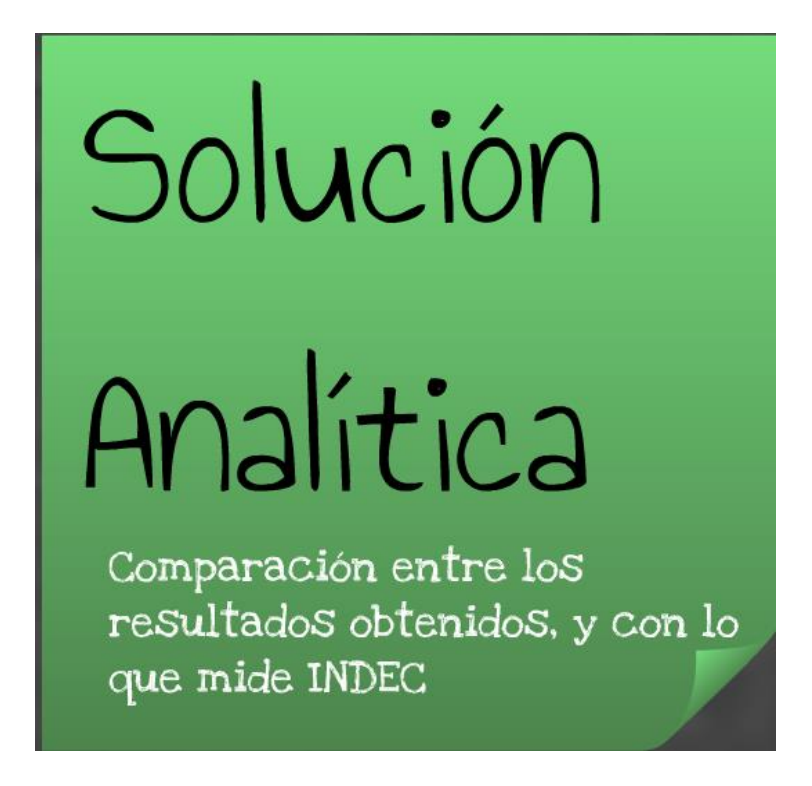

*Imagen Nº 8: Solución que se deseaba que llegaran las alumnas mediante este Proceso.*

Por último, se les mostró qué lograron aprender en todo este proceso. No solamente trabajaron con conocimientos matemáticos: conceptos estadísticos, sino también, con conocimientos tecnológicos, ya que utilizaron diversas herramientas tecnológicas para resolver el problema. Se hicieron presentes también, conocimientos reflexivos o críticos, ya que aplicaron criterios en la construcción del modelo, delimitaciones del problema, y la resolución del mismo y conocimientos extramatemáticos, ya que lograron abordar un problema que no se trata de matemática pura, y tiene que ver con un fenómeno de la vida real. Hubo un aprendizaje de trabajo grupal o en colaboración, pues debieron realizar tareas en forma conjunta, aclarando que este es un conocimiento sobre el cuál se debería seguir trabajando (Imagen Nº 9)

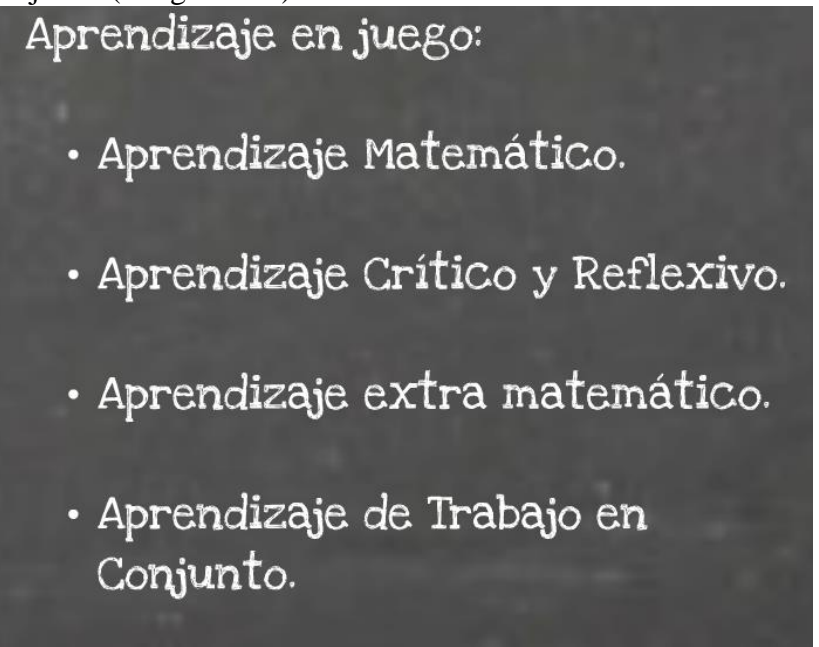

*Imagen Nº 9: Aprendizajes en Juegos.*

Posteriormente a la presentación de lo que fue el proceso de Modelización Matemática, se les entregó una Guía de Repaso en la que se presentaron problemas con los que se integraban los principales conocimientos trabajados en clases. Estos problemas son similares a los problemas que se construyeron para las evaluaciones. A continuación se presenta el problema Nº 2 de la Guía de Repaso (para más detalles ver Anexo Nº 1) que ilustra el tipo de actividades seleccionadas. Cabe indicar que en esta guía, al igual que en las anteriores, la información se presentaba en forma coloquial, en tablas o en gráficos.

Problema Nº 2 de la guía de repaso.

2- En las tres primeras columnas de la siguiente tabla se muestran diferentes productos, las unidades de medida y sus respectivos precios para junio de 2012, que era igual en las cinco ciudades consideradas. En las demás columnas se encuentran algunas ciudades de la provincia de Córdoba y sus respectivos índices de incrementos de precios para junio de 2013.

a) Completar la tabla con los precios FINALES de los productos para cada ciudad en junio de2013.

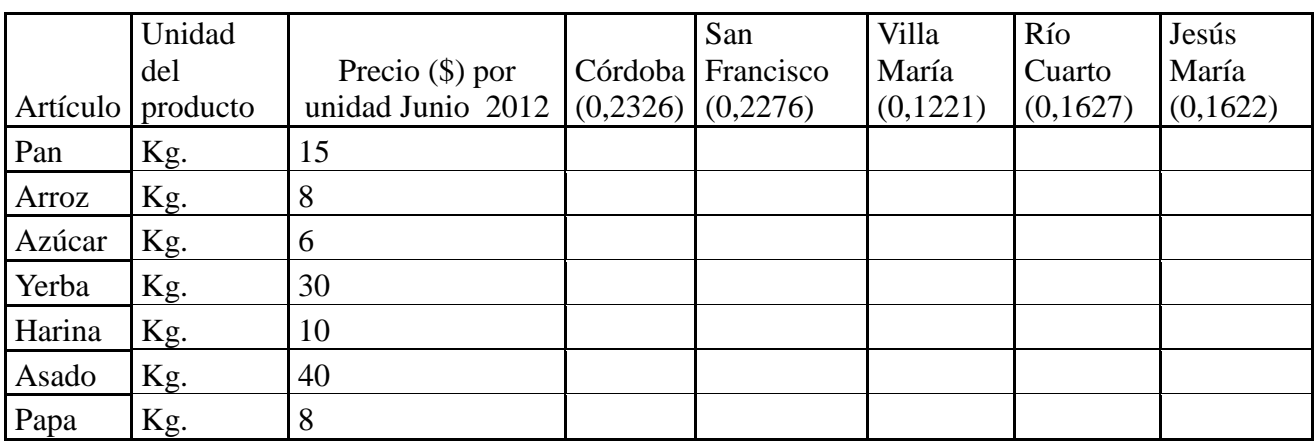

b) Tomando como muestra a los índices de aumento de precios:

i) ¿Cuál será el índice promedio de aumento que hubo entre estas cinco ciudades?

ii) ¿Cuál será la dispersión en los índices de aumento de precios?

iii) ¿En dónde hubo mayor aumento? ¿En dónde fue el menor?

iv) Calcular además la mediana y el rango de los índices de incremento de precios.

Finalmente para poder obtener un modelo y comparar valores reales para testear su cercanía a la realidad, las estudiantes completaron la Tabla Nº 4:

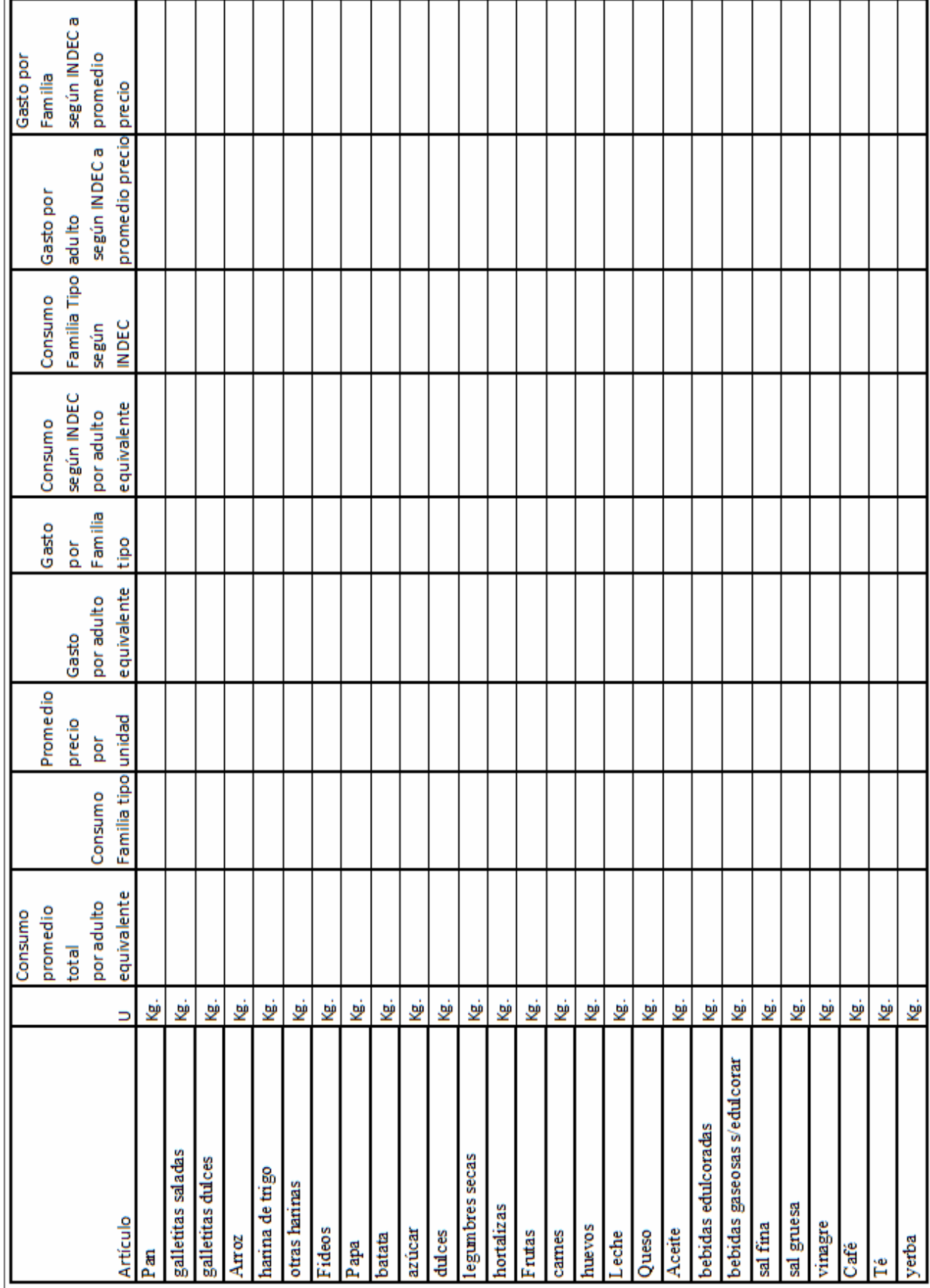

*Tabla Nº 4: Gastos de Canastas Básicas Alimentarias.*

Para realizar esta tabla, al igual que las anteriores, fue de mucha utilidad el Foro creado desde Google. A continuación se muestra un ejemplo que colocáramos en el foro donde se detalla qué deben completar en cada caso:

#### **Ejemplo para completar la última Tabla.**

**A continuación explicaremos** la forma para obtener los datos con el fin de completar las correspondientes a las columnas "Consumo promedio total por adulto equivalente" y "Promedio precio por unidad" de la última tabla de Excel que deben realizar. Luego, se muestra el ejemplo en una tabla de Excel que se encuentra al final de la explicación.

*Primero veremos cómo se calcula el Consumo promedio total por adulto equivalente de la leche:* Como recordarán, para sumar los dos tipos de leche (la leche líquida y la leche en polvo) debemos realizar el siguiente cálculo, pues debemos pasar ambas leches a la misma unidad de medida:

#### *Consumo de leche líquida*:

Supongamos que de consumo de esta leche tenemos 3l., entonces como un litro equivale aproximadamente a 1 Kilogramo, se tiene que 3 l. equivalen aproximadamente 3 Kg.

#### *Consumo de leche en polvo*:

Supongamos que se consume 0,3 Kg. de leche en polvo, entonces, como con cada Kg. de leche en polvo podemos hacer 8 litros de leche líquida<sup>3</sup>, se tiene que 0,3Kg. equivalen a 8x0,3 l., es decir a 2,4 Litros de leche Líquida.

Y como un litro de leche líquida pesa alrededor de 1 Kg. (aproximadamente), entonces esos 2,4 litros de leche líquida serán aproximadamente 2,4 Kg.

Por lo tanto, 0,3 Kg. de leche en polvo equivalen a 2,4 Kg. de leche líquida

Ahora como ambas leches están en Kilogramo y ambas pasadas a leche líquida, el **Consumo promedio total por adulto equivalente** de leche es  $2,4$  Kg. + 3 Kg. Es decir  $5,4$  Kg.

Este es el dato que se encuentra ubicado en el rectángulo C4 de la tabla de Excel que se muestra al final.

#### *Para calcular el promedio de precio por unidad de la leche, debemos realizar lo siguiente:*

Tenemos 2 precios para la leche, el precio de la leche en polvo y el precio de la leche líquida. Para el precio de la leche líquida no tenemos inconveniente, pues el precio ya viene dado por litro, es decir, \$5 sale el litro de leche líquida.

Ahora veremos el precio de la leche en polvo, que como dijimos, por cada 1 Kg. de leche en polvo hacemos 8 litros de leche líquida, es decir, hacemos 8 Kg. de leche líquida. Entonces, si la leche en polvo cuesta \$48, y queremos saber cuánto nos costará hacer **1 litro** de leche líquida, entonces debemos dividir el costo total de la leche por 8, es decir:

El precio promedio unitario será  $48/8 = 6$ .

#### **Entonces el precio unitario de la leche en polvo consumida es de \$6.**

Finalmente, para obtener el **promedio del precio por unidad** de la leche (liquida y en polvo), debemos hacer el promedio entre \$5 que cuesta el litro de leche líquida y \$6 que es el precio unitario equivalente en la leche en polvo.

#### **Promedio Precio por Unidad:**  $(6+5)/2 = 5,5$ .

-

Es decir, el **promedio del precio por unidad** de la leche es \$5,5.

Este es el dato que se encuentra en el rectángulo E4 de la tabla de Excel que se muestra al final.

*Ahora, supongamos que queremos calcular el consumo promedio total por adulto equivalente de* 

<sup>3</sup> Se tomo en cuenta que con un litro de leche en polvo se obtienen 8 litros de leche líquida, y que un litro de leche líquida pesa alrededor de 1 Kg.

*la carne, entonces* como todos los cortes de carne están especificados en Kg., no hay inconveniente en sumar todos los distintos consumos.

Vamos a suponer que se consume 1 Kg. de asado, 1 Kg. de pollo, 0,5 Kg. de carne picada y 1,5 Kg. de nalga. Simplemente sumamos todos los consumos para obtener el **consumo promedio total por adulto equivalente** de carne, es decir:

 $1$  Kg. + 1 Kg. + 0,5 Kg. + 1,5 Kg. = 4 Kg.

Este es el dato que se encuentra en el rectángulo C3 de la tabla de Excel.

*Si quisiéramos calcular el Promedio precio por unidad de la carne deberíamos hacer lo siguiente:* Supongamos que:

El precio por Kg. de asado es de \$45.

El precio por Kg. de pollo es de \$35.

El precio por Kg. de carne picada es de \$48.

El precio por Kg. de nalga es de \$52.

Debemos calcular el promedio entre todos estos precios para obtener lo que buscamos, es decir:  $(45 + 35 + 48 + 52)/4 = 45.$ 

Entonces el **promedio del precio por unidad** de la carne es \$45.

Este es el dato que se encuentra en el rectángulo E3 de la tabla de Excel.

Para *calcular el consumo promedio total por adulto equivalente de bebidas edulcoradas, vamos a s*uponer que consumimos 5 litros de Coca Cola por mes. Entonces como 1 litro de bebida edulcorada equivale a 1 Kg. (aproximadamente), se tiene que el **consumo promedio total por adulto equivalente** de bebidas edulcoradas es de 5 Kg., donde este dato se muestra en el rectángulo C5 de la tabla de Excel.

Y para calcular el *promedio del precio por unidad de estas bebidas* debemos hacer lo siguiente:

Cada botella de 2,25 litros de Coca Cola cuesta \$15. Entonces el **promedio del precio por unidad**  de las bebidas edulcoradas también será de \$15.

Este es el dato que se encuentra en el rectángulo E5.

De esta misma manera se calculan los consumos y precios de los otros artículos.

A continuación, se muestra un ejemplo de la tabla con los datos que utilizamos anteriormente y especificando que se debe realizar en cada columna (Tabla Nº 5).

|                      |                      |                      |                        |                         |                       |                         | TOTAL=3,09            |                       |          |                      |
|----------------------|----------------------|----------------------|------------------------|-------------------------|-----------------------|-------------------------|-----------------------|-----------------------|----------|----------------------|
|                      |                      |                      |                        |                         |                       | HIJA=0,72               | HIJO=0,63             |                       |          |                      |
|                      |                      |                      |                        |                         |                       | MUJER=0,74              | HOMBRE=1              |                       |          |                      |
|                      |                      |                      |                        |                         |                       | AÑOS E HIJA DE 8 AÑOS   |                       |                       |          |                      |
|                      |                      |                      |                        |                         |                       | MUJER 31 AÑOS, HUO DE 5 |                       |                       |          |                      |
|                      |                      |                      |                        |                         |                       | OMBRE 35<br>AÑOS,       | FAMILIA TIPO: H       |                       |          |                      |
|                      |                      |                      |                        |                         |                       | (lednJ8                 |                       |                       |          |                      |
| precio por<br>unidad | precio por<br>unidad | equivalente*<br>3,09 | equivalente.<br>adulto | Familia Tipo<br>Consumo | equivalente<br>adulto | (Promedio               | equivalente<br>adulto | de tarea.<br>Total)   | kg.<br>å | especific<br>aciones |
| *promedio            | Promedio             | por adulto           | mensual de un          | unidad <sup>*</sup>     | total por             | odnu <sup>g</sup>       | total por             | promedio              |          | Sin                  |
| según INDEC          | equivalente*         | según INDEC          | del consumo            | precio por              | promedio              | precios por             | promedio              | (Consumo              |          |                      |
| Familia Tipo         | por adulto           | Consumo              | INDEC acerca           | Promedio                | Consumo               | promedio                |                       | ultimo cuadro Consumo |          |                      |
| Consumo              | según INDEC          |                      | estipulados por        |                         | unidad <sup>*</sup>   | Promedio del            | $3,09*$               | Obtenido del          |          |                      |
|                      | Consumo              |                      | Valores                |                         | precio por            |                         |                       |                       |          |                      |
|                      |                      |                      |                        |                         | Promedio              |                         |                       |                       |          |                      |
|                      |                      |                      |                        |                         |                       |                         |                       |                       |          |                      |
| 1194,67              | 386,63               |                      |                        | 879,72                  | 284,70                |                         | <b>Total Gastos</b>   |                       |          |                      |
|                      |                      |                      |                        |                         |                       |                         |                       |                       | غ        |                      |
|                      |                      |                      |                        |                         |                       |                         |                       |                       | Šр.      |                      |
|                      |                      |                      |                        |                         |                       |                         |                       |                       | Š.       |                      |
|                      |                      |                      |                        |                         |                       |                         |                       |                       | غي       |                      |
|                      |                      |                      |                        |                         |                       |                         |                       |                       | غي       |                      |
| 187,72               | 60,75                | 12,51                | 4,05                   | 231,75                  | 75,00                 | 15,00                   | 15,45                 | 5,00                  | ġ.       | <b>Bebidas</b>       |
| 135,11               | 43,73                | 24,57                | 7,95                   | 91,77                   | 29,70                 | 5,50                    | 16,69                 | 5,40                  | فع       | Leche                |
| 871,84               | 282,15               | 19,37                | 6,27                   | 556,20                  | 180,00                | 45,00                   | 12,36                 | $\frac{8}{4}$         | فيح      | Carne                |
| precio               | precio               | según INDEC          | equivalente            | tipo                    | equivalente           | por unidad              | Familia tipo          | equivalente           | Ξ        | Artículo             |
| a promedio           | a promedio           | Familia Tipo         | por adulto             | por Familia             | por adulto            | precio                  | Consumo               | por adulto            |          |                      |
| según INDEC          | según INDEC          | Consumo              | <b>INDEC</b>           | Gasto                   | Gasto                 | Promedio                |                       | total                 |          |                      |
| Familia              | adulto               |                      | Consumo según          |                         |                       |                         |                       | promedio              |          |                      |
| Gasto por            | Gasto por            |                      |                        |                         |                       |                         |                       | Consumo               |          |                      |

*Tabla Nº 5: Ejemplo sobre cómo realizar la Tabla Nº 4.*

La denominación "Familia Tipo" fue extraída de la página del INDEC, donde se considera que una familia tipo está compuesta por un hombre de 35 años, una mujer de 31 años, y dos hijos, una nena de 8 años y un nene de 5 años. Al realizar el pasaje a la unidad de medida privilegiada por INDEC: "adulto equivalente", una familia tipo, equivale a 3,09 Adultos Equivalentes.

Por último, en clases y, para obtener conclusiones, reconocer limitaciones del modelo y contrastar resultados obtenidos, se realizó una comparación del total de todos los gastos extraídos de la Tabla Nº 4 con la siguiente información:

El costo de la Canasta Básica Alimentaria según INDEC que mide la línea de indigencia es:

- Para el Adulto Equivalente \$239,8
- Para la Familia Tipo \$740,98

El costo de la Canasta Básica Alimentaria según Consejo Profesional de Ciencias Económicas de Córdoba (CPCE) que mide la línea de indigencia, extraído de www.cpcecba.org.ar, de un análisis que realizo dicho organismo en Junio del corriente año, denominado "*Informe CAN capital e interior Junio 2013*", es:

- Para el Adulto Equivalente \$1154,5
- Para la Familia Tipo \$3567,4

Además, realizamos entre todos unas últimas reflexiones, para que luego las estudiantes pudieran analizar sus cuadros y sacar conclusiones:

- $\bullet$  *i.* Por qué los gastos son tan diferentes?
- ¿Podrán obtener un índice que compare los gastos obtenidos mediante las encuestas, respecto del costo mencionado por el INDEC? ¿Qué podríamos obtener con esto?
- Según el CPCE, un Adulto Equivalente que consume menos de \$1154,5 es indigente, mientras que según el INDEC un Adulto Equivalente debe consumir menos de \$239,8 para serlo. De acuerdo con sus valores obtenidos, ¿Serán indigentes?

Esto fue presentado a las mismas, a través de un Prezi que se destaca a continuación:

Presentaremos a continuación el Prezi que fue presentado a las alumnas (el cual se puede ver en la Imagen Nº 10, 11, 12, 13, 14, 15), para que el lector pueda asociar lo comentado arriba:

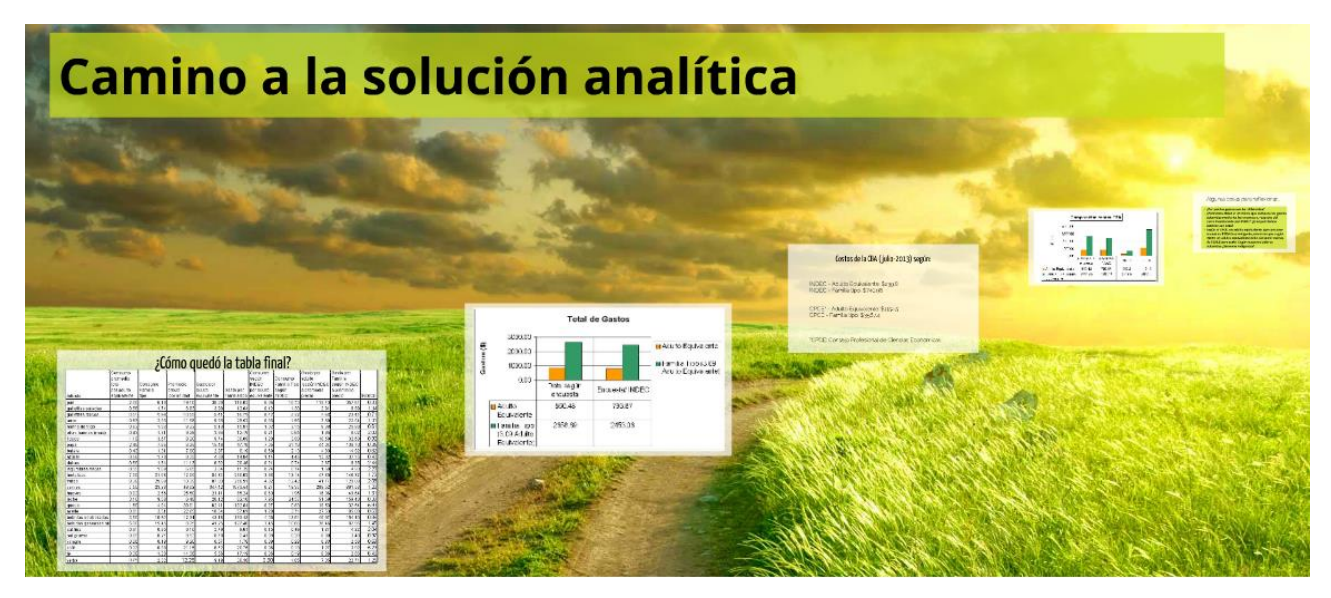

*Imagen Nº 10: Camino a la Solución Analítica.*

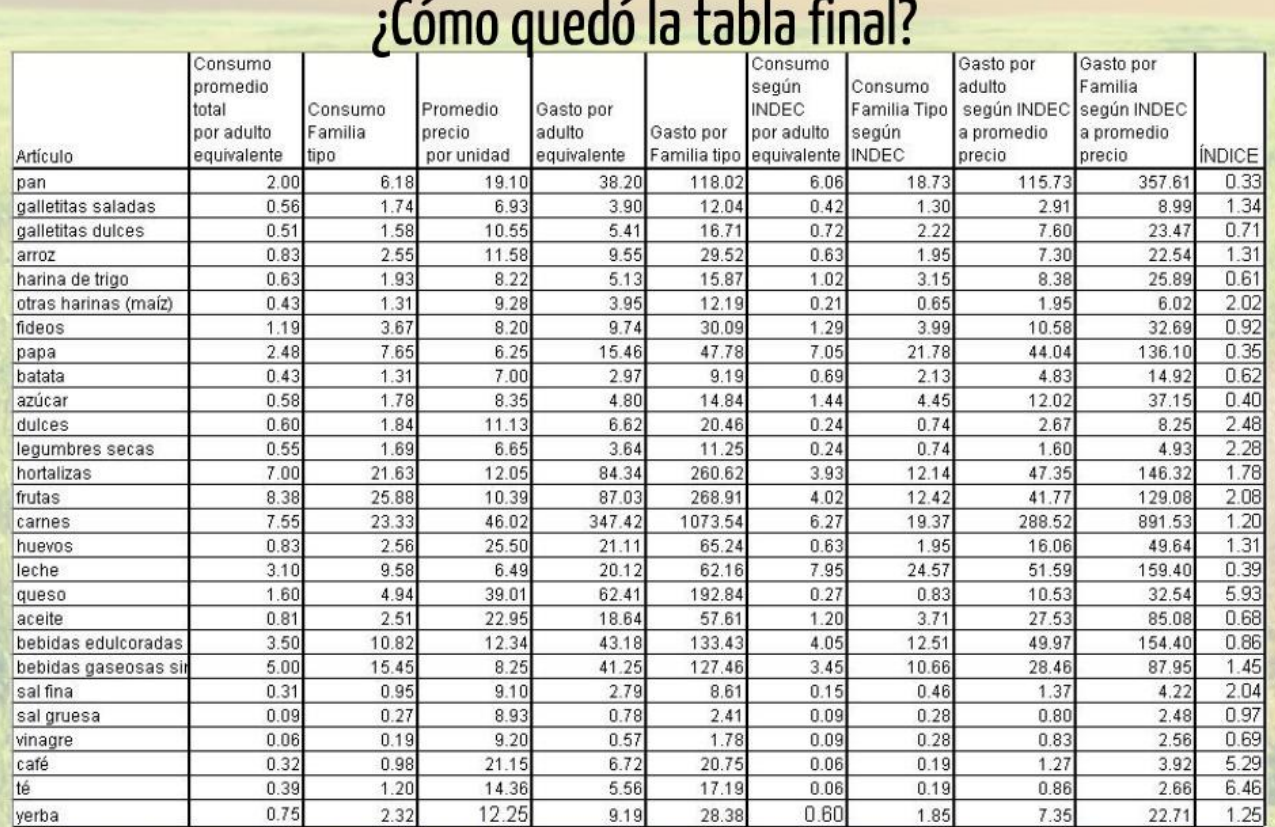

*Imagen Nº 11: Ejemplo de la Tabla Nº 4.*

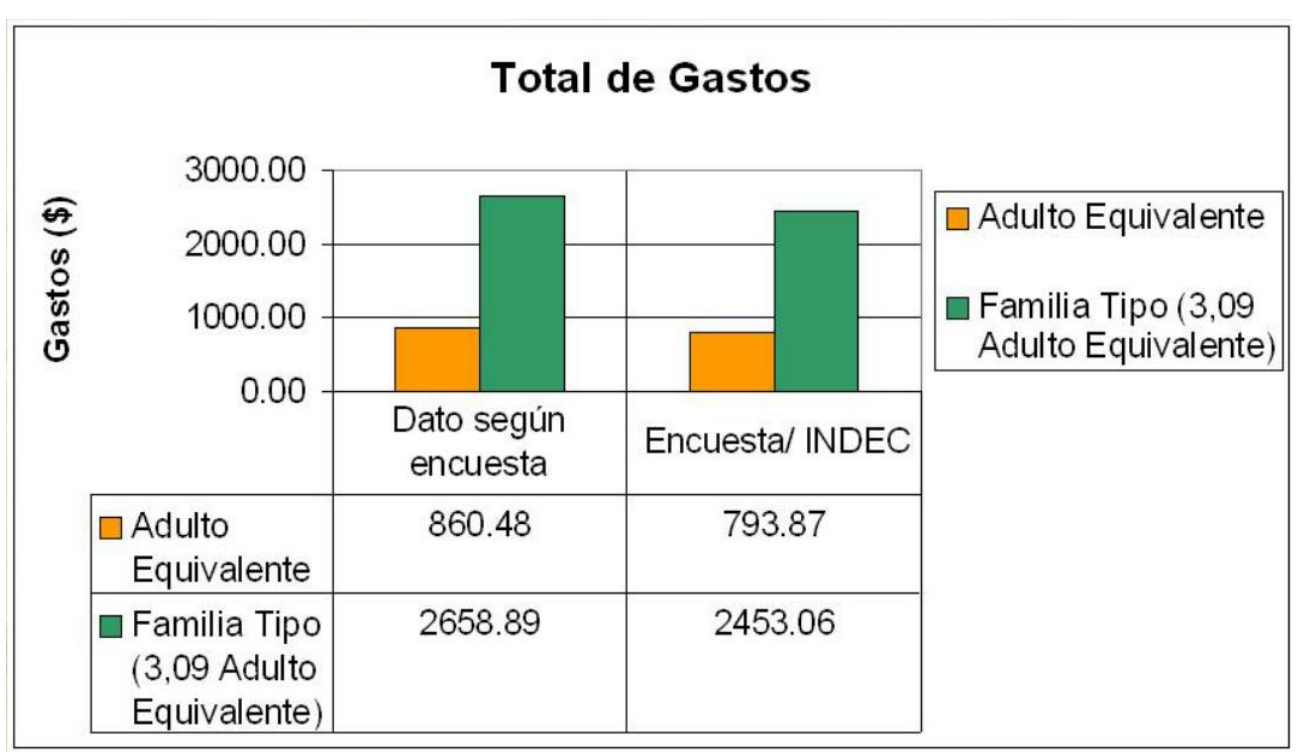

*Imagen Nº 12: Gráfico de barras donde compara los gastos obtenidos en la Tabla Nº 4 que se muestra en la Imagen Nº 11*

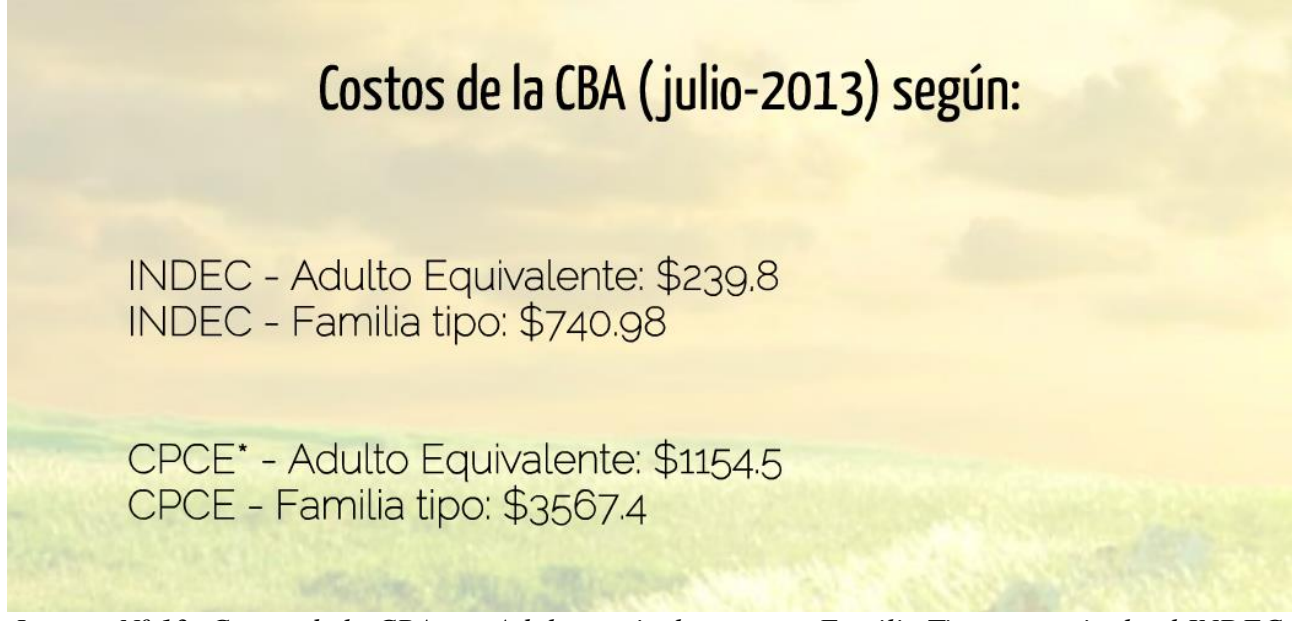

*Imagen Nº 13: Costos de la CBA por Adulto equivalente y por Familia Tipo que estipula el INDEC y el CPCE para que ambos no sean indigentes.*

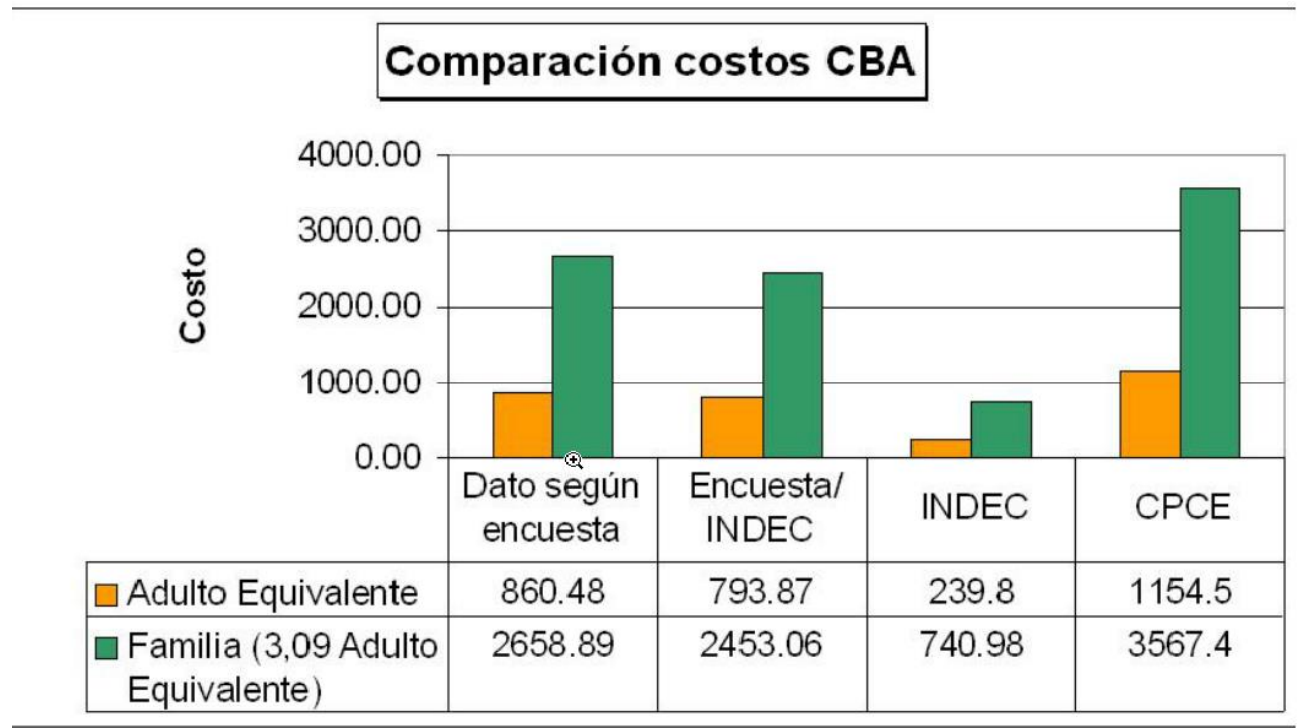

*Imagen Nº 14: Gráfico de barras donde se puede ver las diferentes CBA.*

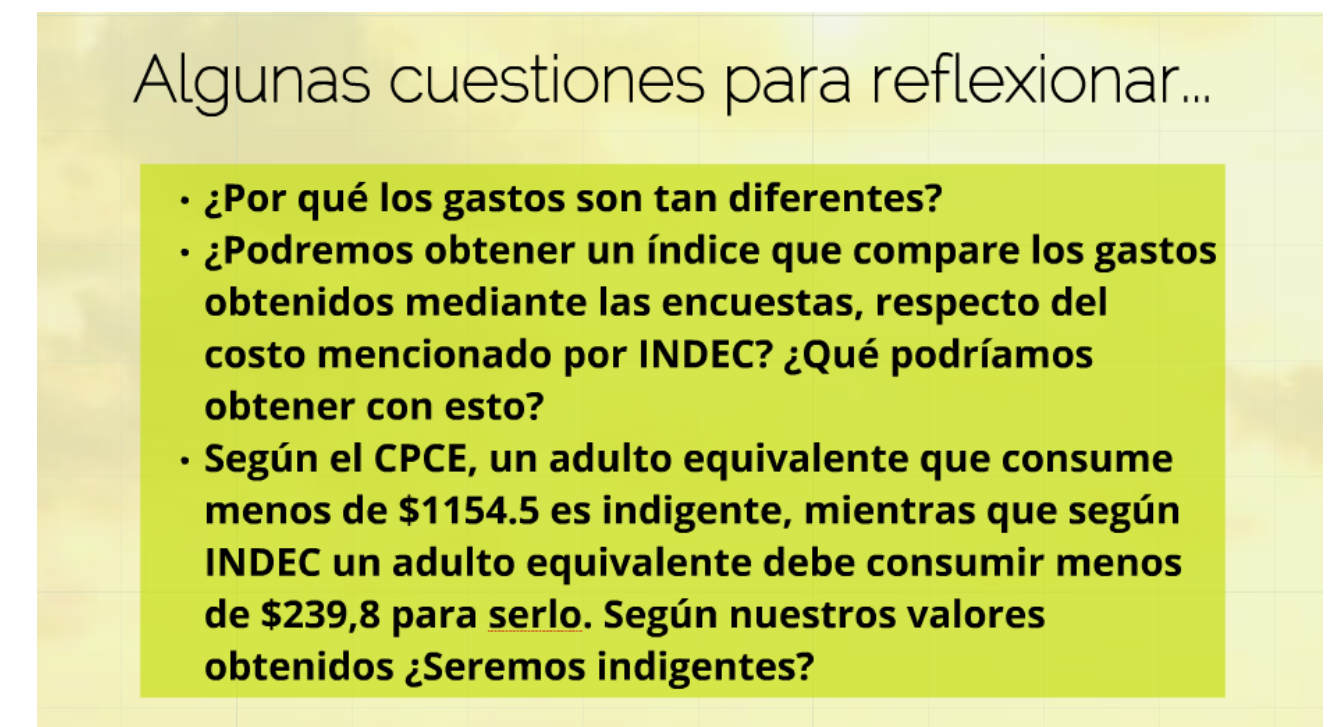

*Imagen Nº 15: Algunas reflexiones que se hicieron en clase.*

Si bien las respuestas de las alumnas fueron variadas, la mayoría coincidió en varios puntos.

Por ejemplo para la primera pregunta, la respuesta que surgió casi de inmediato fue que "los gastos son diferentes porque se trata de precios obtenidos en distintos sectores de la ciudad". Otro grupo afirmaba que estos gastos difieren porque "los hábitos de consumo son diferentes". Otra respuesta muy frecuente fue que, "aunque los precios que se encuestaron no fueron los más caros, no tenemos disponible los datos de los lugares de dónde INDEC recolecta sus precios".

Para la segunda pregunta las respuestas no fueron tan inmediatas. Hubo algunas dudas acerca del objeto de esta pregunta, pero finalmente varias alumnas coincidieron en que "se puede obtener un índice que compare estos gastos para saber en qué medida el gasto obtenido es superior o inferior al mencionado por INDEC". Otras alumnas mencionaron que "se puede obtener un índice para comparar estos gastos, siempre y cuando la muestra sea representativa".

Finalmente para la última pregunta un sector del curso obtuvo gastos por Adulto Equivalente superiores a los mencionados por CPCE y otro sector obtuvo gastos que oscilan entre lo mencionado por INDEC y lo informado por CPCE, por lo que las dos respuestas frecuentes fueron que "según los valores obtenidos, tanto para INDEC como para CPCE no somos indigentes" y "según los valores obtenidos, para INDEC no somos indigentes, mientras que para CPCE sí lo somos" respectivamente.

#### *Participación de las alumnas:*

El objetivo de estas prácticas era que las alumnas trabajaran sobre un mismo tema, en sus respectivos grupos y se contrastaran resultados y procedimientos entre todo el curso, en donde se crearan situaciones de debate y se intentara el debate general. Se asignaron consignas que favorecieron el trabajo grupal, en donde se les ayudó en la indagación para el avance de la exploración en momentos que se les pueda presentar alguna dificultad.

El objetivo referido al trabajo grupal en colaboración, se logró parcialmente pues, si bien algunas alumnas consultaban dudas y trabajaban en grupo de manera comprometida, fue muy difícil lograr: que todas las estudiantes tuviesen un compromiso similar, la atención necesaria para el tipo de propuesta elaborada, la participación en el foro o la entrega de tareas en tiempo y forma.

Este aspecto que obstaculizó en parte nuestras prácticas, será luego analizado en la sección "problema a analizar".

#### *Organización del escenario:*

El tiempo requerido para cada actividad y tarea fue diverso, según cada actividad. El trabajo grupal abarcó la mayor parte de las prácticas, pero también se le dedicó tiempo a la resolución de las guías de problemas. Dichas guías se resolvieron en clases y algunos ejercicios quedaron de tarea. Estos se discutían en clases, donde se resolvían en el pizarrón. Además, las soluciones de las mismas estaban dadas con detalles en el Foro.

El trabajo grupal se desarrolló en el aula y en el laboratorio de computación.

La forma en que estuvieron distribuidas las alumnas fue: de manera grupal para el trabajo de modelización, de 4 integrantes y un grupo de 3; de forma individual/grupal para la resolución de las guías de problemas y ejercicios.

#### *Evaluación:*

Se realizaron dos tipos de evaluaciones: una Evaluación Formativa y una Evaluación Sumativa. Estas nociones se emplean en el sentido dado en Gvirtz y Palamidessi (2011).

#### **Evaluación Sumativa:**

Por medio de esta evaluación se intentó evaluar el conocimiento de las alumnas en los siguientes temas:

- Cálculo de parámetros estadísticos.
- Cálculo de Índices.
- Trabajo con Excel.
- Interpretación y diseño de Gráficos.
- Resolución de Problemas de aplicación.

La misma se realizó en la sala de computación, que por no disponer de 35 computadoras, fue resuelta en grupos de dos y un grupo de tres estudiantes. Estos grupos fueron armados en base a los grupos que se constituyeron durante el proceso de modelización, ya que uno de los problemas de la prueba se basaba en un breve análisis de la solución analítica del modelo al cuál habían arribado cada grupo. La conformación de los grupos para la evaluación se realizó en acuerdo con las profesoras del curso.

Dicha evaluación, constaba de dos temas distintos, donde uno de los problemas era el mismo para ambos temas y corresponde al análisis del proceso de modelización. Los recursos utilizados en las mismas eran: Computadora, Calculadora, Hoja y Lápiz.

Las siguientes fotografías ilustran dicho contexto (ver Fotografía Nº 4 y Fotografía Nº 5).

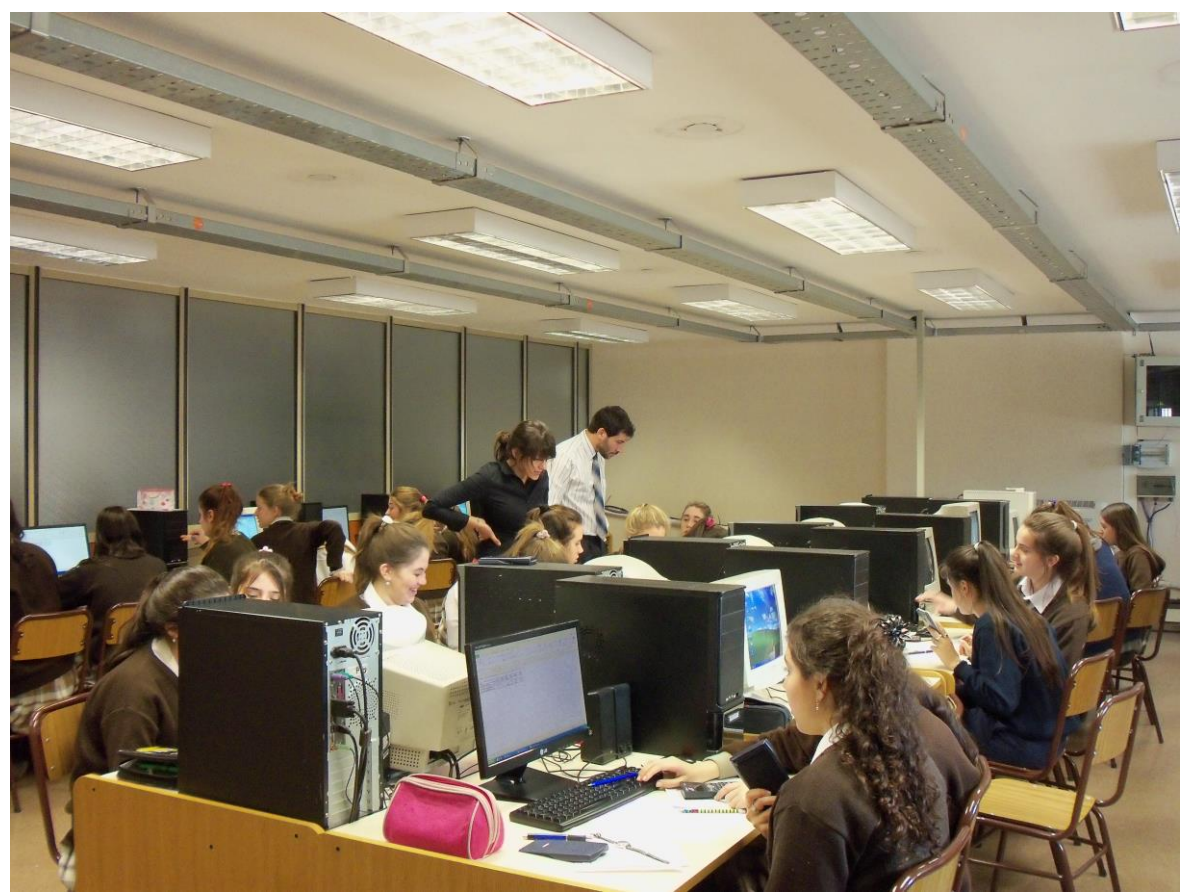

*Fotografía Nº 4: Evaluación en la sala de computación.*

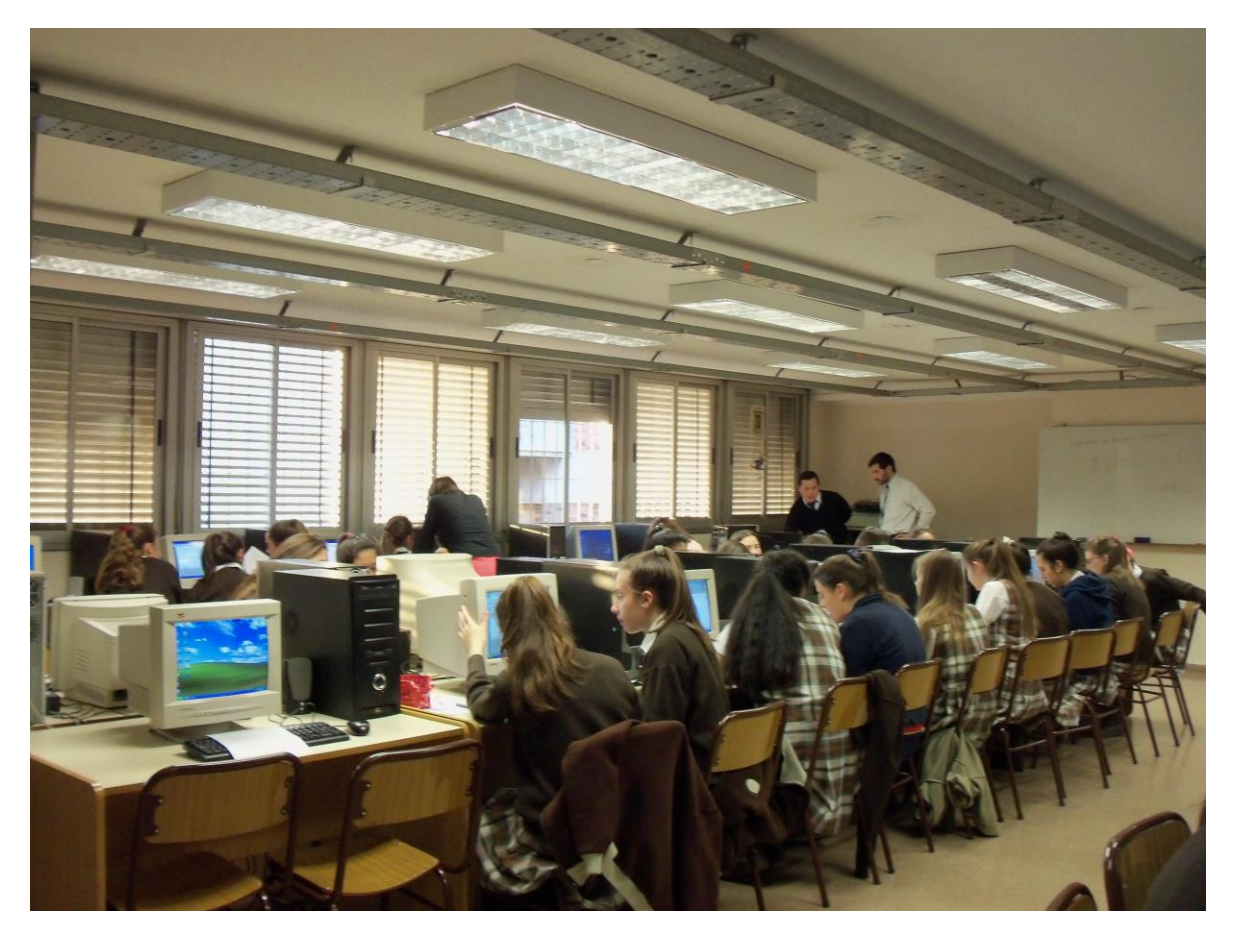

*Fotografía Nº 5: Evaluación en la sala de computación.*

A continuación se presentan las evaluaciones según tema:

#### *Evaluación de Matemáticas*

*Lunes 2 de septiembre.*

**Tema: 1 Nombre y apellido de las integrantes:**............................................................................. ............................................................................................................................................. **Curso:**.................................................................................................................................

#### **Con esta evaluación se busca explorar las posibilidades de las estudiantes para:**

- Analizar y resolver un problema relacionado con la CBA de una familia.
- Interpretar y calcular las medidas de tendencia central y dispersión, utilizando herramientas tecnológicas como la calculadora o software estadístico.
- Interpretar gráficos, extraer datos y analizarlos.
- Utilizar Índices Simples para la interpretación y resolución de problemas.
- Interpretar el proceso de Modelización Matemática seguido y sus limitaciones.

**Nota Importante:** Para todas las actividades se pueden utilizar calculadora científica o *Excel* para hacer los cálculos pertinentes. Los desarrollos pueden ser escritos en lápiz, pero todos los resultados finales deben quedar escritos con birome o lapicera.

En todos los cálculos, los números decimales deben aproximarse por redondeo a dos cifras decimales. En todos los problemas donde el resultado sea un número entero, deben redondearlo al entero más próximo.

**Actividad 1-** La familia de Enriqueta está compuesta por el padre de 50 años, la madre de 45 años, la abuela de 67 años, dos hermanos de 23 años cada uno, una hermana de 1 año y ella tiene 18 años.

a) ¿Cuántos adultos equivalentes representan al total de integrantes de esta familia?

b) Si en esta familia tiene un ingreso mensual de \$8000 y gastan el 0,75 del mismo en la CBA. ¿Cuánto es el monto que la familia de Enriqueta gasta en la CBA?

c) De acuerdo a lo obtenido en los ítems a) y b), ¿cuál sería el gasto por adulto equivalente?

d) Según tus respuestas, ¿INDEC considerará a esta familia como indigente? ¿Y el Consejo Profesional de Ciencias Económicas (CPCE)?, ¿Por qué? (ver datos colocados en el pizarrón).

**Nota:** Para realizar esta actividad se puede consultar el archivo adjunto en el Escritorio de la PC llamado "Necesidades energéticas y unidades consumidoras según edad y sexo".

**Actividad 2-** Completen la tabla dada en la Hoja 1 del archivo de *Excel* llamado "Actividad 2", y luego respondan las siguientes preguntas:

a) ¿Cuál es la tasa de natalidad promedio para los años considerados?

b) ¿Cuál será la dispersión de las tasas de natalidad respecto del promedio?

c) ¿Qué conclusiones podrían sacar respecto a la evolución de la población?

**Nota:** Esta actividad se puede realizar totalmente en Excel y guardarlo en el escritorio con el nombre "Actividad2\_apellidos de las integrantes". En su hoja poner: "los resultados de esta actividad están en el archivo….."

**Actividad 3-** A partir del proceso de modelización matemática realizado, pudimos obtener por un lado: 1) Un gasto promedio de la CBA acorde a la encuesta completada por su grupo y 2) un gasto para la CBA acorde a los consumos que determina el INDEC pero utilizando los precios promedios encuestados.

Por otro lado, el INDEC informa que un Adulto Equivalente no es indigente si el costo para su alimentación (acorde a la CBA) es mayor o igual a \$239,8 mientras que el CPCE asegura que un Adulto Equivalente no es indigente si gasta más de \$1154,5 en su CBA. Teniendo en cuenta esos valores y lo tratado en clase, respondan las siguientes preguntas:

a) ¿Por qué estos cuatro gastos difieren entre ellos?

b) Considerando lo informado por INDEC y CPCE, y teniendo en cuenta el gasto promedio de la CBA que obtuvieron en su grupo para el Adulto Equivalente, ¿tal Adulto es indigente? Justifiquen sus respuestas ejemplificando con los valores numéricos aproximados obtenidos por su grupo.

**Actividad 4**- El siguiente gráfico muestra el costo de la Canasta Básica Alimentaria (CBA) para cuatro Adultos Equivalentes:

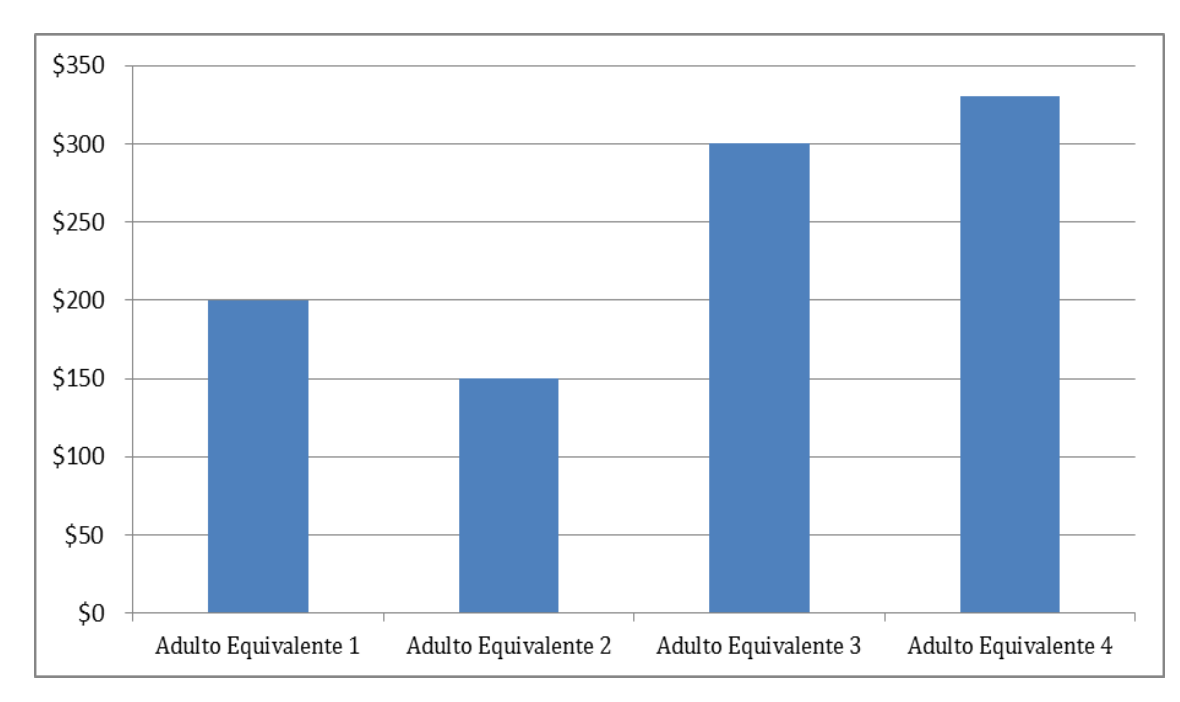

- a) ¿Cuál es el promedio para la CBA de esta muestra de Adultos? Según el valor que obtuvieron, ¿el grupo analizado, puede ser considerado indigente para el INDEC?
- b) Observando el gráfico, una alumna afirmo: "acorde a lo estipulado por INDEC, el Adulto Equivalente 1 y el Adulto Equivalente 2 son indigentes" ¿Esto es falso?, ¿por qué?

#### *Evaluación de Matemáticas*

#### *Lunes 2 de septiembre.*

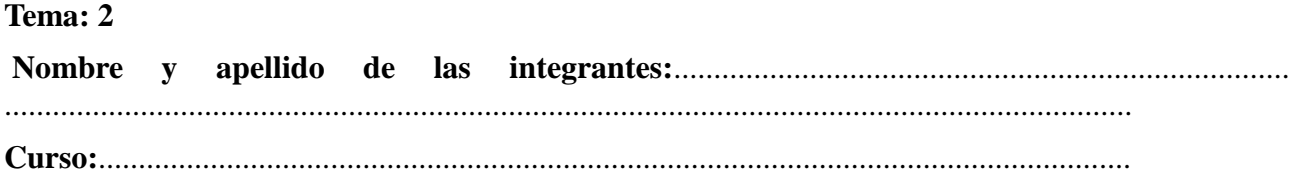

#### **Con esta evaluación se busca explorar las posibilidades de las estudiantes para:**

- Analizar y resolver un problema relacionado con la CBA de una familia.
- Interpretar y calcular las medidas de tendencia central y dispersión, utilizando herramientas tecnológicas como la calculadora o software estadístico.
- Interpretar gráficos, extraer datos y analizarlos.
- Utilizar Índices Simples para la interpretación y resolución de problemas.
- Interpretar el proceso de Modelización Matemática seguido y sus limitaciones.

**Nota Importante:** Para todas las actividades se pueden utilizar calculadora científica o *Excel* para hacer los cálculos pertinentes. Los desarrollos pueden ser escritos en lápiz, pero todos los resultados finales deben quedar escritos con birome o lapicera.

En todos los cálculos, los números decimales deben aproximarse por redondeo a dos cifras decimales. En todos los problemas donde el resultado sea un número entero, deben redondearlo al entero más próximo.

**Actividad 1-** La familia de Timoteo está compuesta por el padre de 52 años, la madre de 48 años, la abuela de 74 años, un hermano de 23 años, una hermana de 8 años, una hermana de 15 años y el tiene 12 años.

a) ¿Cuántos adultos equivalentes representan al total de integrantes de esta familia?

b) Si en esta familia tiene un ingreso mensual de \$9500 y gastan el 0,8 del mismo en la CBA. ¿Cuánto es el monto que la familia de Timoteo gasta en la CBA?

c) De acuerdo a lo obtenido en los ítems a) y b), ¿cuál sería el gasto por adulto equivalente?

d) Según tus respuestas, ¿INDEC considerará a esta familia como indigente? ¿Y el Consejo Profesional de Ciencias Económicas (CPCE)?, ¿Por qué? (ver datos colocados en el pizarrón).

**Nota:** Para realizar esta actividad se puede consultar el archivo adjunto en el Escritorio de la PC llamado "Necesidades energéticas y unidades consumidoras según edad y sexo".

**Actividad 2-** Completen la tabla dada en la Hoja 1 del archivo de *Excel* llamado "Actividad 2", y luego respondan las siguientes preguntas:

a) ¿Cuál es la tasa de natalidad promedio para los años considerados?

b) ¿Cuál será la dispersión de las tasas de natalidad respecto del promedio?

c) ¿Qué conclusiones podrían sacar respecto a la evolución de la población?

**Nota:** Esta actividad se puede realizar totalmente en Excel y guardarlo en el escritorio con el nombre "Actividad2\_apellidos de las integrantes". En su hoja poner: "los resultados de esta actividad están en el archivo….."

**Actividad 3-** A partir del proceso de modelización matemática realizado, pudimos obtener por un lado: 1) Un gasto promedio de la CBA acorde a la encuesta completada por su grupo y 2) un gasto para la CBA acorde a los consumos que determina el INDEC pero utilizando los precios promedios encuestados.

Por otro lado, el INDEC informa que un Adulto Equivalente no es indigente si el costo para su alimentación (acorde a la CBA) es mayor o igual a \$239,8 mientras que el CPCE asegura que un Adulto Equivalente no es indigente si gasta más de \$1154,5 en su CBA. Teniendo en cuenta esos valores y lo tratado en clase, respondan las siguientes preguntas:

a) ¿Por qué estos cuatro gastos difieren entre ellos?

b) Considerando lo informado por INDEC y CPCE, y teniendo en cuenta el gasto promedio de la CBA que obtuvieron en su grupo para el Adulto Equivalente, ¿tal Adulto es indigente? Justifiquen sus respuestas ejemplificando con los valores numéricos aproximados obtenidos por su grupo.

**Actividad 4**- El siguiente gráfico muestra el costo de la Canasta Básica Alimentaria (CBA) para cuatro Adultos Equivalentes:

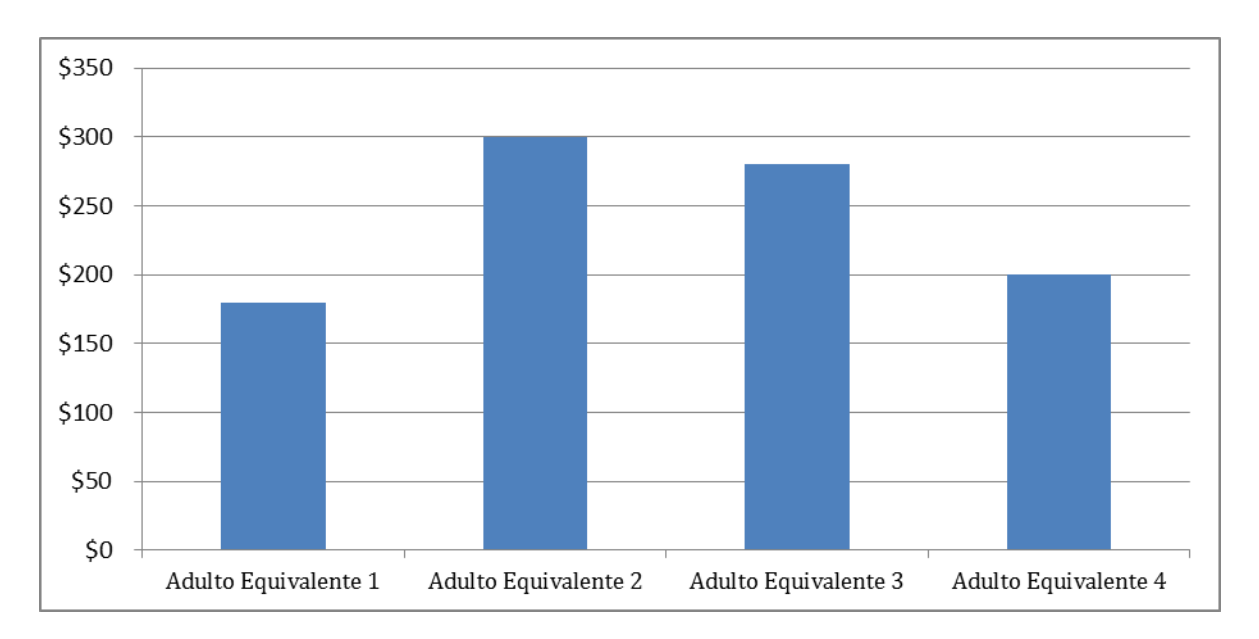

**a)** ¿Cuál es el promedio para la CBA de esta muestra de adultos? Según el valor que obtuviste, ¿el grupo analizado, puede ser considerado indigente para INDEC?

**b)** Observando el gráfico, una alumna afirmó: "acorde a lo estipulado por INDEC, el adulto equivalente 1 y el adulto equivalente 2, son indigentes" ¿Es esto falso?, ¿por qué?

El puntaje de cada uno de los problemas se detalla a continuación:

**Actividad 1**: total de 4 puntos, donde cada inciso valía 1 punto.

**Actividad 2**: total de 3 puntos, la tabla completada en Excel valía 1 punto. Luego el inciso a) y el b) 0,75 puntos cada uno; y finalmente el inciso c) 0,5 puntos.

**Actividad 3**: total de 2 puntos, donde cada inciso valía 1 punto cada uno.

**Actividad 4**: total de 1 punto, donde cada inciso valía 0,5 puntos.

Como se detalla en el encabezado de la evaluación, además de evaluar el resultado, se evaluaba el desarrollo de la actividad y se bajaba 0,5 puntos si el mismo no estaba explícito en la hoja de papel o en la hoja de cálculo de Excel. Además, la nota se bajaba si el redondeo de los números decimales era mayor a tres cifras decimales, por más que en la evaluación se especificaba a dos decimales.

Estos fueron aspectos que intentaron respetar algunos modos de trabajo a los que las alumnas estaban acostumbradas.

Ambos temas fueron idénticos para los dos quintos años.

#### **Comentarios sobre la evaluación:**

Es importante enfatizar que, al momento de armar la evaluación, nos pareció muy importante no dejar de evaluar algo del proceso de Modelización vivido en el aula ya que este, era junto a los contenidos estadísticos, una de las temáticas de las prácticas. Quizás podríamos decir que era el aspecto central de nuestra práctica. Por eso decidimos asignarle una actividad en la evaluación sumativa. Esta actividad (actividad 3) debía ser respondida de acuerdo a todo el proceso que realizara cada grupo, por eso, la evaluación se completó de a dos, pero ellas debían formar parte del mismo grupo del proceso.

Era muy notorio en los modos de dar la respuestas a esas actividad, cómo influía si las alumnas habían o no realizado el proceso completo de manera ordenada y comprometida y si habían prestado atención en el momento que presentamos el Prezi con "el camino a la solución analítica", ya que en el mismo se explicaba y discutía lo que se debía realizar en esta actividad.

Al momento de corregir este problema, tuvimos que ser bastante flexibles respecto de las respuestas acerca de las aproximaciones del resultado final de la CBA de los grupos. Hubo alumnas que no habían logrado explicar bien este punto, pero que cumplieron con cada una de las etapas del proceso de Modelización Matemática en tiempo y forma según se requería, como también hubo casos que fueron totalmente contrarios a estos grupos.

Por otro lado, cabe destacar lo importante que es dejar explícito en la evaluación los criterios de la misma, pues al momento de corregir tuvimos que bajar puntos por la falta de redondeo, por la falta de desarrollo de los problemas en la hoja. Al entregar las pruebas las alumnas no estaban conformes con ese tipo de correcciones, pero fue de gran utilidad demostrarles que eso estaba previamente detallado en la introducción de la misma, guardaban sentido con lo que se les venía pidiendo en la escuela y ese era un aspecto importante en el trabajo estadístico cuando se mueven grandes masas de datos.

#### **Evaluación formativa:**

Puesto que en la evaluación Sumativa, solo había una actividad que ponía en evidencia lo trabajado durante el proceso de Modelización, se avisó oralmente, desde un principio, que se realizaría una evaluación Formativa sobre el proceso de Modelización con el nombre de "evaluación de Competencias". Esto se recordaba oralmente con frecuencia y también, en ese sentido, se explicitaba lo importante que era el Foro Web en este proceso.

Lo que se evaluó fue del proceso de aprendizaje de las alumnas mediante el proceso de Modelización mediado por tecnología. Se evaluaba los trabajos enviados al foro en tiempo y forma. A continuación, se presenta qué se evaluó y qué peso se asignaba cada etapa del proceso de MM en dicha evaluación (ver Cuadro Nº 4):

| 1. Recolección de datos |                                                                                |           | 2. Procesamiento<br>de información parcial. |                                                                                                    |                       |                     | 3. Modelo matemático<br>(Tabla de Índices). |        | 4. Aplicación del modelo<br>(Solución analítica-Última<br>tabla). |                                                         |                                 |
|-------------------------|--------------------------------------------------------------------------------|-----------|---------------------------------------------|----------------------------------------------------------------------------------------------------|-----------------------|---------------------|---------------------------------------------|--------|-------------------------------------------------------------------|---------------------------------------------------------|---------------------------------|
| subida al<br>foro.      | a) Encuesta  b) Encuesta c) Encuesta  a) Tablas   <br>entregada<br>en término. | en forma. | foro.                                       | b) Tablas<br>entregada   subidas al  entregadas  entregadas  subida al  subida en  subida en  subida al  subida en<br>en término. | b)Tablas<br>en forma. | a) Tabla I<br>foro. | término.                                    | forma. | foro.                                                             | b) Tabla   c) Tabla   a) Tabla   b) Tabla  <br>término. | c) Tabla<br>subida<br>en forma. |
| 0.833                   | 0.833                                                                          | 0.833     | 0.833                                       | 0.833                                                                                                    | 0.833                 | 0.833               | 0.833                                       | 0.833  | 0.833                                                             | 0.833                                                   | 0.833                           |
| Total: 2.5              |                                                                                |           | <b>Total: 2.5</b>                           |                                                                                                    |                       | <b>Total: 2.5</b>   |                                             |        | <b>Total: 2.5</b>                                                 |                                                         |                                 |

*Cuadro Nº 4: Evaluación por Competencias/ Formativa.*

Estos hechos, el uso del Foro Web y las entregas en tiempo y forma fueron ambos muy importantes pues por medio del Foro y lo desarrollado por las alumnas, solas o en grupo, se transformaban en medios para evaluar no solo los aprendizajes presentados en la Imagen Nº 9, sino que además era factible evaluar la puesta en juego de conocimientos tecnológicos. Además esto se compatibilizó de acuerdo al Listado de Competencia que posee la escuela.

Durante nuestras prácticas, las alumnas nos iban enviando las tablas y nosotros les reenviábamos correcciones para señalar algunos aspectos que debían modificar, por lo tanto era necesario ingresar al Foro con frecuencia para que se pudiera seguir este proceso y cotejar lo hecho con lo que era necesario hacer.

Las notas de competencia, eran de forma individual ya que las mismas eran influidas por la primera etapa de este proceso que era la recolección de datos que debían hacerla individualmente. Las otras etapas si eran de forma grupal.

El hecho de que se entregaran en términos, era porque cada una de las tablas tenía una fecha pactada para que las mismas sean subidas al Foro Web y estas entregas a tiempo eran fundamentales para poder continuar con los siguientes momentos del proceso de modelización. Esto es, todos los trabajos parciales estaban fuertemente relacionados y, el avance en cada uno de ellos, indicaba que los aprendizajes principales se iban concretando de algún modo.

Cabe aclarar que estas tablas se podían realizar en clase, donde nuestro rol era externo a las decisiones que ellas tomaban pero siempre estábamos disponibles para resolver las dudas o acompañar las decisiones a tomar por cada grupo. Esto es, por un lado, acompañar en el logro de los aprendizajes y por otro, asegurarnos que las estudiantes disponían de tiempo para armar las tablas y enviarlas al foro. Muchos grupos no pudieron o no supieron aprovechar esos tiempos en la escuela y decidieron completar las tareas en sus casas, hecho que muchas veces no fue logrado. Tales decisiones por parte de algunos grupos quizás estuvieron basadas en sus experiencias con otros trabajos escolares en los que podían no trabajar en el horario de la escuela pero luego era factible hacerlo en sus casas sin mayores dificultades. Como ya se delimitará con más detalles en la próxima sección, pareciera que trabajando con estadística en los contextos de enseñanza que planteáramos, el trabajo efectivo en aula juega un rol muy importante. Este es un aspecto a tener en cuenta para quienes queramos realizar una experiencia de enseñanza similar a la que realizamos en estas prácticas.

Las notas alcanzadas en la evaluación formativa (como puede apreciarse en los Gráficos Nº 1, Nº 2, Nº 3 y Nº 4) se desviaban de lo esperado por varias estudiantes y, en ese sentido, se convino con la profesora del curso que estas notas no irían a la libreta y que quedaban para ser utilizadas según criterios o necesidades de la profesora del curso.

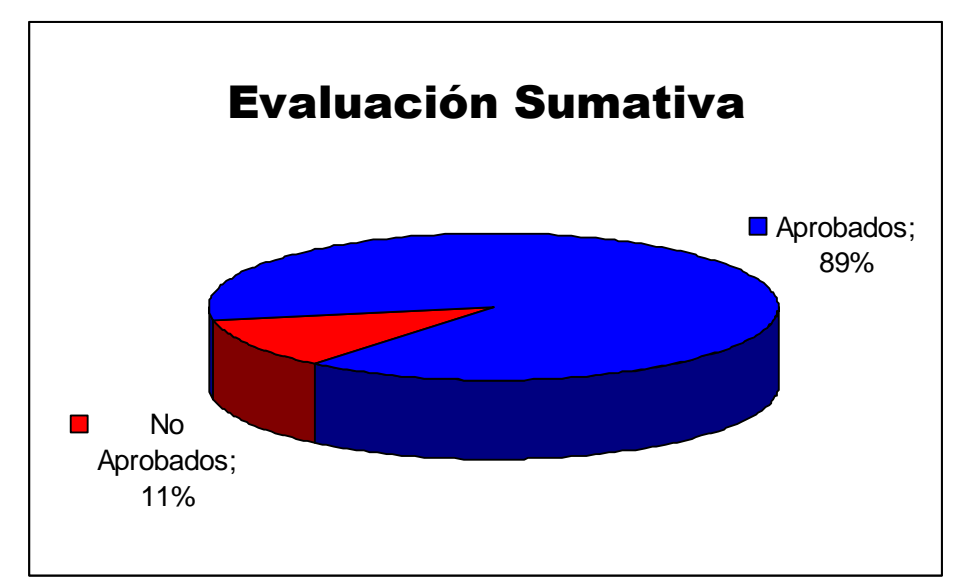

*Gráfico Nº 1: Porcentaje de las Notas en la Evaluación Sumativa de Cs. Naturales.*

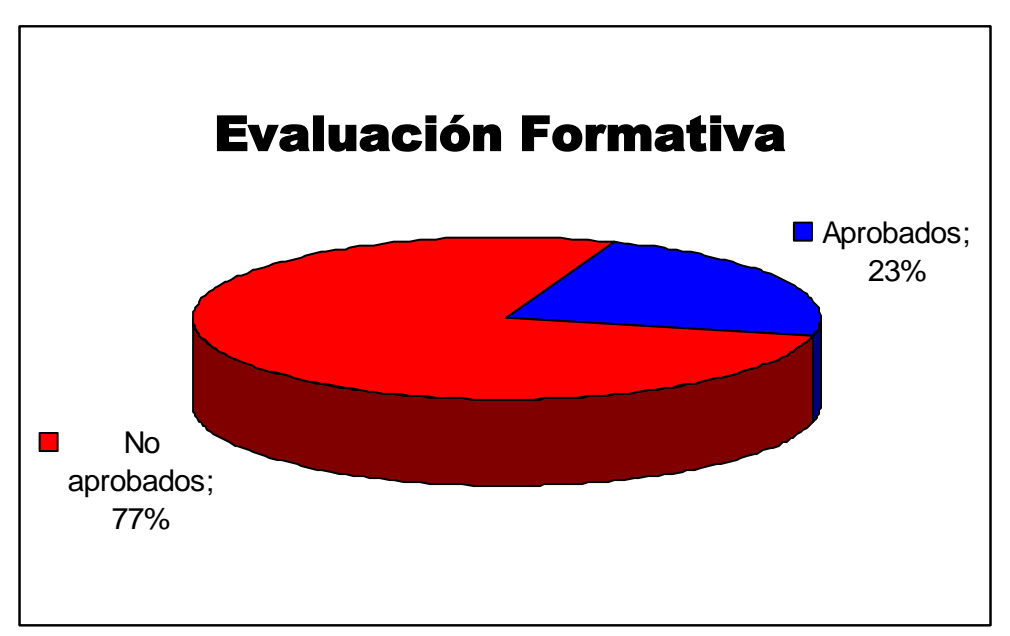

*Gráfico Nº 2: Porcentaje de las Notas en la Evaluación Formativa de Cs. Naturales.*

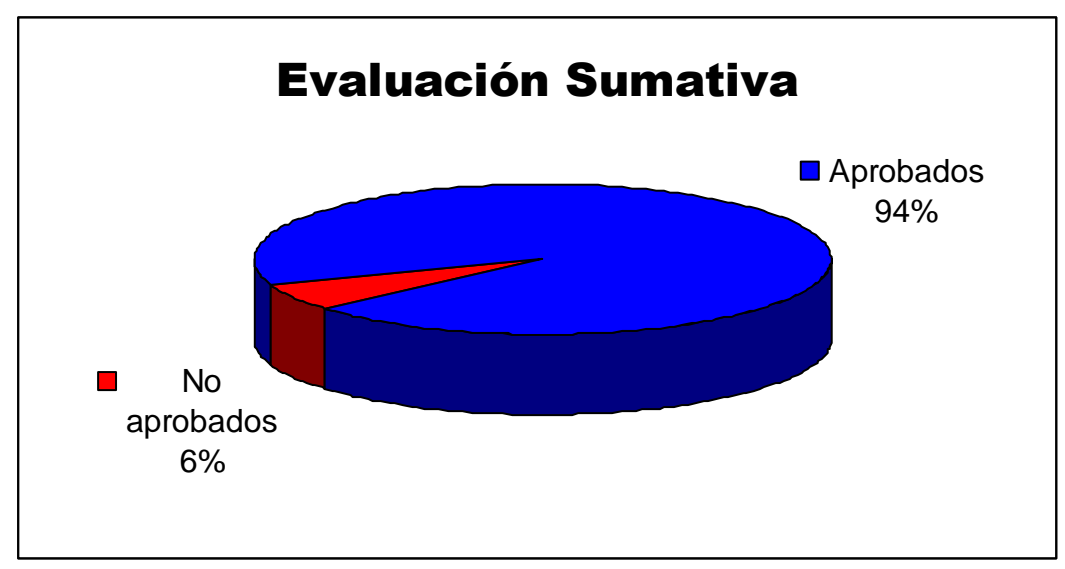

*Gráfico Nº 3: Porcentaje de las Notas en la Evaluación Sumativa de Cs. Sociales*

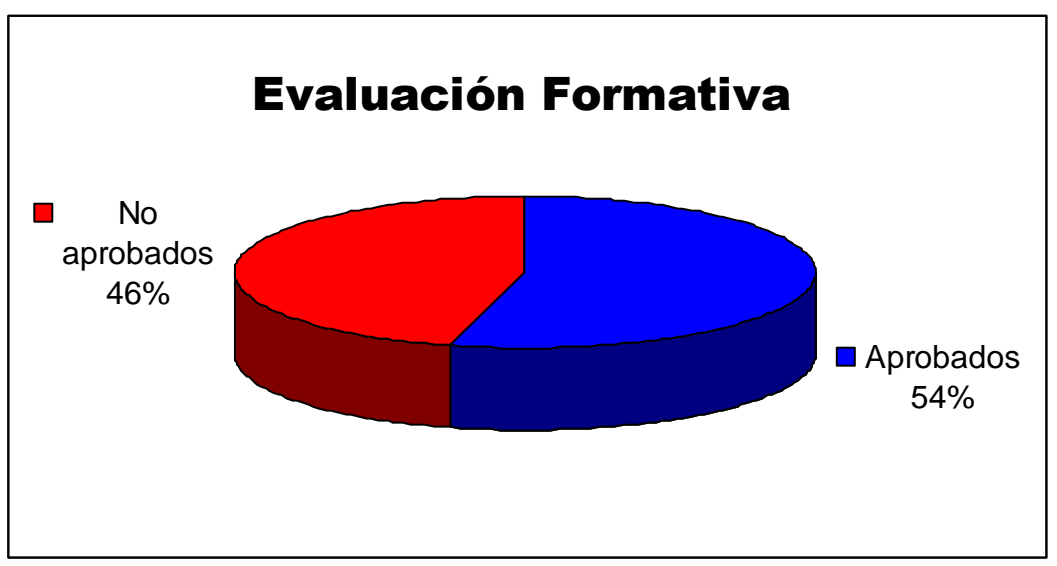

*Gráfico Nº 4: Porcentaje de las Notas en la Evaluación Formativa de Cs. Sociales.*

## **PROBLEMÁTICA A ANALIZAR.**

Como se detalla en las secciones precedentes, nuestra práctica tuvo como propósito fundamental, montar en aula un escenario de Modelización Matemática con el fin de introducir a las estudiantes a algunos modos del trabajo con estadística. Se buscaba poner en juego actividades matemáticas relacionadas con el trabajo característico del matemático aplicado que privilegia estudiar fenómenos de índole social u otros por medio de herramientas estadísticas. En ese sentido, se decidió un abordaje por medio del cual "se simulara el trabajo de los especialistas que trabajan en INDEC".

Si bien la práctica fue sumamente movilizadora y rica en un sentido amplio, es valioso señalar que ella también representó superar un importante desafío no exento de conflictos. Tal desafío se hizo evidente en cada clase y cada clase fue vivida como una instancia de superación de desafíos particulares, hoy, en instancia de escritura del informe logramos ir redimensionando el desafío vivido en la práctica.

Si bien trabajar con un abordaje pedagógico compatible con modelización matemática representa de por sí un desafío y una tarea compleja, pareciera que, cuando se conjuga modelización con estadística el desafío a superar toma ciertas particularidades.

Para tratar de entender o dimensionar tal desafío comenzamos realizando lecturas de artículos o textos que vinculan la enseñanza de la estadística con modelización matemática que nos permiten formular las siguientes preguntas:

¿Qué recomendaciones se presentan para la enseñanza de la estadística hoy, teniendo en cuenta una sociedad compleja en la que las tecnologías están tan presentes? De acuerdo a las respuestas que dimos antes, ¿cómo se vinculan tales recomendaciones con nuestra propuesta?, ¿cómo podríamos contrastar el escenario propuesto con nuestra práctica con el escenario previo observado? Según lo tratado, ¿Qué explicaciones podemos ofrecer sobre los desafíos vividos?

Intentaremos dar respuesta a estas preguntas mediante la experiencia vivida en nuestras prácticas y tomando como referencia ciertos autores que nos son de suma utilidad.

Hemos leído en numerosos textos un señalamiento o discusiones que puntualizan cómo los tiempos van cambiando y cómo, en muchos casos se sigue enseñando con metodologías modernas a alumnos que se encuentran viviendo o interactuando en una sociedad posmoderna. Esto sugiere que la enseñanza tradicional, los métodos que quizás en algún momento fueron efectivos, hoy deben ser, cuanto menos, revisados. No vamos a profundizar en este aspecto, pero nos interesa destacar la importancia que adquieren las tecnologías en la enseñanza actual, en particular en la enseñanza en Estadística (EE). En este sentido el software informático, las calculadoras, los foros Web e Internet deben ser utilizados de manera criteriosa, para un manejo de datos e interpretación crítica, para organizar los datos según el problema que se quiere estudiar, para obtener muestras representativas, etc. Al respecto, podemos vincular una cita de Campos, Lorenzetti Wodewotzki y Jacobini (2011), quienes afirman: *Vemos el papel de la tecnología informática como actor indispensable al trabajo con la modelización matemática, ya sea como herramienta de apoyo operacional, ya sea como instrumento que viene a contribuir para la superación de varios desafíos frecuentemente encontrados en las aulas tradicionales, tales como el desinterés del alumno y la falta de habilidades apropiadas para el mercado de trabajo. La mayoría de los investigadores que se interesan por la Modelización Matemática consideran imprescindible en sus estudios, la presencia de las tecnologías*. (p. 50)

Tomando las ideas de los autores podemos indicar que respecto a la TIC, se nota que estamos en una era de grandes cambios, en donde las tecnologías van cobrando especial importancia, tanto para
bien como para mal, por lo que se torna necesario poner en juego un uso consciente de las mismas y un pensamiento crítico sobre las TIC, para obtener de ellas una verdadera herramienta de información, para que no se torne un mero medio facilitador de resultados de operaciones matemáticas. En cambio, si las relacionamos con la EE, recuperamos a Garfield (1998), quien indica: *los profesores no enseñan específicamente a los alumnos a aplicar el razonamiento estadístico. Al contrario, ellos enseñan conceptos y procedimientos, promueven el trabajo con datos reales, con software, y esperan que el razonamiento estadístico se desarrolle como un resultado de ese trabajo* (citado en Campos, Lorenzetti Wodewotzki y Jacobini (2011), p. 33). Este razonamiento estadístico resulta a la vez, difícil de fomentar en un curso, pues en gran medida tanto las instituciones como los docentes acarrean una mirada tradicionalista, en donde las tecnologías no cobran un papel primordial en una práctica docente, y carecen de importancia en las mismas. Tal vez porque aún no está claro el sentido del uso de las TIC como herramienta para la enseñanza o el aprendizaje. Se produce un conflicto en donde las instituciones y las nuevas tecnologías no se articulan para un producto en común.

Las tecnologías están presentes para la motivación en la vida diaria de los alumnos. Ellos suelen utilizar computadoras, celulares, TV, etc. para entretenimiento, informarse y comunicarse, lo cuál poco tiene que ver con un uso crítico de las TIC. Referido a este podemos citar a Campos, Lorenzetti Wodewotzki, Jacobini (2011) quienes destacan que *los problemas abordados en el aula son en la mayoría de las veces desvinculados con la realidad del alumno y centrados, sobre todo, para la repetición de ejercicios y de técnicas presentadas a priori por el profesor. En este contexto, la tecnología de la información, cuando aparece, ocupa un espacio bastante limitado* (p. 13).

Esto hace particularmente difícil la tarea docente en cuanto a la perspectiva que el mismo intenta fomentar en clase. La motivación en cuanto a la tecnología no suele tener mucho que ver con el uso crítico y manejo de datos, con lo cual motivar a los alumnos con el uso de las TIC como herramienta de enseñanza o aprendizaje representa un desafío no menor. Desafío que junto con un proceso de Modelización Matemática puede aportar numerosas herramientas que favorezcan el pensamiento crítico porque también es necesario articular con las instituciones en las que se trabaja o resolver situaciones que es difícil anticiparlas. Tomando algunos de los aspectos discutidos antes, a continuación analizaremos algunos factores que influyeron en el proceso de Modelización Matemática llevado a cabo durante las prácticas.

### *Breve introducción al proceso de Modelización Matemática*:

El objetivo principal de estas prácticas fue que las alumnas transitaran por un proceso de Modelización Matemática. Dentro de los diversos autores que hablan acerca de este proceso, tomamos en cuenta el esquema mencionado por Bassanezi (1994), el cuál fue visto y analizado previamente en el curso de Didáctica Especial y Taller de Matemática en el año 2012 y presentaremos a continuación (Figura Nº 1).

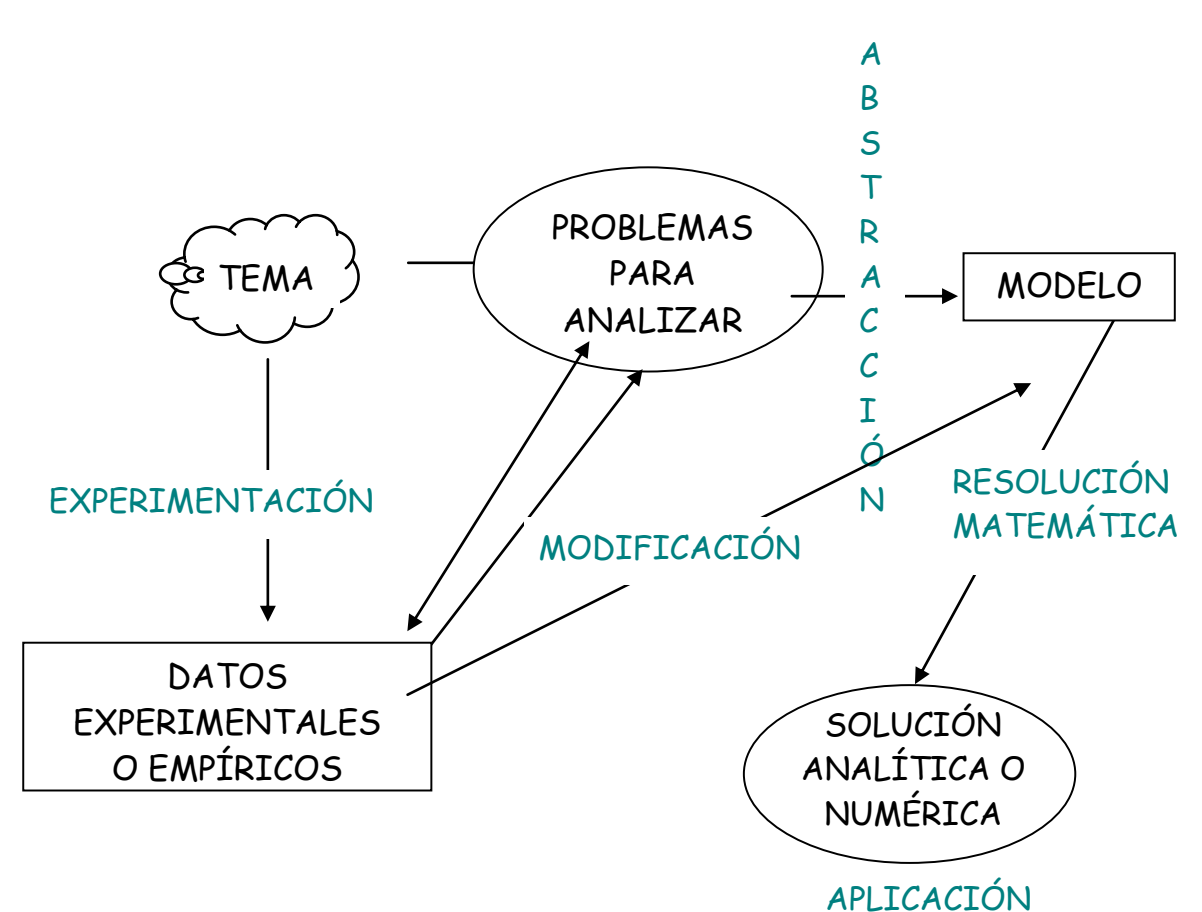

*Figura Nº 1 : Proceso de Modelización Matemático de Bassanezi (1994)*

A continuación, definimos con precisión los diferentes subprocesos presentes en el diagrama anterior:

**Experimentación:** obtención de datos experimentales o empíricos que ayudan a la comprensión del problema, en la modificación del modelo y en la decisión de su validez. Es esencialmente un proceso de laboratorio y/o estadístico.

**Abstracción:** proceso de selección de las variables esenciales y formulación en lenguaje natural del problema o situación real.

**Resolución:** el modelo matemático es construido cuando se substituye el lenguaje natural por el lenguaje matemático. El estudio del modelo depende de su complejidad y puede ser un proceso numérico. Cuando los datos conocidos no son suficientes, pueden ser creados nuevos métodos o el modelo debe ser modificado.

**Validación:** comparación entre la solución obtenida en la resolución del modelo matemático y los datos reales. Es un proceso de decisión de aceptación o no del modelo inicial. El grado de aproximación deseado será un factor preponderante en la decisión.

**Modificación:** en caso de que la aproximación entre los datos reales y la solución del modelo no sea aceptada, se debe modificar las variables o la ley de formación y, con eso, el modelo original es modificado y el proceso se inicia nuevamente.

**Aplicación:** la modelización eficiente permite realizar previsiones, tomar decisiones, explicar y entender. Permite participar del mundo real con la capacidad de producir cambios.

Un proceso de Modelización Matemática tiene como principal objetivo producir conocimiento y fomentar el pensamiento crítico. Representa un desafío importante no caer en la enseñanza tradicional mientras se intenta producir conocimiento mediante la Modelización Matemática, y ese desafío es aun mayor cuando las tecnologías cobran un papel tan importante en la vida de una sociedad. En ese sentido resulta indispensable pensar y repensar la manera de: organizar y secuenciar los contenidos, de manera que no sean un cúmulo de contenidos aislados; introducir los temas y las problemáticas, los cuales deben ser los movilizadores para la recolección y manejo de datos; crear guías de problemas y ejercitación, con el sentido de realizar un análisis crítico de cada situación problemática, obtener conclusiones y crear nuevas preguntas; utilizar las TIC como herramienta para la producción de conocimiento, etc.

Explicaremos a continuación lo referido a cada una de las secuencias del proceso de Modelización Matemática llevadas a cabo en nuestra práctica:

**Experimentación:** Luego de introducir el tema y la problemática a resolver, fueron muchas las preguntas que surgieron, por eso fue necesario recolectar datos que nos ayuden a responderlas y plantear los pasos siguientes en este proceso. Las alumnas debieron recolectar los datos de consumo y precios requeridos para realizar la Tabla Nº 2. Los mismos debían ser extraídos mediante la encuesta presentada en la Tabla Nº 1. Los detalles de esta etapa están descriptos previamente (ver Imagen  $N^{\circ}$  6).

**Abstracción:** Luego de la recolección de datos se logró una noción mas precisa del problema que se debía resolver, con lo cuál se contó con mayor cantidad de herramientas para determinar las variables puestas en juego, las cuales en un principio no fueron del todo claras. Esto fue cambiando a medida que el proceso se llevaba a cabo, lo cual nos da una clara idea de que cada una de estas partes del proceso de Modelización Matemática no se encuentra aislada de las demás.

**Modificación:** Durante cada una de las etapas del proceso se fueron delimitando variables, y aproximando al modelo que satisfaga los requerimientos del problema a analizar. El producto de la estadística es impredecible, por lo que en cada etapa fue necesaria la delimitación y modificación del modelo al cual se estaba aproximando. Esto se realizo teniendo en retrospectiva lo realizado, para luego aplicar los cambios que se consideraron pertinentes (ver Imagen Nº 7).

**Resolución:** Esta etapa se encontró fuertemente ligada con la "Modificación", puesto que para lograr la obtención del modelo se debió delimitar constantemente las variables que influían en el mismo. El modelo al cual se pudo llegar estuvo dado por la última tabla (Tabla Nº 4 presentada previamente) obtenida en clase.

**Aplicación:** Una vez obtenido el modelo, se pudo contrastar los resultados obtenidos con lo mencionado por INDEC y por el CPCE, lo cual sirvió como cierre de esta simulación realizado por las alumnas. No todos los grupos lograron llegar a esta instancia del proceso, pero de cualquier manera se logró obtener una solución analítica global para así poder obtener conclusiones. Esto fue parte de la etapa de Validación del modelo obtenido (ver Imagen Nº 8). Durante estas etapas se buscó principalmente que las alumnas pudieran:

- *-- Entender el propósito y la lógica de las investigaciones estadísticas;*
- *Entender el proceso de investigación estadística;*
- *Dominar las habilidades usadas en los procesos de investigación estadística;*
- *Entender las relaciones matemáticas presentes en los conceptos estadísticos.* (Campos, Lorenzetti Wodewotzki, Jacobini (2011), p. 14)

De esta manera, es importante destacar que:

*La estadística es abundante en la aplicación de sus contenidos en la vida real. Convivimos con números y con estadísticas, vivimos en constante ejercicio de comparación y somos permeados de índices que nos acompañan durante nuestra infancia y que continúan acompañándonos cuando nos volvemos adultos.* (Campos, Lorenzetti Wodewotzki, Jacobini (2011), p. 51)

Con esta visión de Modelización Matemática y los objetivos antes mencionados, se privilegió el trabajo relacionado con el mundo próximo de las alumnas, la experimentación y el análisis de los datos enfatizando el proceso sobre el producto. En este sentido, se intentó poner énfasis en las

problemáticas cotidianas de las alumnas, muchas veces no percibidas, centrándonos en la investigación y la reflexión, para contribuir con el desarrollo de un pensamiento crítico como miembros de una comunidad. Con estas ideas en mente, es importante destacar que la Estadística como área de conocimiento, no ofrece un solo camino o un resultado único, a diferencia de otras áreas de la Matemática, y además posee un cierto grado de subjetividad e interpretación, según el estudio que se quiera realizar. En esta línea, Campos, Lorenzetti Wodewotzki, Jacobini (2011) plantean que "*los estudiantes, de un modo general, deben ser preparados para plantear un problema de su interés, formular preguntas, producir hipótesis, recolectar datos, escoger los métodos estadísticos apropiados, reflexionar, discutir y analizar críticamente los resultados considerando las limitaciones de la Estadística, sobre todo en lo que se refiere a incerteza y variabilidad.* […] *El uso de tecnologías debe ser incorporado en la Enseñanza de Estadística, permitiendo grandes posibilidades de simulaciones y mostrando que el cálculo puede ser hecho por la máquina, pero el análisis de los datos, interpretaciones y toma de decisiones, no*." (p. 14)

Con este sentido del uso de las tecnologías y la visión sobre la EE, el proceso de Modelización Matemática presentado en nuestras prácticas resulta compatible con las recomendaciones presentadas previamente.

*Aspectos a tener en cuenta para un análisis preciso:*

Para abordar un análisis detallado de nuestra problemática a analizar, vamos a tener en cuenta algunos factores que fueron determinantes y nos ayudarán a comprender el contexto en el que fueron desarrolladas las prácticas.

Inicialmente debemos tener en cuenta dos escenarios en los cuales nos vamos a centrar:

**Escenario 1:** escenario en el cual fueron desarrolladas las clases previo a nuestras prácticas.

**Escenario 2:** escenario en el que realizamos nuestras prácticas.

Relacionaremos estos escenarios, individualmente teniendo en cuenta factores o dimensiones que hicieron a la esencia de nuestras prácticas, en este sentido tomaremos en cuenta lo que se denomina "*Dimensiones del análisis*", las cuales son:

*Abordaje:* estructura con la que se llevó a cabo lo dado en clase, en cada escenario, haciendo énfasis en el centro de la práctica docente.

*Medios e interacción:* recursos utilizados y manera en la que esos medios fueron parte de las prácticas.

*Evaluación:* Manera en la que se evaluó a las alumnas en cada uno de los escenarios<sup>4</sup>.

Describimos detalladamente las dimensiones propuestas:

**- Abordaje en el que se desarrolló el escenario 1:** según lo observado previamente a las prácticas, el escenario 1 estuvo basado principalmente en los contenidos del programa, centrado en el cuerpo de tales contenidos (sean estos de índole conceptual o procedimental). Este escenario mantenía una secuencia de contenidos que era visible para las alumnas, lo cuál planteaba un producto lo suficientemente estable para el curso a pesar de los desafíos que iba planteando la profesora.

**- Abordaje en el que se desarrolló el escenario 2:** el abordaje mediante el cual se realizaron las prácticas fue plantear un escenario de modelización matemática (MM), dentro del cual se introdujo,

<u>.</u> 4

Si bien no se coloca como dimensión de análisis, es claro que un escenario estuvo a cargo de una profesora experta mientras que el otro fue conducido por dos docentes noveles y eso produce necesariamente un cambio muy importante. Esto es así en cualquier práctica profesional.

inicialmente, solo una temática y la problemática a resolver. De esta manera las alumnas no tenían perspectiva directa a futuro sobre lo que se debía hacer en los pasos siguientes, como así tampoco tenían una referencia que les ayude a saber como podría ser el modelo al cual se llegaría finalmente. Este escenario en el cual se planteaba un producto inestable, cargado de incerteza, introdujo a las alumnas en la necesidad de interpretación de la naturaleza del producto que se estaba desarrollando y tratar de identificar la naturaleza de sus respuestas. Esto es, un escenario más inestable que el anterior.

**- Medios e interacción referidos al escenario 1:** Al curso se le proveyó previamente una guía teórica-práctica acerca de los contenidos que luego serían dados en clase. Esta guía sirvió como apoyo teórico a lo que se daba frente al pizarrón y contenía los ejercicios que posteriormente las alumnas debían realizar. De esta manera, las alumnas tenían siempre una visión amplia sobre lo que se estaba llevando a cabo y tenían a disposición inmediata una herramienta de perspectiva a un futuro próximo respecto de los contenidos. Esta interacción entre las alumnas y los medios y recursos que tenían a disposición se realizó siempre en el aula o en parte en sus hogares de modo individual.

**- Medios e interacción referidos al escenario 2:** Si bien la introducción de parámetros estadísticos se realizó siempre frente al curso mediante el uso del pizarrón, se hizo fuerte énfasis en el uso de las Tecnologías de la Información y las Comunicaciones (TIC); las alumnas recibían una copia grupal impresa con apoyo teórico de lo dado en clase y otra con ejercicios y problemas que deberían realizar posteriormente. Las guías de actividades y problemas fueron parte importante de estas etapas, ya que fueron la puerta de enlace a los debates y puesta en común para un manejo de datos preciso. Esto era necesario a medida que se avanzaba con el proceso de modelización, puesto que la interpretación de datos estadísticos representó una parte fundamental para atravesar los pasos de dicho proceso. En este sentido, valen las palabras de Campos, Wodewotzki, Jacobini: *Los estudiantes no saben a priori por qué ellos precisan saber los conceptos estadísticos. El trabajo con ejemplos relevantes e interesantes los hará apreciar la importancia del conocimiento estadístico* (2011, p. 25).

Se intentó también en este escenario, fomentar lo que Shaughnessy, Garfield, y Greer (1996,) mencionan como actividad de "*data handling*". Al respecto los autores afirman que *el manejo de datos ("data handling") es un enfoque para tratar con datos, un estado de la mente, un ambiente dentro del cual uno puede explorar datos; no es solo un cuerpo de contenidos estadísticos* (p. 105).

Las copias, antes referidas, como los resultados numéricos de las actividades propuestas fueron colocadas en el foro Web con el que contó el curso a lo largo de estas prácticas, y estuvieron disponibles inmediatamente luego de cada clase. Cada paso de experimentación y aproximación al modelo final fue mediado por computadoras y software de hoja de cálculos, lo que permitió realizar tablas agrupando datos, relacionándolos e interpretándolos. Estas tablas fueron realizadas de manera grupal y se subían al foro Web (el cual se puede ver en la Figura Nº 2) en un plazo determinado y según ciertas pautas fijadas previamente. Así también, en el foro Web se abría seguidamente una sección que explicaba cómo realizar las tablas en la PC, y recordando el plazo considerado para la recepción de las mismas.

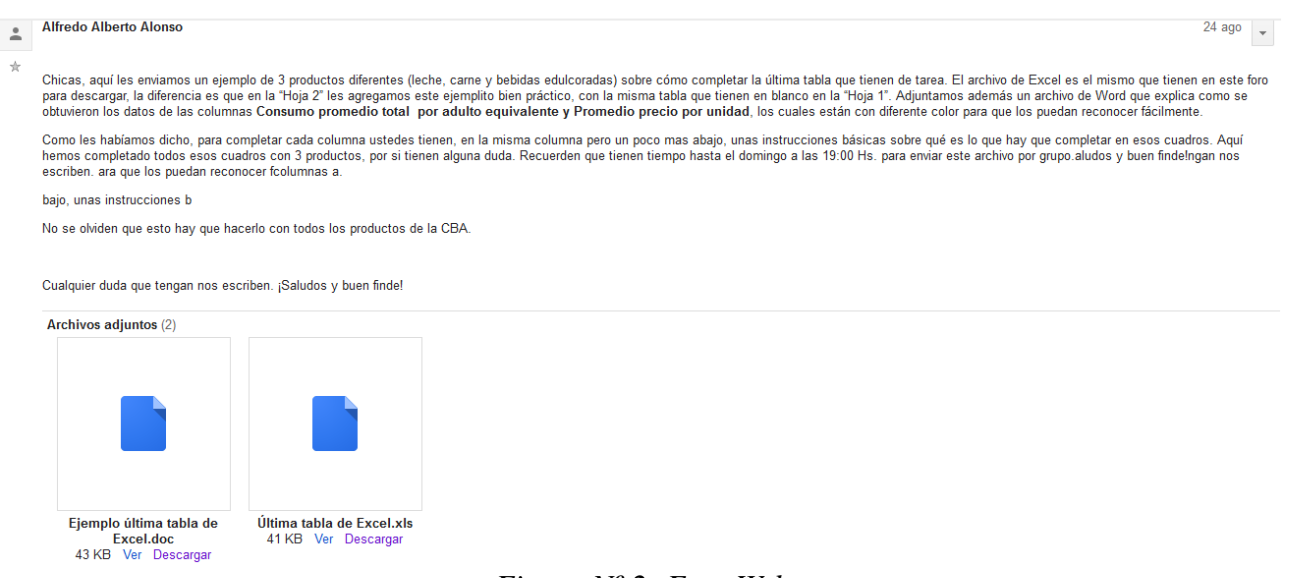

*Figura Nº 2: Foro Web*

No debemos olvidar que además del uso de software estadístico, para realizar los cálculos necesarios se utilizó la calculadora científica, la cual fue de suma importancia para cálculos fuera de la sala de computación.

El uso de las TIC fue un factor muy importante de estas prácticas, pero tal vez, no fue un factor indispensable para atravesar las diversas etapas de este proceso, puesto que fue un proceso en el cual se las utilizó como herramientas facilitadoras para el manejo de datos. Sin embargo, debemos remarcar aquí que el foro Web sí se presentó como tal, pues se trató del recurso que funcionó como medio de comunicación e interacción fuera del aula, funcionó como medio por el cual se fueron plasmando los avances en las diferentes etapas del proceso y observando/registrando sus producciones o dificultades . Fue una herramienta en la cual se pudo denotar las competencias de las alumnas durante estas prácticas, lo cual nos motivó a elaborar un tipo de evaluación para acompañar, observar, reconocer algunas instancias particulares del proceso de aprendizaje.

**- Evaluación en el escenario 1:** Si bien la institución posee un documento en el cual se especifica las competencias de las alumnas a analizar por los docentes, la evaluación final luego de cada tema dado es de tipo sumativa. Se trata de una evaluación escrita, individual, realizada al finalizar cada uno de los temas, el la cual se evalúa el cuerpo de los contenidos, aunque es de desatacar que se presentan problemas o ejercicios integradores de ideas o procesos con un cierto grado de dificultad

**- Evaluación en el escenario 2:** Si bien esta evaluación ya fue descrita previamente, es necesario mencionar que estuvo compuesta por dos partes: la primera, de tipo sumativa, tomada al finalizar las prácticas, en donde se hizo énfasis en el cuerpo de contenidos estadísticos y un ítem referido al proceso de modelización; la segunda, esta referida al proceso llevado a cabo en la práctica y fue de tipo formativa, en la cuál se tuvieron en cuenta las competencias de las alumnas durante las diferentes etapas del proceso de modelización.

Como observamos en los Gráficos detallados en "*Evaluaciones*" (Gráficos Nº 1, Nº 2, Nº 3 y Nº 4), con respecto a la evaluación sumativa, la relación aprobados/no aprobados entre ambos cursos es muy similar, destacándose un número mínimo de desaprobados. En cambio, si observamos lo referido a la evaluación formativa, la relación aprobados/no aprobados entre ambos cursos resulta ser diferente, destacándose un amplio número de desaprobados, en ambos cursos. Exponemos a continuación dos gráficos de barras que evidencian las diferencias en cuanto a calificaciones en cada tipo de evaluación y según curso.

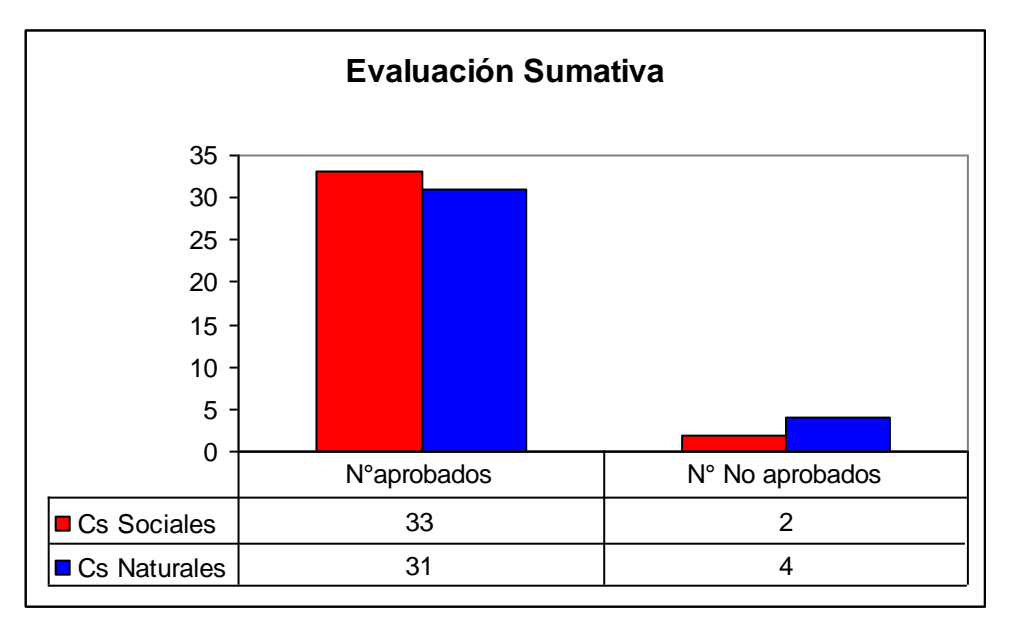

*Gráfico Nº 5: Comparación de aprobados/No aprobados en la Evaluación Sumativa.*

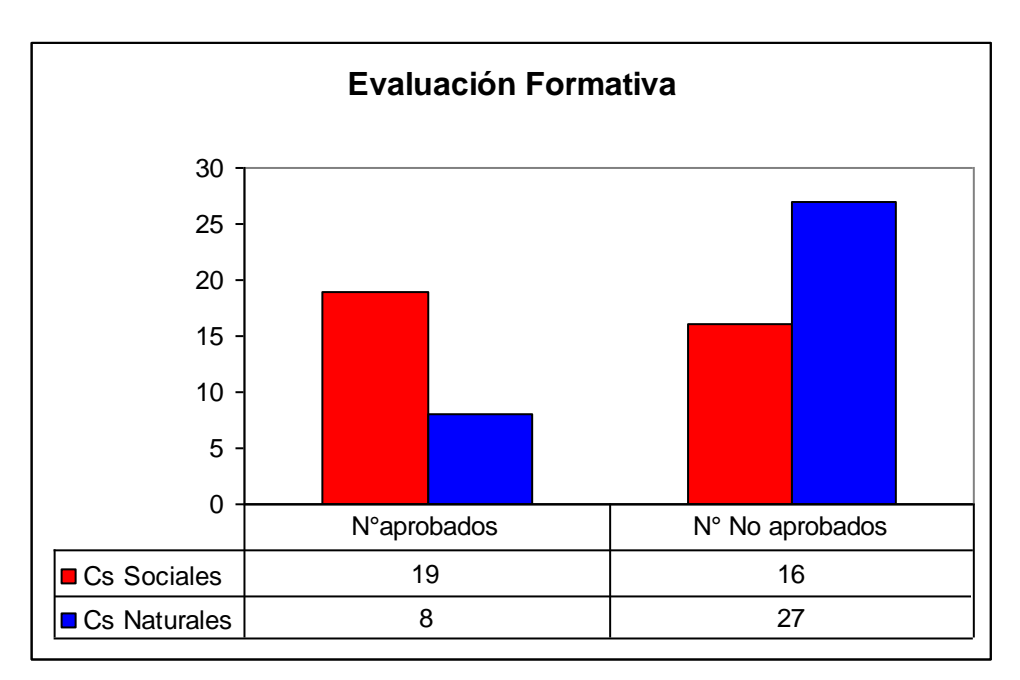

*Gráfico Nº 6: Comparación de aprobados/No aprobados en la Evaluación Formativa.*

Como mencionamos anteriormente, el cambio de escenario representó para las alumnas un conflicto en relación a la estabilidad del producto con el cual estaban acostumbradas a trabajar. Esto se vio fuertemente reflejado además, en las evaluaciones. El curso estaba acostumbrado a ser evaluado de manera sumativa, por lo que al ser evaluado de manera formativa se pudieron evidenciar grandes diferencias en cuanto a calificaciones, como se puede apreciar en los gráficos anteriores (Gráfico Nº  $6 \text{ y N}^{\circ}$  7) cuando se contrastan ambos tipos de evaluaciones.

Presentamos aquí a modo de breve resumen, una tabla con las dimensiones analizadas en cada escenario:

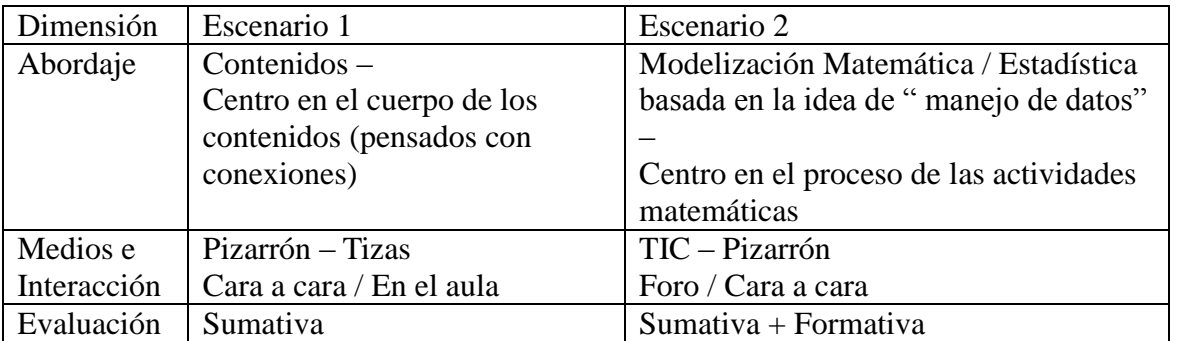

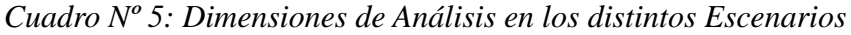

Hemos analizado algunas recomendaciones propias para el abordaje de la Estadística mediante un proceso de Modelización Matemática, dentro de una realidad tan condicionada por las tecnologías. Estas recomendaciones han sido un producto de nuestras prácticas y observaciones que nos permitan contrastar los escenarios antes mencionados, con lo cual ofrecemos una mirada propia y un pequeño aporte para abordar esta problemática. Una problemática que resulta muy amplia y que bien podría ser tratada de diversas maneras.

Los escenarios propuestos, tanto previo como durante las prácticas, fueron de características diferentes, en donde las alumnas debieron transitar los mismos, bajo condiciones distintas. Las instituciones traen consigo una impronta y costumbres que tanto docentes como alumnos adoptan y que forman parte de la vida diaria de una institución. Dentro del aula el contrato didáctico se establece entre el docente y los alumnos, quienes además, no deben moverse más allá de los límites establecidos por el colegio. Este contrato, como así también las estructuras y las normas bajo las cuales se encuentra establecido el trabajo en el aula pueden no ser las mismas cuando otro docente ingresa al curso. De hecho pueden ser muy diferentes. En esa línea resulta coherente esperar que el curso se encuentre desorientado en algunos aspectos, o incluso que se encuentre desmotivado por no verse reflejado en un escenario de trabajo en donde el producto resulta algo inestable. Por otro lado, otro aspecto a tener en cuenta es la familiarización y utilización que la sociedad otorga a las tecnologías. Las mismas también traen consigo una mirada y usos que, como mencionamos previamente, poco tienen que ver con aspectos educativos y críticos. Más bien pareciera ser que son utilizadas como facilitadoras de resultados y entretenimiento. Con lo cual, las instituciones tienen la difícil tarea de implementar las TIC en las aulas de una manera muy diferente a la que habitualmente están acostumbrados los alumnos. Esto representa a su vez un desafío importante para el docente, puesto que darle un uso productivo a las TIC y fomentar el trabajo para formar ciudadanos críticos y comprometidos con la sociedad tiene más que ver con la alfabetización crítica y tecnológica que con el simple uso de la tecnología.

Cuando esto último y lo mencionado anteriormente se encuentran presentes dentro del aula, es tarea importante del docente buscar alternativas que fomenten la curiosidad, el entusiasmo, la responsabilidad y solidaridad entre los pares, dentro del aula. Es también una responsabilidad no menor, orientar a los alumnos durante las etapas de un proceso tan amplio e inestable, para minimizar las dificultades mencionadas previamente. En este contexto destacamos lo siguiente: *En lo que se refiere a las implicancias didáctico-pedagógicas del profesor,* […] *el trabajo fundamentado en la MM se constituye en una propuesta posible y desafiante para el profesor en el aula, implicando el desplazamiento de una situación confortable para una perspectiva desconocida y no siempre segura. Además de eso, los procesos de enseñanza y aprendizaje de estadística en un ambiente de MM posibilitan un trabajo motivador para los alumnos, sobre todo como el auxilio de la tecnología informática.* (Campos, Wodewotzki, Jacobini (2011, p. 53)

# **CONCLUSIONES.**

Cerrando ideas respecto de nuestras propias prácticas podemos destacar que, además del desafío propio de una práctica se sumó buscar que las alumnas transitaran de un escenario a otro lo que pareció no bien resuelto (tal vez porque no había elementos para dimensionar, en aquel momento, la magnitud del cambio) y, en parte la emergencia de tal desafío y los conflictos derivados a partir del mismo. Conflictos por búsqueda de estabilidad y desafío por resolver el conflicto sin abandonar el ideario planteado para la práctica.

Si bien mientras había que ir superando los desafíos propios de una práctica docente habitual nos fuimos encontrando con diversos factores que no habíamos tenido en cuenta y nos sentimos en algunos momentos un tanto desorientados, hoy creemos que fue positivo habernos animado a vivirlo para poder hoy ofrecer otras miradas o reflexiones que sin eso vivido no estaríamos pudiendo aportar para otros docentes con nuestra experiencia, y por medio de ella cargando de sentido a la idea de hacer una práctica innovadora en una situación en la que estábamos siendo evaluados.

*"Un buen logro se gana con mucha perseverancia."*

# **ANEXO.**

**Anexo N° 1:** guías y apuntes con definiciones que se les entrego a las alumnas*.*

## **Síntesis de la charla brindada por el especialista:**

El INDEC es la sigla del **Instituto Nacional de Estadística y Censos,** y es un organismo público, de carácter técnico, que unifica la orientación y ejerce la dirección superior de todas las actividades estadísticas oficiales que se realizan en el territorio de la República Argentina. El estado, por medio de una ley, autoriza a INDEC a crear sus propios métodos de cálculo y solamente él tiene la potestad de elegirlo.

El INDEC es un órgano principal desde donde se brinda todo tipo de estadística para medir cuestiones relativas a la población, precios, líneas de pobreza, etc. Uno normalmente se confunde y cree que el INDEC solo mide *"si una mercadería aumentó o subió"*; pero no solamente mide precios, sino también mide tasas de mortalidad, tasa de natalidad, tasa de desempleo activa de una población, realiza los censos nacionales, también calcula el índice de precio al consumidor, el índice de precio mayorista a nivel general, índice de precio a la construcción, índices de precio al consumidor. Para realizar estas actividades, hace encuestas de una muestra de la población para sacar la información apropiada para cada tarea.

Es importante destacar que, este órgano público, no se encarga de tomar decisiones, sino que le brinda al estado estadísticas reales para que este último sea el que las tome e informe a la población u otros organismos.

Por ejemplo, para calcular el índice de precio al consumidor, primero se tuvo que definir una canasta básica, que el INDEC lo arma basándose en lo que come una persona en un mes, teniendo en cuenta a un hombre entre 30 y 59 años (que el INDEC llama **Adulto Equivalente).** Este hombre o adulto equivalente va a consumir una cantidad de calorías en ese mes (2700 kcl.), y esas calorías las tradujo en alimentos. A su vez esos alimentos, le dio nombres (es decir, está el pan, la carne la leche, alimentos básicos que necesita dicho hombre) y con eso determino un precio de una Canasta Básica Alimentaria (CBA). Acorde a esto, se clasifica como "pobres indigentes" a aquellos sujetos de hogares cuyos ingresos sean menores a lo estipulado por la CBA. De un mes a otro, se va viendo como aumentan los ingresos y alimentos, y se va observando, a groso modo, como varía los precios de esa lista de alimentos básicos. El crecimiento o decrecimiento de esos precios forma la variación de precios o índice de precio.

## **Guía Nº 1**

#### Agostina Galfione - Alfredo Alonso 26/07/2013

Para poder comenzar a trabajar, vamos a rescatar por escrito algunas de las ideas principales que presentó hoy la especialista que tan gentilmente nos visitó.

Para esto les pedimos que se agrupen y, con sus notas de clases o el material que les hemos entregado, contesten brevemente las siguientes preguntas: 1) ¿Qué es el INDEC?

2) ¿Qué mide el INDEC? ¿De qué manera?

3) ¿Cuál es la importancia del INDEC para el estado?

4) ¿Qué es la Canasta Básica Alimentaria (CBA)?

5) ¿Qué tipo de alimentos básicos suponen que considera el INDEC para realizar la Canasta Básica Alimentaria?

6) ¿Cómo describirían el índice de variación de precios?

7) ¿Qué diferencia hay entre una población y una muestra? Para ayudarse con esta pregunta pueden dar un ejemplo.

## *Encuesta.*

Agostina Galfione - Alfredo Alonso 26/07/2013

#### *Datos adulto responsable:*

Edad: Sexo:

> Completar la siguiente tabla, según el consumo mensual del adulto responsable en la columna "Cantidad".

Completar la columna "Precio por Unidad" consultando el mercado habitual.

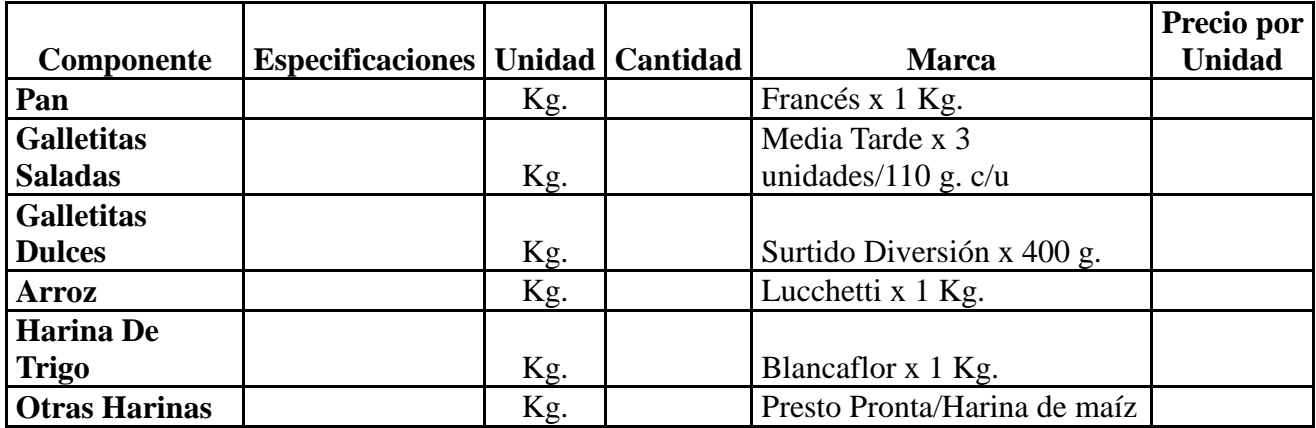

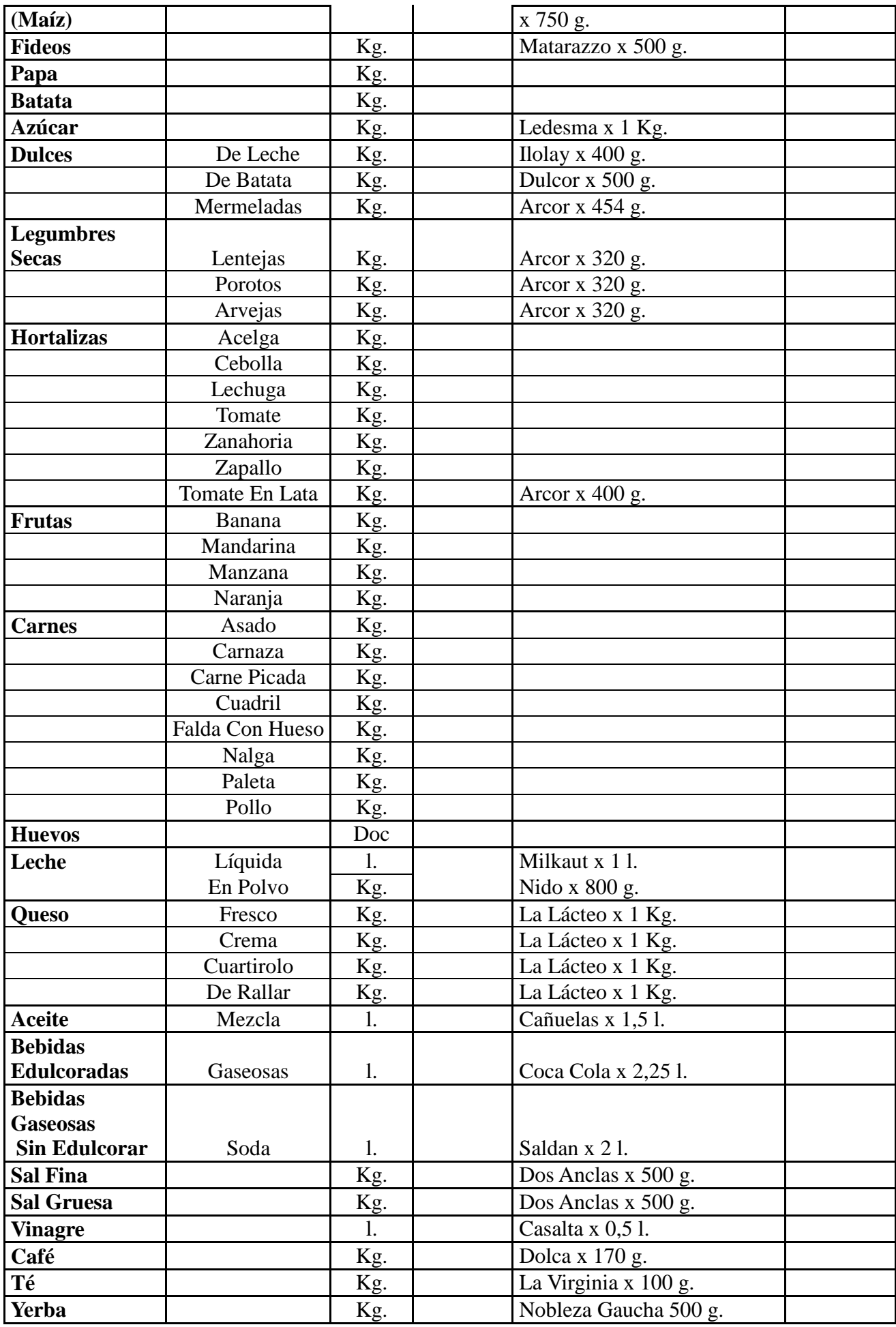

### **Algunas definiciones útiles.**

- *Valor Máximo (M):* El dato más grande de la muestra.
- *Valor Mínimo (m):* El dato más pequeño de la muestra.

- *Rango muestral (R):* Es la diferencia que existe entre el valor máximo (M) y el valor mínimo (m) de la muestra.

 $R = M-m$ 

-Designamos por X a un dato cualquiera. Entonces teniendo en cuenta que *"Xi"* es cada uno de los datos ubicados en el *"i"* lugar, y *"n"* es la cantidad de datos que tiene la muestra, definimos:

- *Mediana (Me):* Es el **valor** que ocupa el **lugar central** de todos los **datos** cuando éstos están **ordenados de menor a mayor**.
	- 1. Si "n" es par: Me=  $X(n/2)+X((n+2)/2)$  $\gamma$ Si "n" es impar: Me=  $X((n+1)/2)$
	- 1. *Media o Promedio (P):* Suma de todos los valores numéricos dividida entre el número de valores para obtener un número que pueda representar de la mejor manera a todos los valores del conjunto.

$$
P=\frac{\sum_{i=1}^{i=n} x_i}{x}
$$

$$
\mathbf{n}^{\mathbf{m}}
$$

 *Dispersión Típica (S):* Cómo están distribuidos los datos alrededor del promedio: lo alejados (dispersos) o cercanos que estén del mismo.

$$
S = \sqrt{\frac{\sum_{i=1}^{n} (x_i - \bar{x})^2}{n - 1}}
$$

A continuación se presenta una tabla para calcular las unidades consumidoras, en términos de *Adulto Equivalente*.

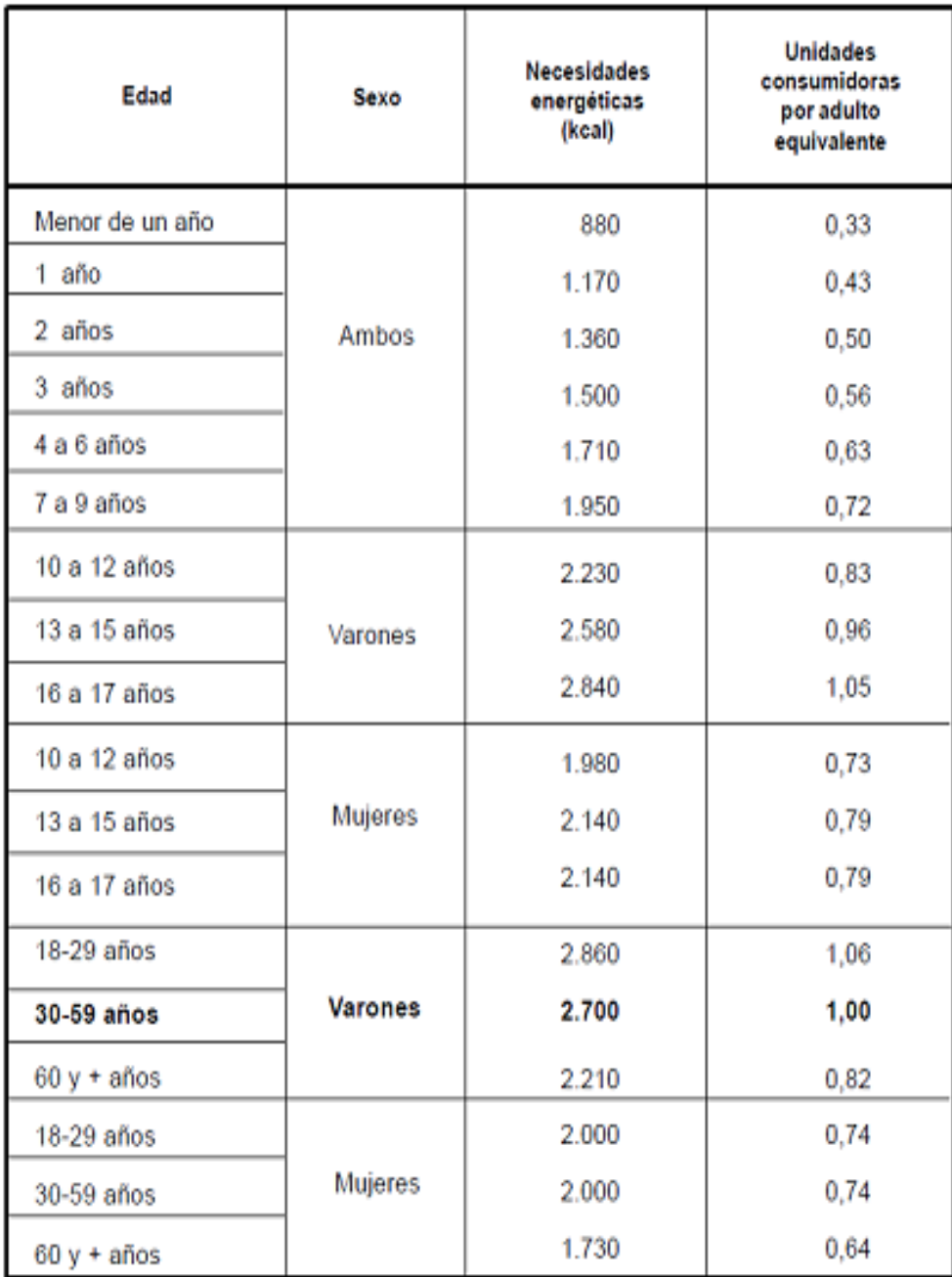

### Necesidades energéticas y unidades consumidoras según edad y sexo

### **Guía Nº 2.**

Agostina Galfione - Alfredo Alonso

#### 29/07/2013

1) Determinar cuanto consumiría un adulto equivalente, respecto a las siguientes personas:

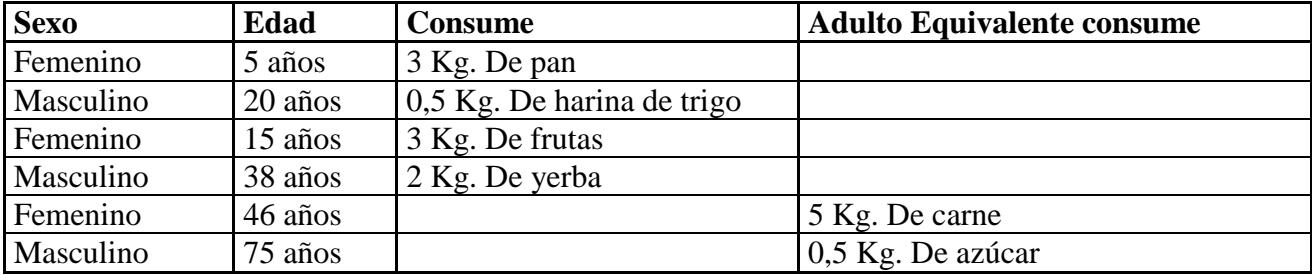

2) Determinar la cantidad de unidades consumidoras (*adultos equivalentes*) para los siguientes hogares:

- *a) Hogar 1:* 5 miembros, compuesto por un jefe de 42 años, su esposa de 40 años, un hijo de 10 años, una hija de 5 años y bebe de 7 meses.
- b) *Hogar 2:* 3 miembros, compuesto por una jefa de 29 años, un hijo de 7 años y su madre de 63 años.
- 3) a) ¿Cuál sería el valor representativo de la siguiente muestra? ¿Por qué?
- 13 15 18 19 19
- 18 16 17 15 20
- 13 17 14 15 18
	- c) ¿Entre qué valores se mueven los datos?
	- d) ¿Cuál es el Rango?
	- e) Calcular la Desviación Típica.

4) Dados los siguientes conjuntos de datos: i) 0, 20, 40, 50, 60, 80, 100 ii) 0, 48, 49, 50, 51, 52, 100 iii) 0, 1, 2, 50, 98, 99, 100

> a) ¿Cuál es el promedio en cada uno de ellos? b) ¿Cuál de ellos presenta una mayor dispersión respecto del promedio? c) ¿Cuál de ellos presenta una menor dispersión respecto del promedio?

5) Un artículo científico reportó los siguientes datos sobre fuerza en una sola pierna para carga pesada de trabajo:

160 174 176 177 179 180 180 181 183 187 191 194 200 202 204 205 207 211 211 254 a) Calcular e interpretar el promedio y mediana muestrales.

b) Suponer que la última observación fue 230 en vez de 254. ¿Cómo cambiarían el promedio y la mediana?

6) Dos profesores están comparando las notas de los exámenes finales que han tomado. Cada profesor tiene 99 alumnos. En la clase A un estudiante obtuvo 1 punto, otro obtuvo 99 puntos y el resto obtuvieron 50 puntos. En la clase B, 49 estudiantes lograron una puntuación de 1, un estudiante logró 50 puntos y 49 alumnos llegaron a los 99 puntos.

a) ¿Hay alguna clase que tenga un promedio de notas superior o las dos son iguales?

b) ¿Hay alguna clase que tenga una desviación estándar de notas superior a las demás o todas son iguales?

7) Timoteo estuvo revisando las calificaciones de sus 3 primeros años de secundario, en los cuales tuvo la misma cantidad de materias. Anotó en un papel dichas notas finales y observó lo siguiente:

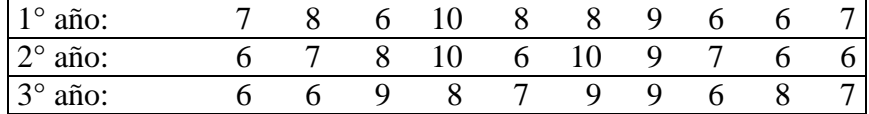

¿En qué año le fue mejor? ¿Por qué? ¿En qué año tuvo notas más parecidas?

8) En un artículo se reportan los resultados de las precipitaciones experimentadas (en mm.) a lo largo del año en dos lugares diferentes:

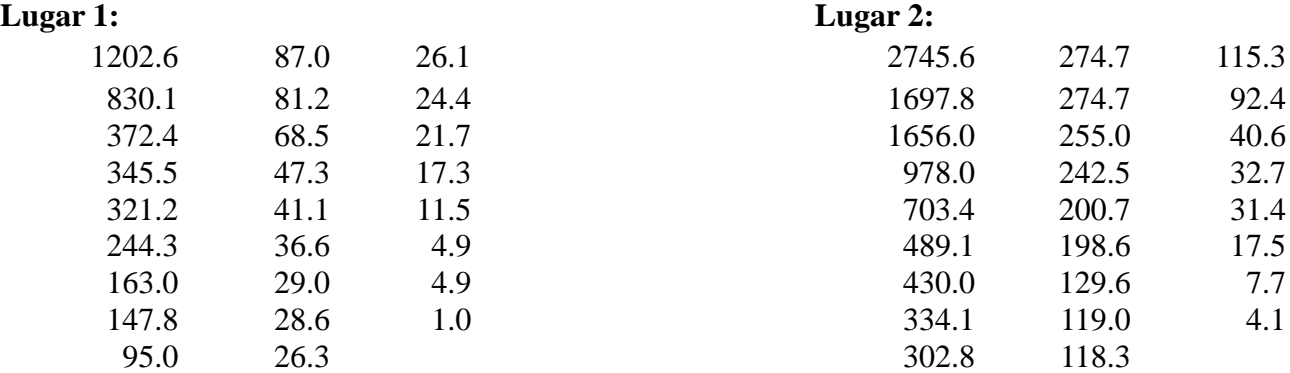

Para los valores de lluvia, de cada grupo, hallar el valor máximo, el valor mínimo, el rango, el promedio, la mediana y la desviación típica.

**Nota:** Utilizar la calculadora si ya se vio en clases.

#### **Para pensar mucho:**

Un profesor toma un examen con tres preguntas y asigna un punto a cada una de ellas. Un 30% de la clase consigue 3 puntos, un 50% 2 puntos, un 10% 1 punto y el 10% restante 0 puntos.

- a) Si la clase se compone de 10 alumnos, ¿cuál es la nota promedio?
- b) Si la clase se compone de 20 alumnos, ¿cuál es la nota promedio?

c) ¿Podría decir el valor de la nota promedio sin saber cuántos alumnos hay en la clase?

# **Índice Simple.**

#### Agostina Galfione – Alfredo Alonso

Existen distintos tipos índice. El que estudiaremos en esta unidad se refiere a Índice Simple. Son los que se refieren a una sola magnitud o concepto, y, por tanto, nos proporcionan la variación que ha sufrido esa magnitud en dos períodos distintos.

"Un número índice es un valor relativo expresado como porcentaje o cociente, que mide un periodo dado contra un periodo base determinado." Leonard Kasmier

Llamaremos a I: índice simple,

A: Valor de la variable en un instante determinado,

B: Valor base sobre el cual se quiere comparar.

#### $I=A/R$

Aquí presentamos una tabla que utilizaremos para realizar los cálculos en Excel, este cuadro es lo que INDEC estipula como consumo mensual de un adulto equivalente:

#### Canasta Básica de Alimentos del adulto equivalente

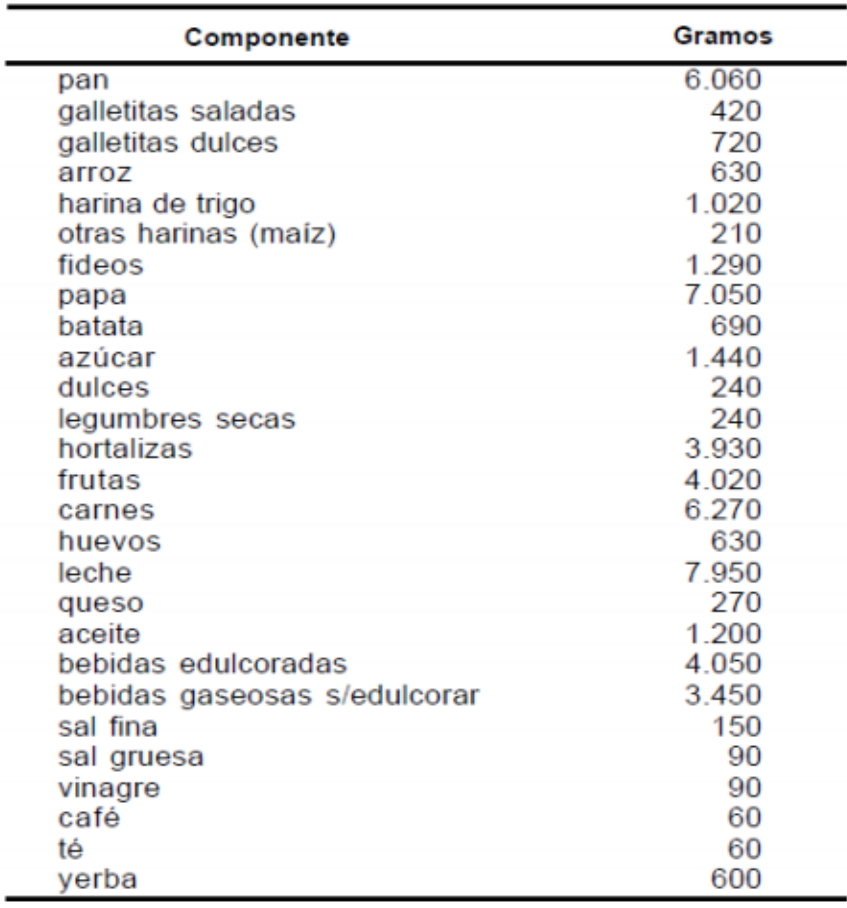

Fuente: Documento de trabajo. Números 3 y 8. INDEC / IPA

## **Guía Nº 3.**

*Agostina Galfione - Alfredo Alonso*

*16/08/2013*

La siguiente tabla expresa el número de nacimientos que hubo en España durante algunos años:

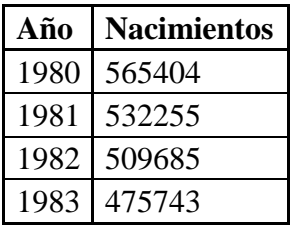

- ¿Podrían calcular los Índices Simples tomando como valor base a 1980?
- ¿Cómo los pueden interpretar?
- ¿Cuál fue el promedio de nacimientos entre 1980 y 1983? ¿Cuál es el promedio de los índices?
- ¿Podrían conjeturar que va a pasar con los nacimientos en 1984? ¿Cuál podría ser un valor estimado?
- Si en vez de tener una tabla con los años y sus respectivos nacimientos, tuvieran una tabla de la siguiente manera (los datos de índices están dados en porcentajes):

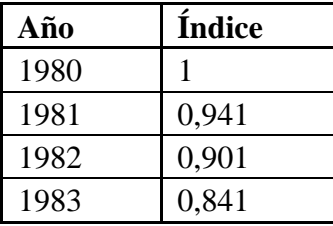

¿Qué porcentaje de disminución de nacimientos hubo desde 1980 a 1981?

¿Y desde 1980 a 1982?

¿Y desde 1980 a 1983?

Representa los siguientes datos en un diagrama de barras y en un diagrama de torta.

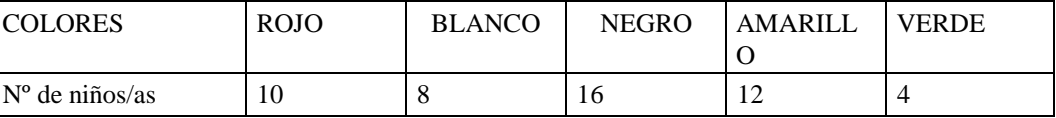

¿Cuántos niños/as prefieren el color amarillo?

¿Cuál es el color preferido?

¿Cuántos adultos prefieren el color blanco?

¿Qué porcentaje de niños/as prefieren cada color? Graficar en un diagrama de torta.

Juan ha representado en el diagrama de barras el número de personas que han participado en las actividades de la "Semana Cultural".

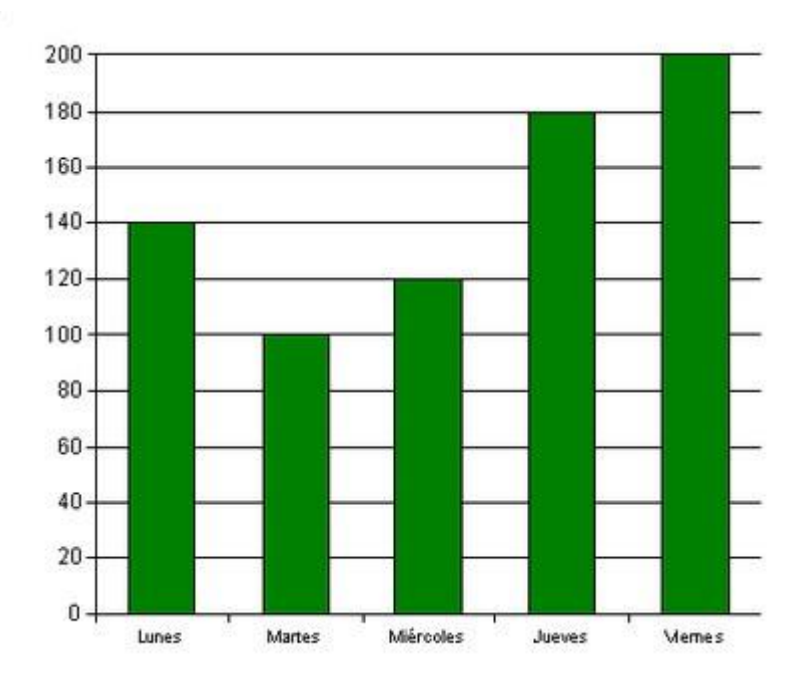

¿Cuántos participantes hubo en los tres primeros días? ¿Y en toda la semana?

¿Qué día fue el más concurrido?

¿Cuánto varió la concurrencia del viernes respecto del martes? ¿Y del miércoles respecto del martes?

¿Cuál fue la diferencia de concurrencia entre el lunes y el miércoles?

En la gráfica de sectores se ha representado la actividad profesional de una localidad:

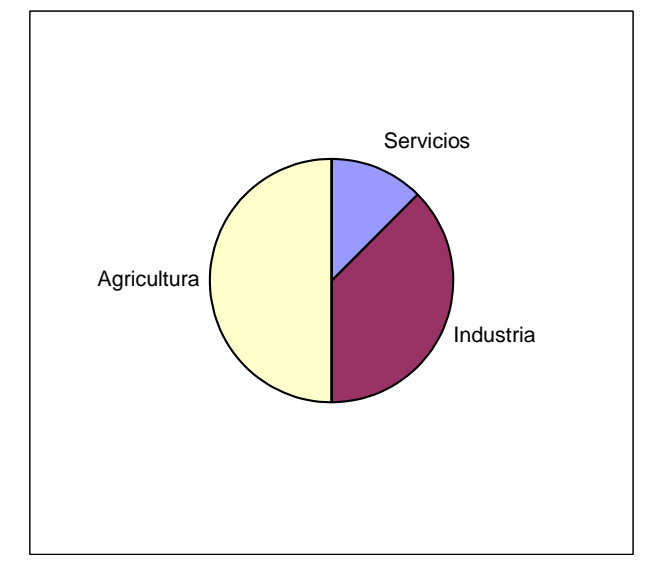

¿A qué se dedican la mayoría de las personas?

Relaciona estas cantidades con cada actividad profesional: 10.000 - 30.000 - 40.000. ¿A qué se dedica la mitad de las personas?

# **Guía de Repaso para la evaluación del 2 de septiembre.**

*Agostina Galfione – Alfredo Alonso 23/08/2013*

1- Una empresa de tipo micro emprendimiento familiar, necesitas renovar su stock de notebooks de una cierta característica. Para eso dispone un monto mensual de \$9000. Si hoy sabe que las notebooks que necesitan cuestan unos \$4000:

¿Cuántas notebooks, a lo sumo, podrá comprar hoy con el dinero disponible?

- ¿Cuál será el precio final de una notebook (que hoy cuesta \$4000) dentro de un año si el precio original tuvo un índice de aumento del 0,20? Si el monto destinado para la compra se mantiene igual, ¿cuántas notebooks podrá comprar la empresa?
- ¿Qué cantidad de dinero extra necesitara para comprar las dos notebooks? ¿cuál debería ser el índice de aumento en el monto original (\$9000) para que pueda realizar la operación?

2- En las tres primeras columnas de la siguiente tabla se muestran diferentes productos, las unidades de medida y sus respectivos precios para junio de 2012, que era igual en las cinco ciudades consideradas. En las demás columnas se encuentran algunas ciudades de la provincia de Córdoba y sus respectivos índices de incrementos de precios para junio de 2013.

 Completar la tabla con los precios FINALES de los productos para cada ciudad en junio de2013.

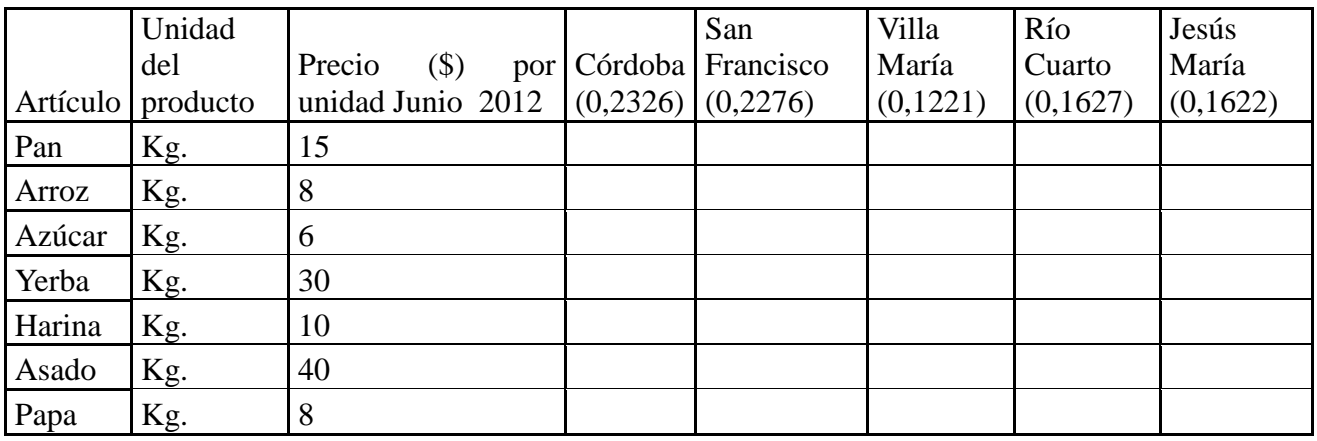

- b) Tomando como muestra a los índices de aumento de precios:
	- i) ¿Cuál será el índice promedio de aumento que hubo entre estas cinco ciudades?
	- ii) ¿Cuál será la dispersión en los índices de aumento de precios?
	- iii) ¿En dónde hubo mayor aumento? ¿En dónde fue el menor?
	- iv) Calcular además la mediana y el rango de los índices de incremento de precios.

3- La siguiente tabla muestra el número de nacimientos que hubo en hospitales de la ciudad de Córdoba entre los años 2001 y 2006 considerando el caso de madres menores de 20 años.

a) A partir de la información brindada, completar los cuadros en blanco según corresponda:

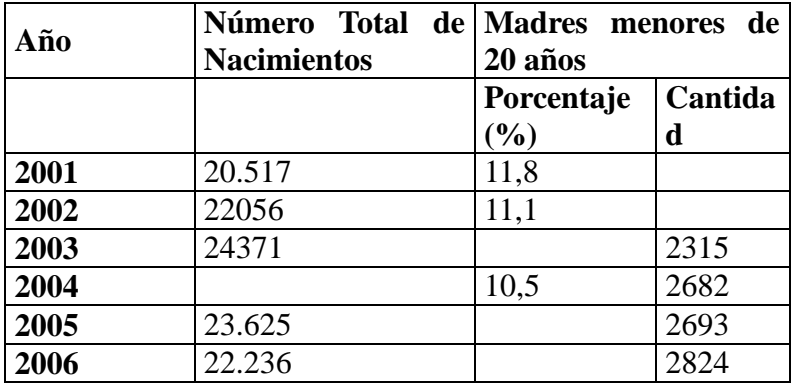

- b) ¿Cuáles son los Índices Simples de nacimientos de cada año tomando como base al año 2001? De acuerdo con los valores obtenidos, ¿cómo describirías el comportamiento de los nacimientos para los hospitales estudiados?
- c) ¿Qué podrías decir respecto de las cantidades de madres menores de 20 años? ¿Qué explicaciones podrías dar a lo observado?

4- Al finalizar el cuatrimestre, un curso de 35 alumnos obtuvieron los siguientes promedios en Matemáticas:

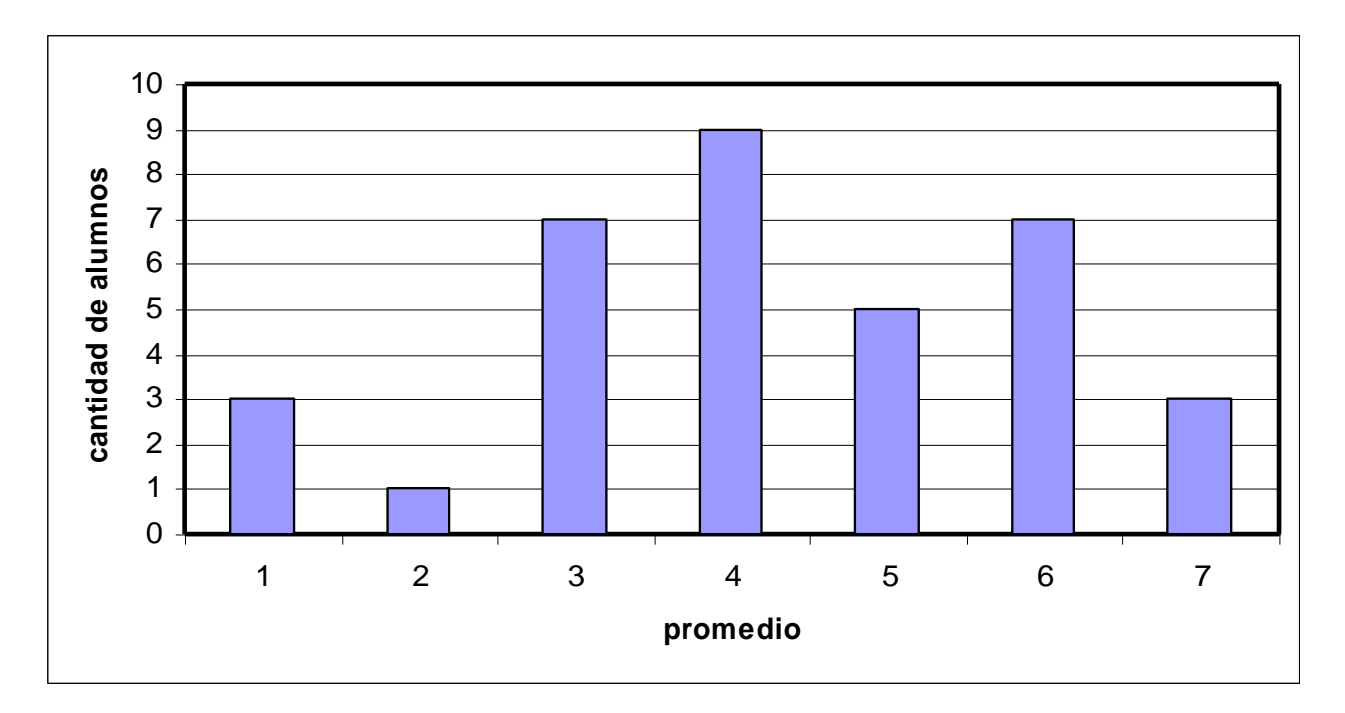

- a) ¿Cuál es el promedio de los promedios de notas?
- b) Si el promedio para aprobar es 6, ¿cuántos alumnos aprobaron la materia?

5– Según un estudio realizado por el Consejo Superior de Ciencias Económicas en junio de 2013, la canasta básica de un adulto equivalente en la ciudad de Córdoba significa un gasto de \$1154,5 por mes. Si una familia está compuesta por un jefe de hogar de 52 años, su mujer de 49 años, un hijo de 23 años, una hija de 20 años, un hijo de 12 años y el abuelo de 72 años:

- a) ¿Cuántos adultos equivalentes representan esta familia completa?
- b) ¿Cuánto cuesta la canasta básica para esta familia?

7 - Observa cómo se distribuyen los gastos de electricidad de una casa en el primer y el segundo trimestre del año.

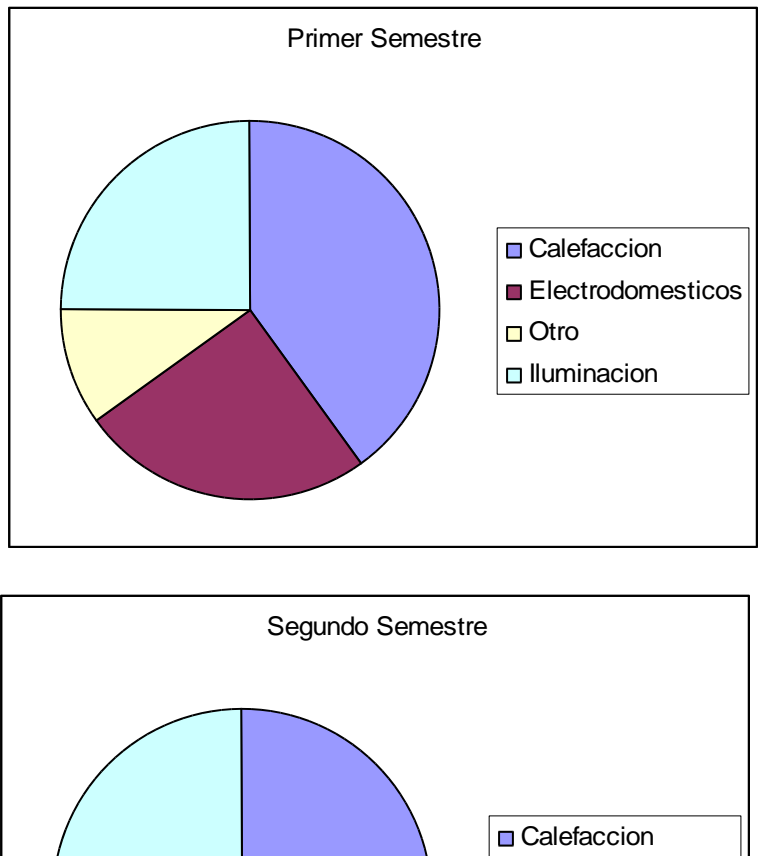

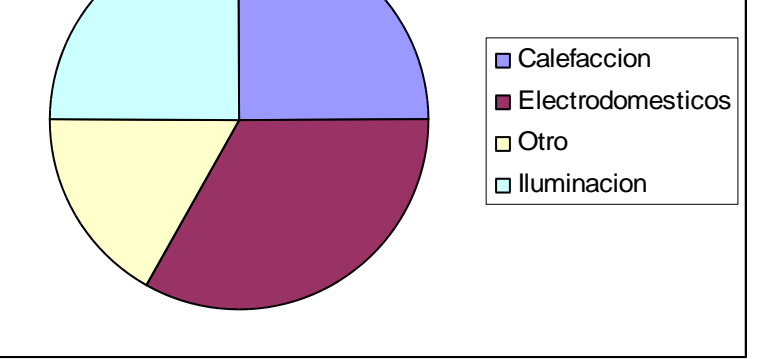

- a) *i*, En qué concepto se ha gastado más dinero en el primer semestre? *i*, Y en el segundo semestre?
- b) ¿En qué concepto se ha gastado igual en cada semestre?
- c) Aproximadamente, ¿cuál es el porcentaje que equivale a cada gasto de electricidad, por semestre?

 **Anexo Nº 2:** tutoriales de las TIC que utilizaron las alumnas en nuestras prácticas.

# **Instrucciones para el uso de la calculadora en modo estadístico.**

*Agostina Galfione - Alfredo Alonso*

#### *02/08/2013*

1 Borrar datos anteriores: Antes que nada, vamos a resetear la memoria de la calculadora para que no existan datos anteriores. Para ello presionamos las teclas "**SHIFT**", "**CLR**" (ubicado generalmente en el botón "**MODE**") y posteriormente seleccionamos "**All**" presionando la tecla "**3**".

2 Introducimos el modo correcto: Presionamos "**MODE**" y "**2**" para llevar a cabo cálculos estadísticos (llamada "**SD**").

3 Ingreso de datos: Para agregar cada uno de los datos de nuestra muestra, seleccionaremos el número correspondiente y presionaremos la tecla "**M+**" o "**DT**" (veremos en nuestra pantalla "**n= 1**", es decir, el dato ingresado ocupa el lugar "**1**"). Los datos siguientes, serán ingresados de la misma manera hasta completar la muestra.

4 Cálculo del promedio: Ya con los datos ingresados, vamos a presionar la tecla "**SHIFT**" y luego "**S-VAR**" (ubicado generalmente en la tecla número 2 de las calculadoras). En la pantalla aparecerán 3 opciones, presionando el número "**1**" y luego la tecla "**=**" obtendremos el promedio.

5 Cálculo de la Desviación Típica: De la misma manera que para el cálculo del Promedio, vamos a presionar la tecla "**SHIFT**" y luego "**S-VAR**". Luego, al aparecer las 3 opciones en nuestra pantalla, nos dirigimos a la opción "**3**" ("**Xón-1**") y finalmente presionamos la tecla "**=**" para obtener el resultado.

### **Primeros pasos en Excel.**

*Agostina Galfione - Alfredo Alonso*

*02/08/2013*

Una vez abierto Excel, nos vamos a encontrar una tabla con *filas* y *columnas* rectangulares. En donde las filas están definidas por números, y las columnas por letras.

Para empezar a describir cuáles serán los datos que vamos a agregar en nuestra tabla, vamos a elegir una fila cualquiera y una columna (Supongamos la columna B y la fila 5, es decir B5) y vamos a escribir el nombre del tipo de dato que vamos a colocar en esa columna (Por ejemplo, en esta primera columna irán los *"Artículos"*).

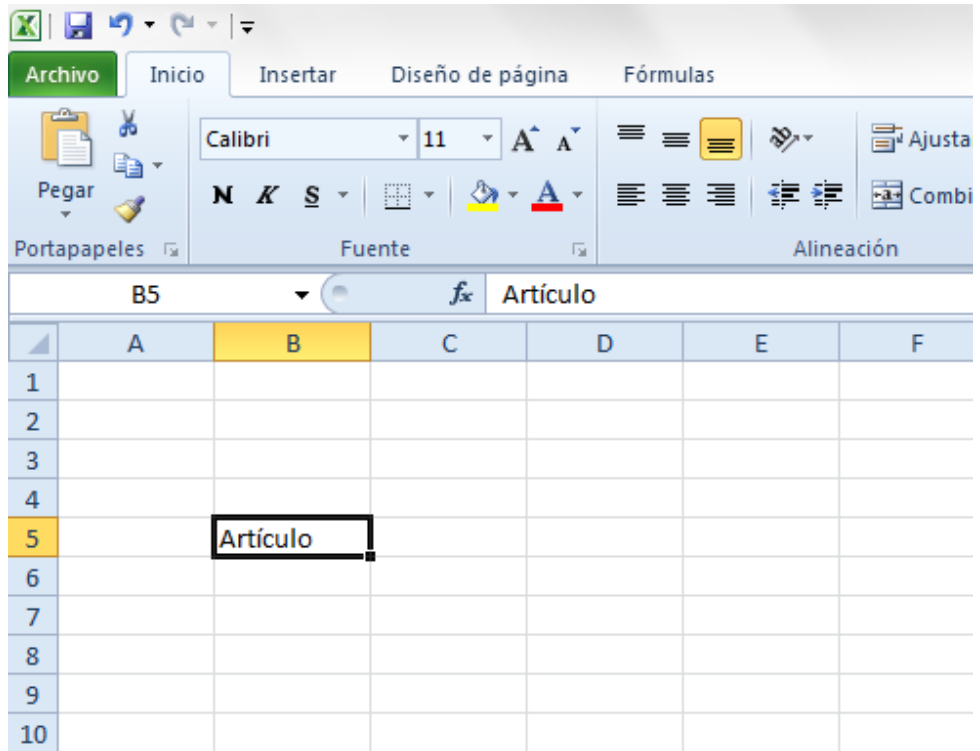

En la segunda columna vamos a necesitar las *"Especificaciones"* de los artículos (como viene dado en la tabla de las encuestas).

En las próximas 4 columnas (3 en el caso de un grupo con 3 integrantes) se pondrá la cantidad consumida de cada artículo, según lo obtenido de las encuestas de cada integrante del grupo. Es decir, en la tercera columna (D5 en este caso) pondremos el *nombre* de una de las integrantes, para ir completando abajo lo que obtuvo en su respectiva encuesta. En la cuarta columna (E5) se agregará el *nombre* de otra integrante del grupo. Y así sucesivamente, hasta completar las integrantes del grupo.

Por último agregaremos la columna *"Unidad"*, en la que se especificará las unidades de medida de cada producto.

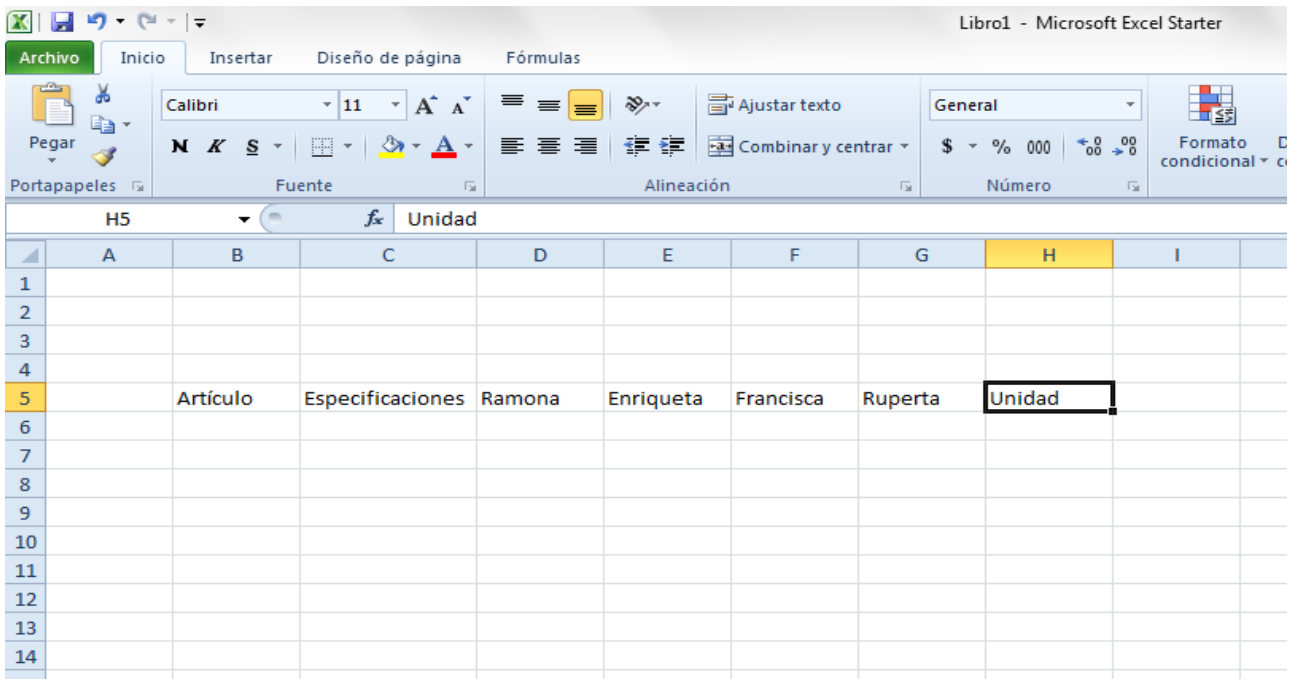

Para completar la columna *"Artículos"* y *"Especificaciones"* se utilizará lo que está estipulado en las *encuestas*.

En las columnas de cada integrante, se completará con las *cantidades* que se obtuvieron respectivamente en las encuestas, según cada artículo.

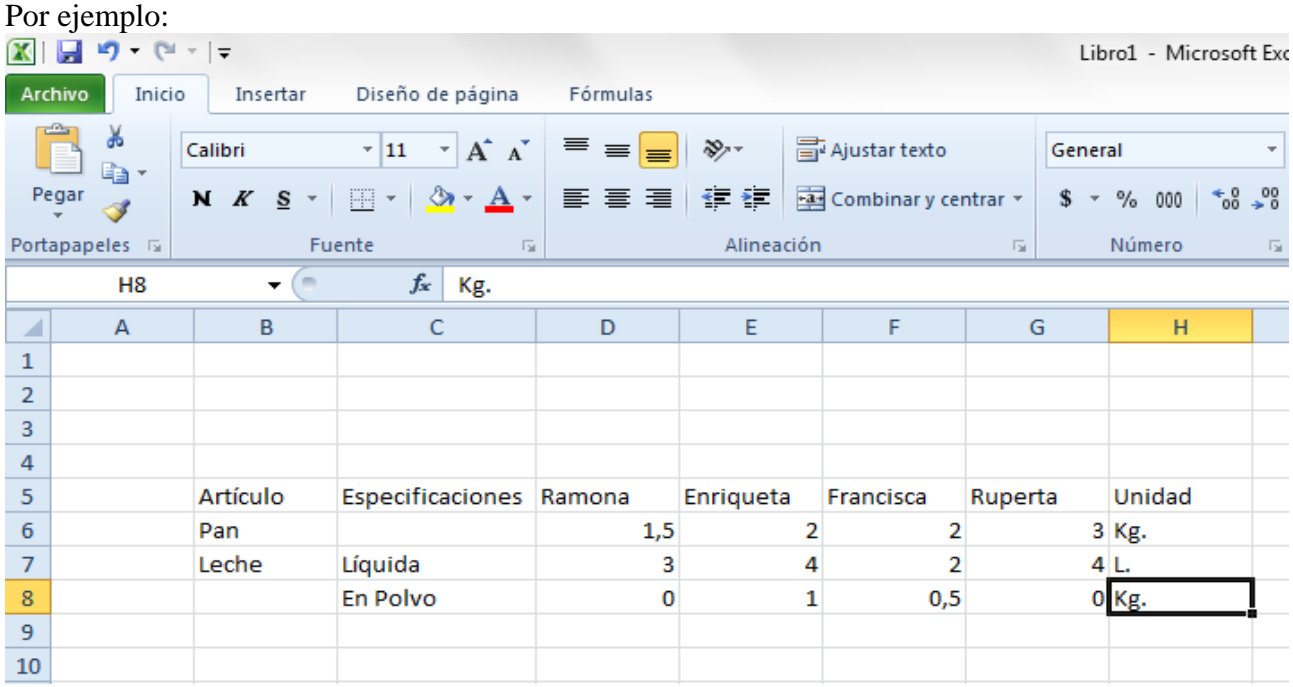

Habiendo hecho todo esto, estamos en condiciones de agregar 2 columnas más. En la primera pondremos *"Promedio"*, y en la segunda *"Dispersión"*.

### *¿Cómo calculamos Promedio y Dispersión Típica en Excel?*

Lo primero que tenemos que saber, es en que rectángulos queremos agregar el Promedio y Desviación Típica respectivamente.

#### **Cálculo de Promedio:**

1) Vamos a seleccionar el lugar a donde ubicaremos el Promedio. Luego nos dirigimos a la pestaña *"Fórmulas"*, y clickeamos en donde dice *"Insertar función"*.

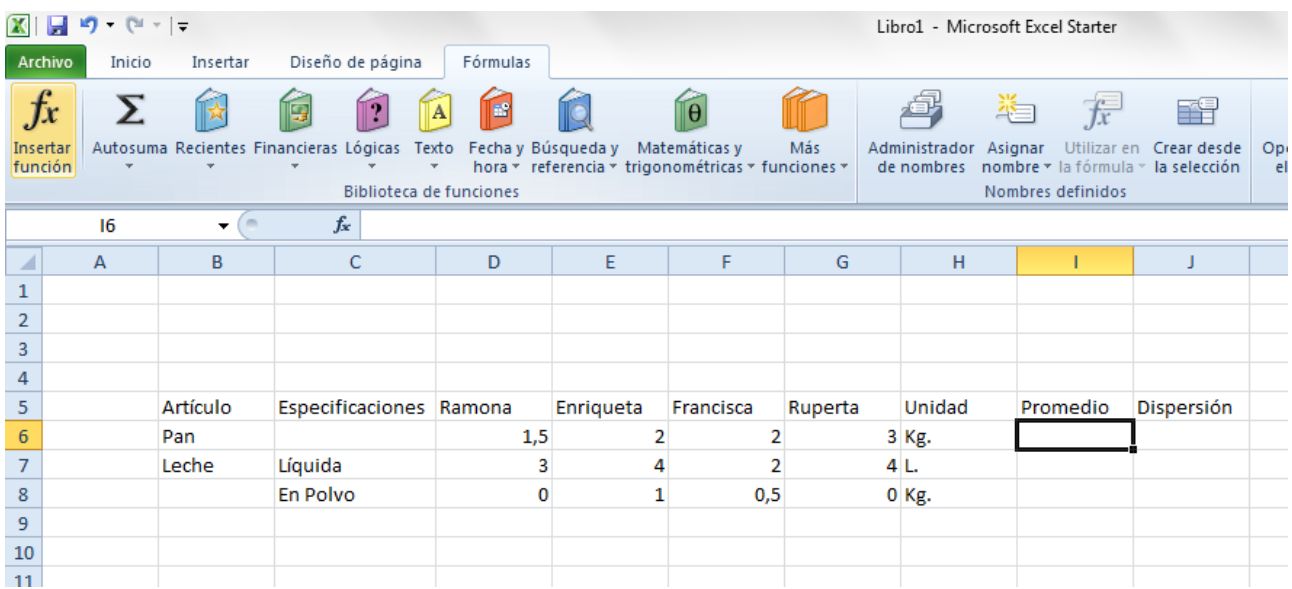

2) Una vez clickeado *"Función"*, vamos a seleccionar la Categoría *"Estadísticas"*. Allí se encuentran muchas funciones importantes para esta unidad.

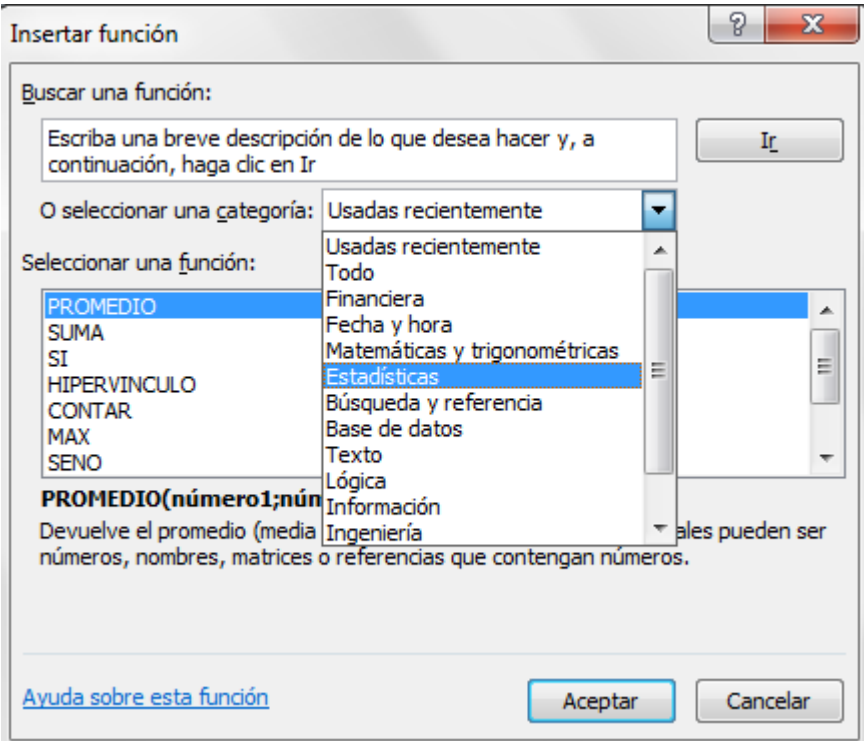

3) Vamos a buscar la función *"Promedio"* y la seleccionaremos clickeando en *"Aceptar"*.

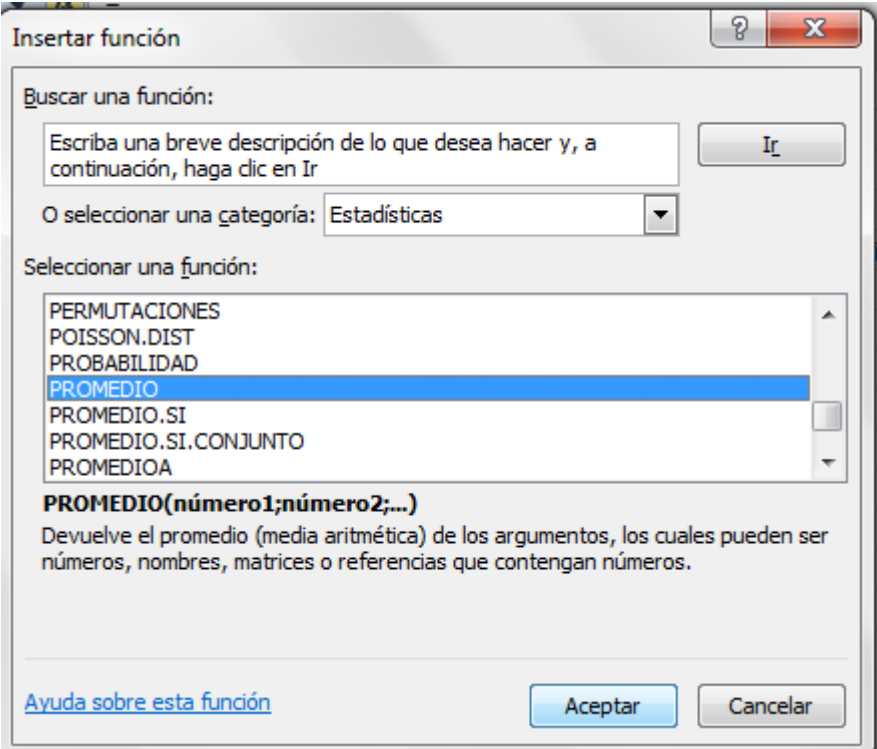

4) Nos aparecerá un nuevo cuadro, en donde lo que debemos hacer es indicar los rectángulos que nos interesa para sacar el Promedio. Para esto, vamos a seleccionar cada uno de ellos, mientras mantenemos presionada la tecla *"Ctrl"*.

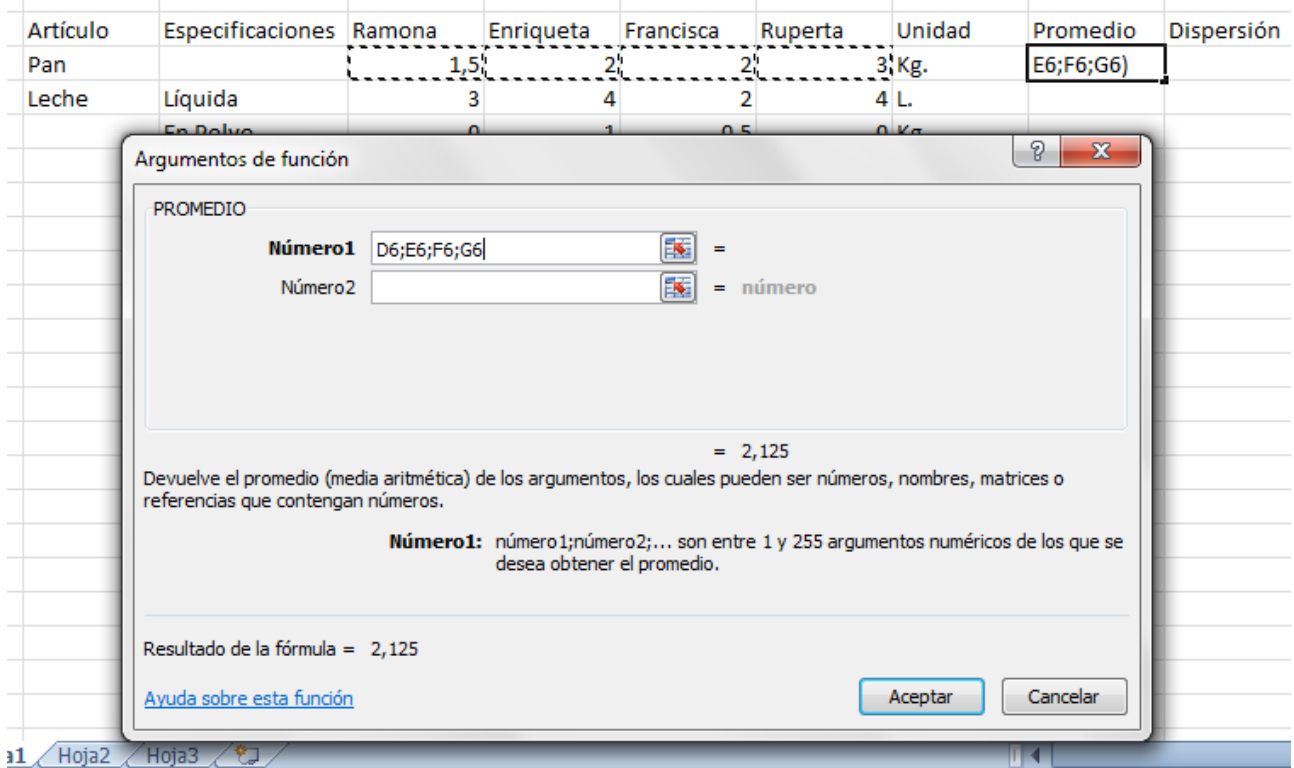

5) Hacemos click en *"Aceptar"* y obtendremos el resultado del Promedio en nuestro rectángulo inicialmente seleccionado.

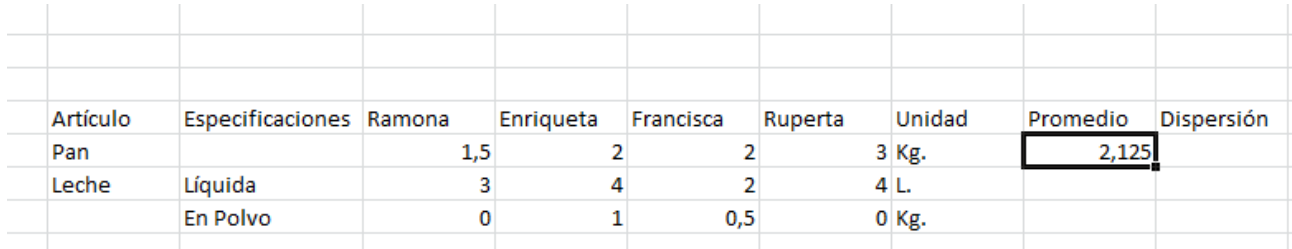

#### **Cálculo de la Dispersión Típica:**

Para el cálculo de la Dispersión Típica realizaremos los mismos pasos que en el caso del Promedio, sólo que en lugar de seleccionar *"Promedio"* (Paso 3), vamos a seleccionar *"Desvest.M" (*ya que queremos calcular la dispersión de una muestra), para luego clickear en *"Aceptar"*.

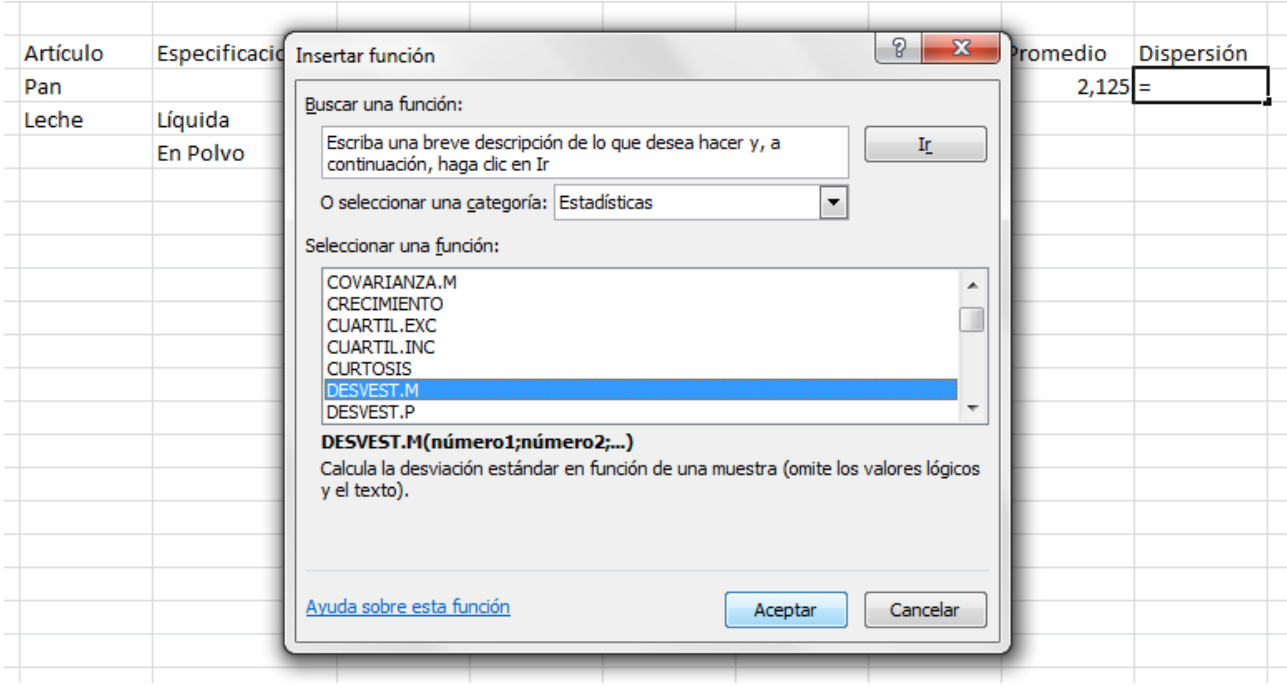

Al igual que en el caso del promedio, luego de aceptar nos aparecerá un cuadro, en el que debemos seleccionar los rectángulos que nos serán necesarios para el cálculo de la Desviación Típica.

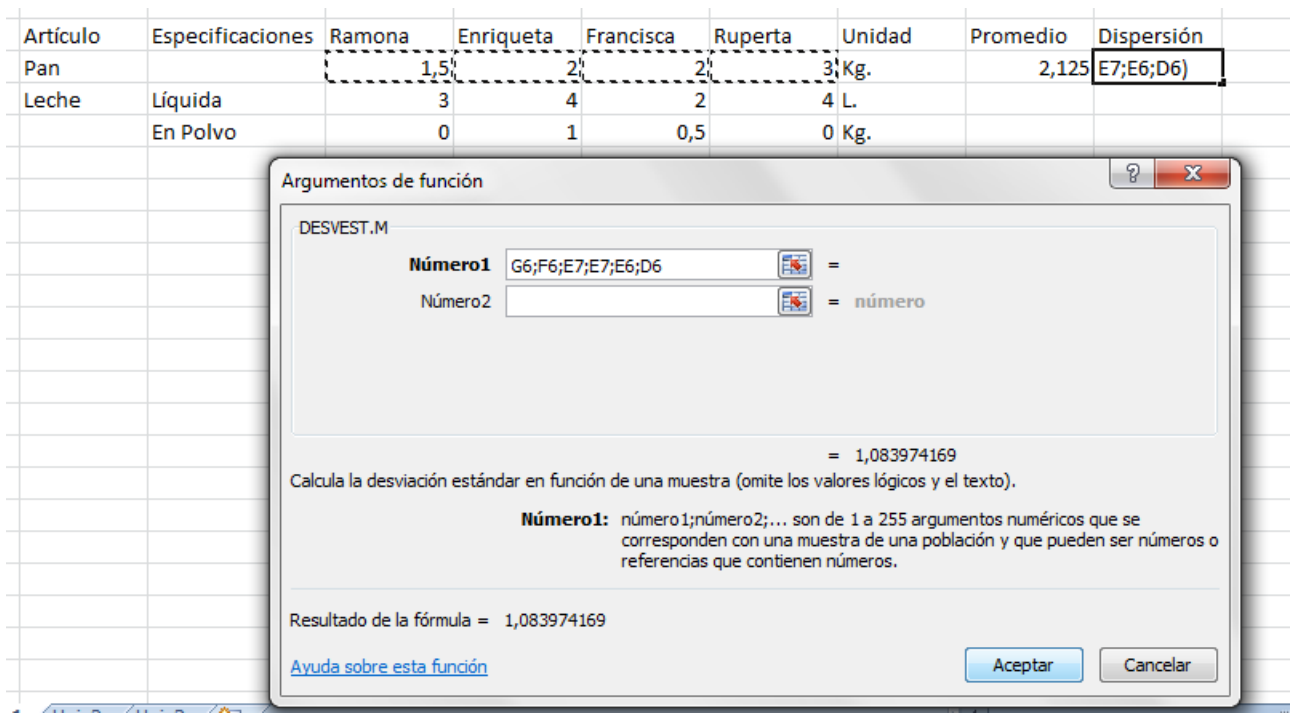

Finalmente, al presionar en *"Aceptar"*, Excel nos arrojara el resultado de la Dispersión Típica de los datos seleccionados, en el rectángulo que originalmente indicamos.

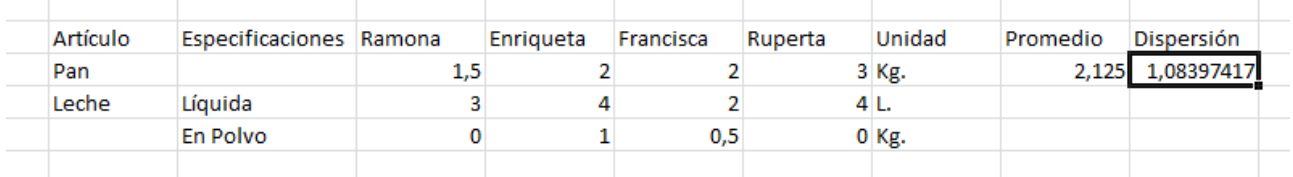

Ahora ya sabemos cómo calcular el *Promedio* y la *Dispersión Típica* con Excel. *¿Podremos calcular lo mismo para los demás productos?*

# **Graficando en Excel.**

*Agostina Galfione - Alfredo Alonso*

*09/08/2013*

Ya sabemos trabajar con datos y funciones en Excel. Este tutorial va a hacer referencia al manejo de gráficos y algunas otras particularidades que serán de utilidad.

### **Trabajar con Hojas en Excel:**

En algunos casos nos será útil trabajar con datos que recolectamos en otra hoja. ¿Cómo podemos hacerlo?

**1-** Tomamos los datos que necesitamos en la hoja a la cual pertenece.

Supongamos que tenemos el siguiente cuadro en la *Hoja 1,* y necesitamos utilizar algunas columnas en la *Hoja 2*. Selecciono las columnas (puedo seleccionar una y apretamos la tecla CTRL y sin soltarla marcamos la otra):

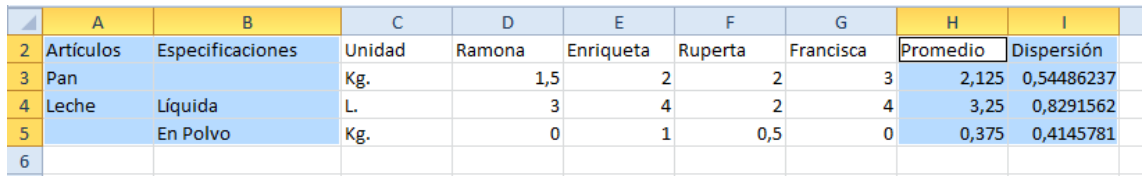

**2-** Copiamos las columnas seleccionadas:

| $\overline{A}$ | B                | Ċ      | D      | Ε         | Е       | G         | н        | $\mathbf{A} \mathbf{A} \mathbf{A}$ $\mathbf{A}$ $\mathbf{A}$ $\mathbf{A}$ $\mathbf{A}$ $\mathbf{A}$ $\mathbf{A}$ $\mathbf{A}$ $\mathbf{A}$ $\mathbf{A}$ $\mathbf{A}$ $\mathbf{A}$ $\mathbf{A}$ $\mathbf{A}$ $\mathbf{A}$ $\mathbf{A}$ $\mathbf{A}$ $\mathbf{A}$ $\mathbf{A}$ $\mathbf{A}$ $\mathbf{A}$ $\mathbf{A}$ $\mathbf{A}$ $\$<br>Calibri $\sqrt{11}$ |
|----------------|------------------|--------|--------|-----------|---------|-----------|----------|----------------------------------------------------------------------------------------------------|
| Artículos      | Especificaciones | Unidad | Ramona | Enriqueta | Ruperta | Francisca | Promedio |                                                                                                    |
| Pan            |                  | Kg.    | 1,5    |           |         | 3         |          | 2,1 N $K \equiv \frac{1}{2} \times \mathbf{A} \times \mathbf{B} \times \mathbf{A}$                                                                                                    |
| Leche          | Líquida          | L.     |        |           |         | 4         |          | 0.8291562<br>3,25                                                                                                    |
|                | <b>En Polvo</b>  | Kg.    | 0      |           | 0,5     | 0         | 0,3      | Cortar<br>க                                                                                                    |
|                |                  |        |        |           |         |           |          | le)<br>Copiar                                                                                                    |
|                |                  |        |        |           |         |           |          | Opciones de pegado:<br>Œ                                                                                                    |
|                |                  |        |        |           |         |           |          | Ė.<br>$\bar{R}$<br>$\frac{1}{\cos \theta}$                                                                                                    |
|                |                  |        |        |           |         |           |          | Pegado especial                                                                                                    |
|                |                  |        |        |           |         |           |          | Insertar                                                                                                    |
|                |                  |        |        |           |         |           |          | Eliminar                                                                                                    |
|                |                  |        |        |           |         |           |          | Borrar contenido                                                                                                    |

**3-** Luego, nos dirigimos a la *Hoja 2*:

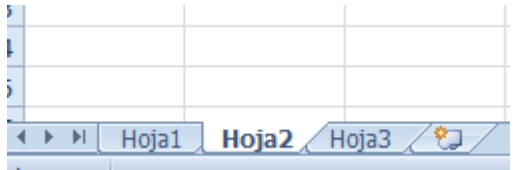

**4-** Nos ubicamos donde lo queremos ubicar, clickeamos la tecla derecha del Mouse y vamos a "*Opciones de pegado*" y seleccionaremos "Pegar vínculo (E)", ya que pegándolo de esta forma, cualquier cambio que realice en la *Hoja 1* se modificara en la *Hoja 2*:

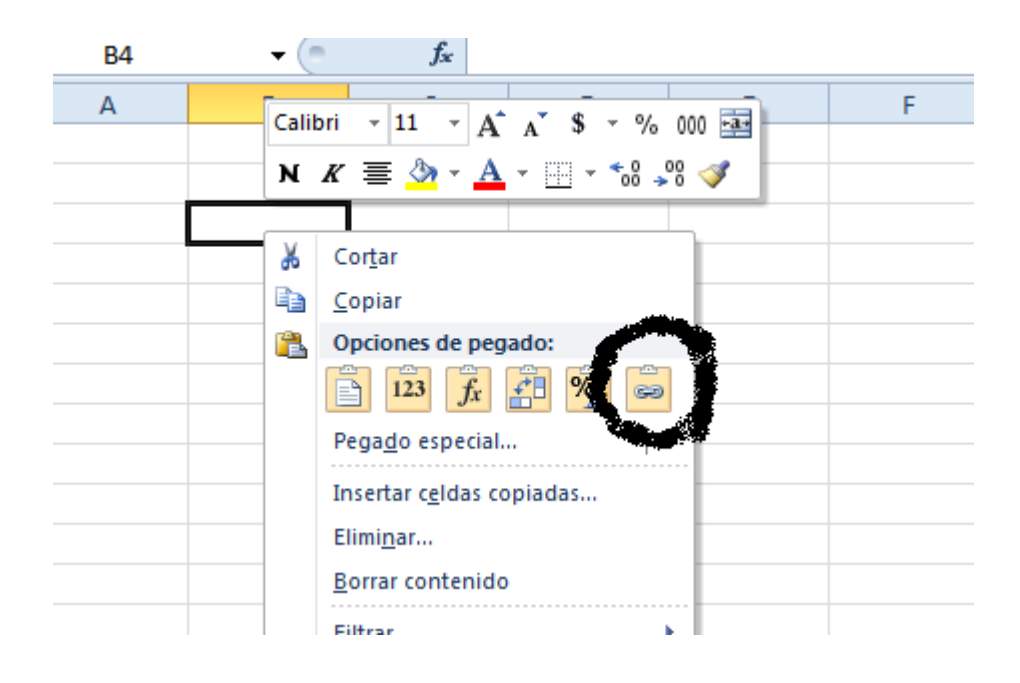

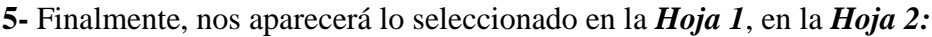

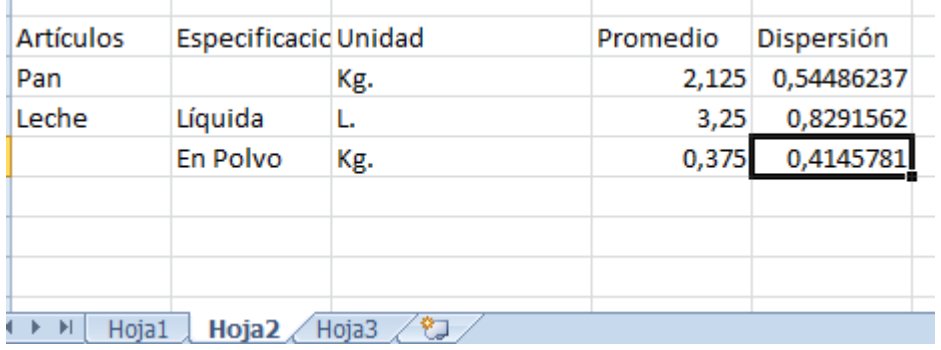

# **¿Cómo realizar un gráfico de columnas?**

**1-** Para empezar, seleccionaremos los datos a graficar, con sus respectivos nombres (así cuando realice los cuadros podremos saber a quién está referido cada dato):

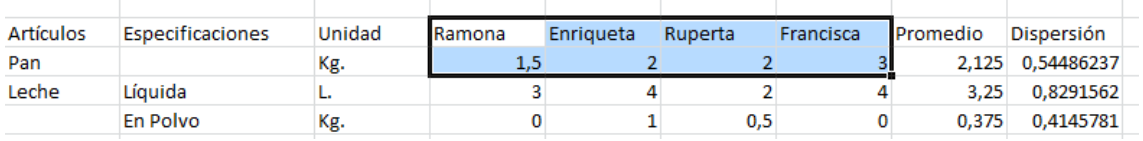

### **2-** Nos dirigimos a la solapa "*Insertar*":

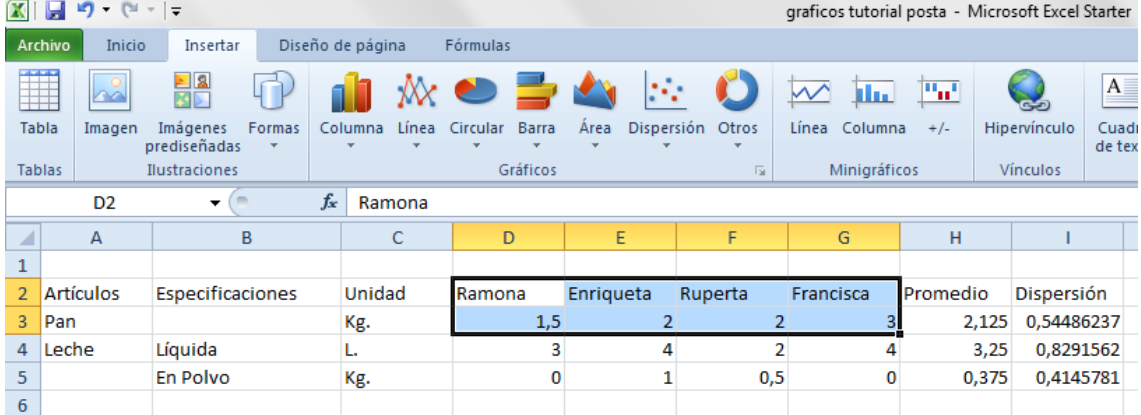

**3-** Seleccionamos donde dice "*Columnas*" y clickeamos en "*Columna agrupada*":

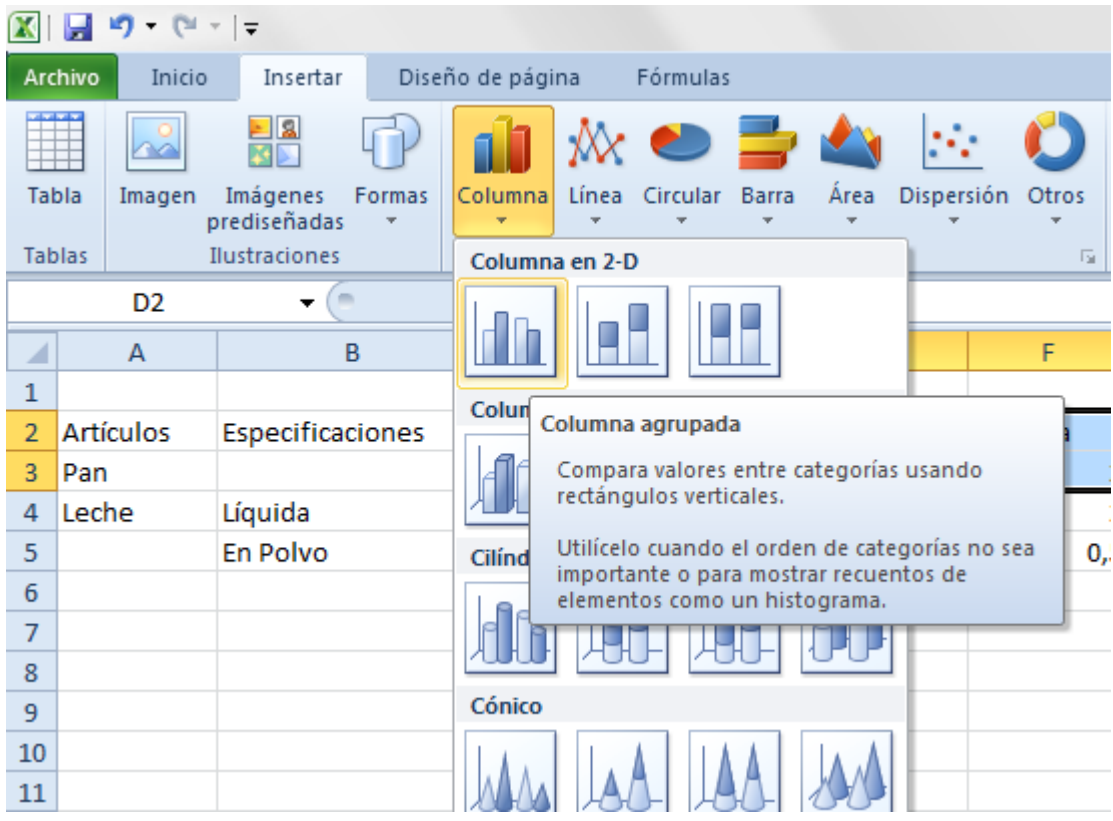

**4-** Inmediatamente nos aparecerá el gráfico en la pantalla:

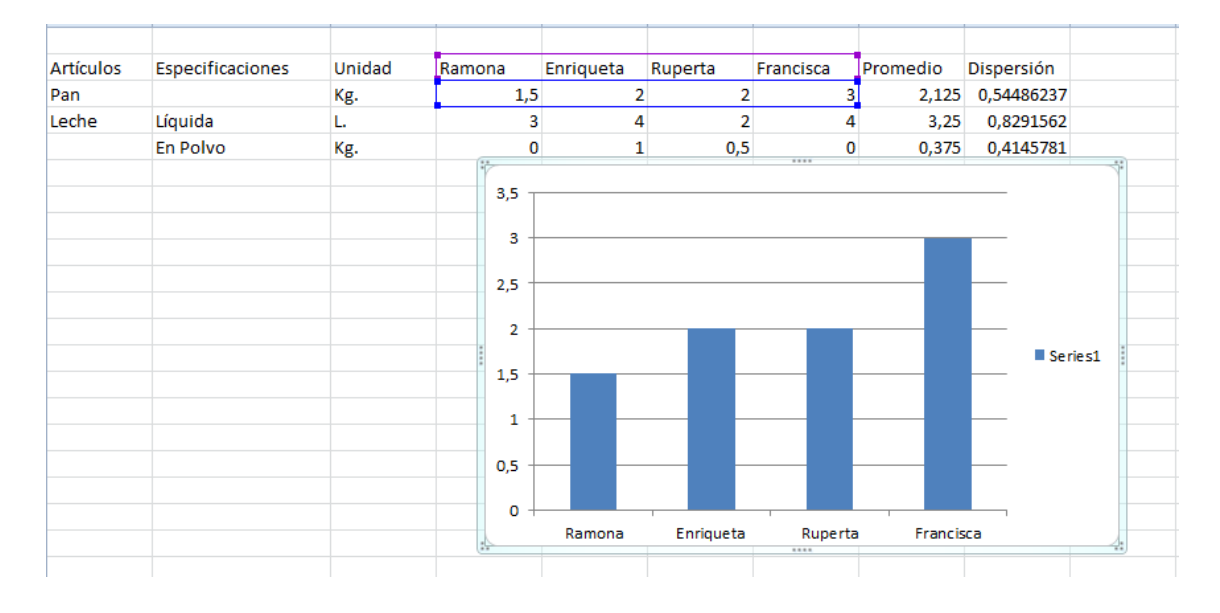

#### **Notar que el eje Y representa la cantidad consumida por cada alumna. Y para modificar colores, nombres y detalles particulares del gráfico, se debe clickear con el botón derecho del Mouse en cada lugar que se desea modificar.**

**5-** Para hacer otro gráfico con distintos datos, marcamos los nombres y mantenemos presionada la tecla CTRL mientras marcamos los otros consumos. Luego realizamos lo mismo que para el gráfico anterior y nos aparecerá otro cuadro con el gráfico deseado.

**Ojo: este último cuadro, aparecerá encima del anterior, por lo tanto, habrá que moverlo para** 

#### **ver ambos gráficos.**

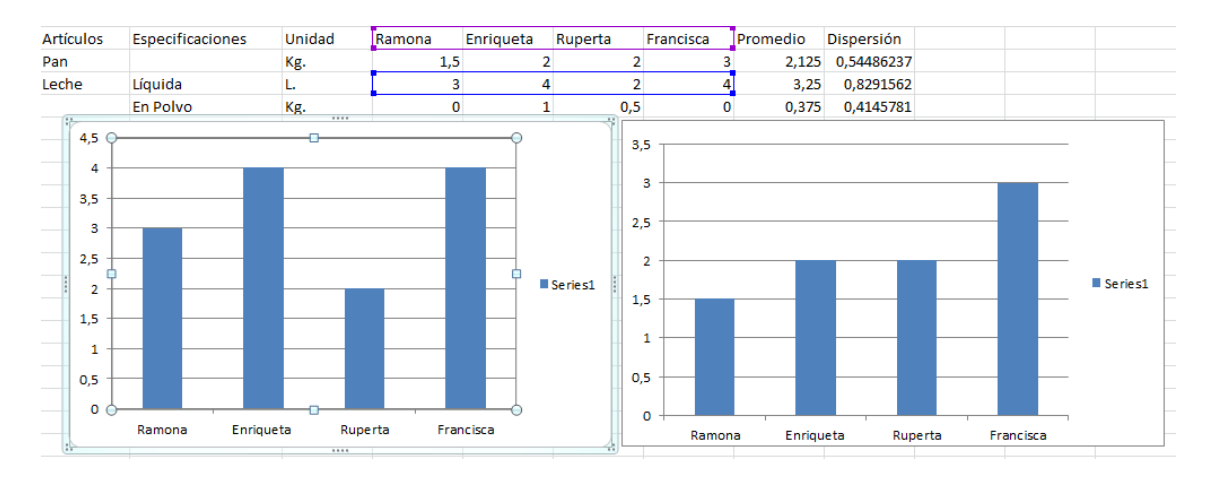

**OBSERVACIÓN: cualquier cambio que le realicemos a los datos, los gráficos cambiaran automáticamente.**

### **¿Y cómo hacemos un gráfico de torta?**

Para realizar este tipo de gráfico, o cualquier otro, debemos realizar el mismo procedimiento que en el gráfico de Columnas, con la diferencia de que seleccionaremos el gráfico que necesitemos (*paso 3*).

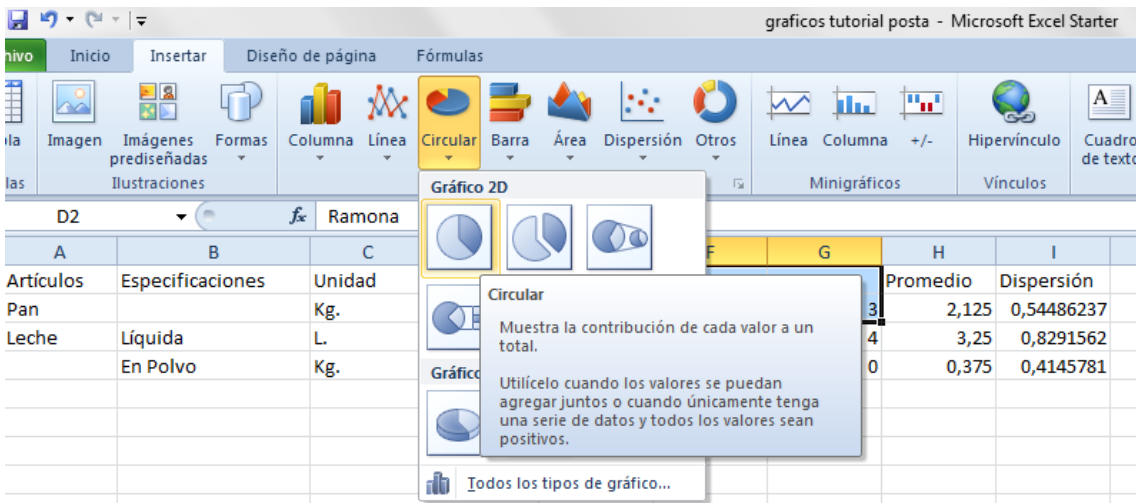

Nos aparecerá un gráfico así:

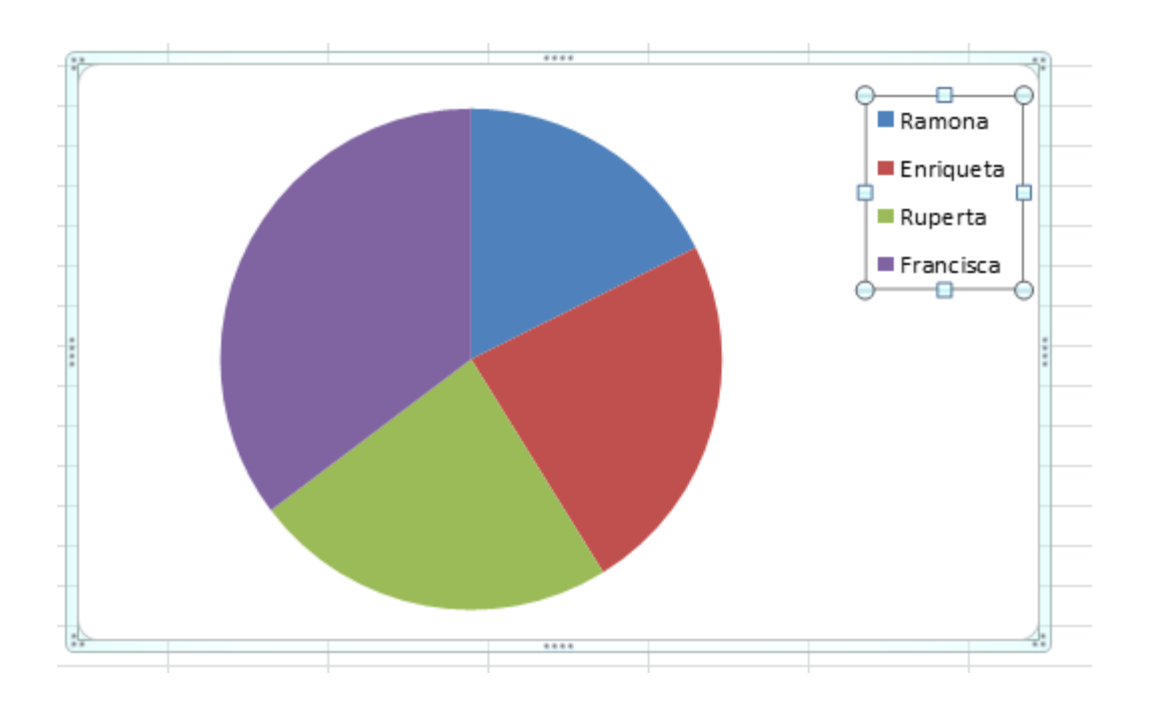

Para que nos aparezca los datos que representa cada porción de la torta, debemos seleccionar que tipo de diseño deseamos:

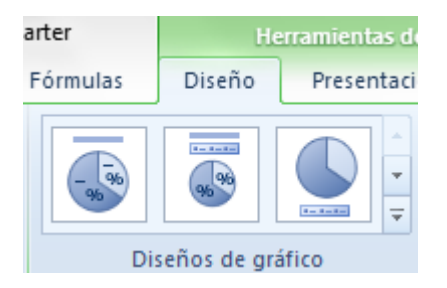

Al seleccionar el primer diseño, obtendremos este gráfico:

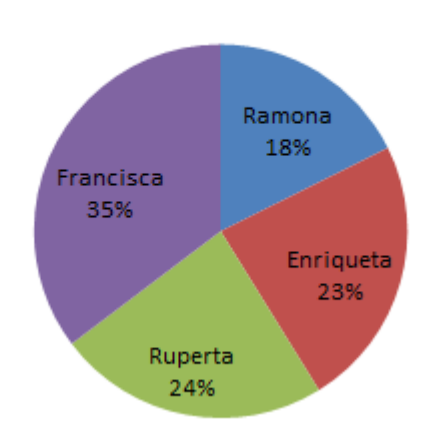

# **Título del gráfico**

**Observación 1:** Recordar que el gráfico de torta en Excel se denomina "*Circular*".

**Observación 2:** En este tipo de gráfico se pueden realizar las mismas modificaciones que en cualquier otro.

# **Anexo Nº 3:** Evaluaciones Sumativas.

# **Evaluación de Matemáticas**

*Lunes 2 de septiembre.*

### **Tema: 1**

**Nombre y apellido de las integrantes:**............................................................................. .............................................................................................................................................

**Curso:**.................................................................................................................................

### **Con esta evaluación se busca explorar las posibilidades de las estudiantes para:**

- Analizar y resolver un problema relacionado con la CBA de una familia.
- Interpretar y calcular las medidas de tendencia central y dispersión, utilizando herramientas tecnológicas como la calculadora o software estadístico.
- Interpretar gráficos, extraer datos y analizarlos.
- Utilizar Índices Simples para la interpretación y resolución de problemas.
- Interpretar el proceso de Modelización Matemática seguido y sus limitaciones.

**Nota Importante:** Para todas las actividades se pueden utilizar calculadora científica o *Excel* para hacer los cálculos pertinentes. Los desarrollos pueden ser escritos en lápiz, pero todos los resultados finales deben quedar escritos con birome o lapicera.

En todos los cálculos, los números decimales deben aproximarse por redondeo a dos cifras decimales. En todos los problemas donde el resultado sea un número entero, deben redondearlo al entero más próximo.

**Actividad 1-** La familia de Enriqueta está compuesta por el padre de 50 años, la madre de 45 años, la abuela de 67 años, dos hermanos de 23 años cada uno, una hermana de 1 año y ella tiene 18 años.

a) ¿Cuántos adultos equivalentes representan al total de integrantes de esta familia?

b) Si en esta familia tiene un ingreso mensual de \$8000 y gastan el 0,75 del mismo en la CBA. ¿Cuánto es el monto que la familia de Enriqueta gasta en la CBA?

c) De acuerdo a lo obtenido en los ítems a) y b), ¿cuál sería el gasto por adulto equivalente?

d) Según tus respuestas, ¿INDEC considerará a esta familia como indigente? ¿Y el Consejo Profesional de Ciencias Económicas (CPCE)?, ¿Por qué? (ver datos colocados en el pizarrón).

**Nota:** Para realizar esta actividad se puede consultar el archivo adjunto en el Escritorio de la PC llamado "Necesidades energéticas y unidades consumidoras según edad y sexo".
**Actividad 2-** Completen la tabla dada en la Hoja 1 del archivo de *Excel* llamado "Actividad 2", y luego respondan las siguientes preguntas:

a) ¿Cuál es la tasa de natalidad promedio para los años considerados?

b) ¿Cuál será la dispersión de las tasas de natalidad respecto del promedio?

c) ¿Qué conclusiones podrían sacar respecto a la evolución de la población?

**Nota:** Esta actividad se puede realizar totalmente en Excel y guardarlo en el escritorio con el nombre "Actividad2\_apellidos de las integrantes". En su hoja poner: "los resultados de esta actividad están en el archivo….."

**Actividad 3-** A partir del proceso de modelización matemática realizado, pudimos obtener por un lado: 1) Un gasto promedio de la CBA acorde a la encuesta completada por su grupo y 2) un gasto para la CBA acorde a los consumos que determina el INDEC pero utilizando los precios promedios encuestados.

Por otro lado, el INDEC informa que un Adulto Equivalente no es indigente si el costo para su alimentación (acorde a la CBA) es mayor o igual a \$239,8 mientras que el CPCE asegura que un Adulto Equivalente no es indigente si gasta más de \$1154,5 en su CBA. Teniendo en cuenta esos valores y lo tratado en clase, respondan las siguientes preguntas:

a) ¿Por qué estos cuatro gastos difieren entre ellos?

b) Considerando lo informado por INDEC y CPCE, y teniendo en cuenta el gasto promedio de la CBA que obtuvieron en su grupo para el Adulto Equivalente, ¿tal Adulto es indigente? Justifiquen sus respuestas ejemplificando con los valores numéricos aproximados obtenidos por su grupo.

**Actividad 4**- El siguiente gráfico muestra el costo de la Canasta Básica Alimentaria (CBA) para cuatro Adultos Equivalentes:

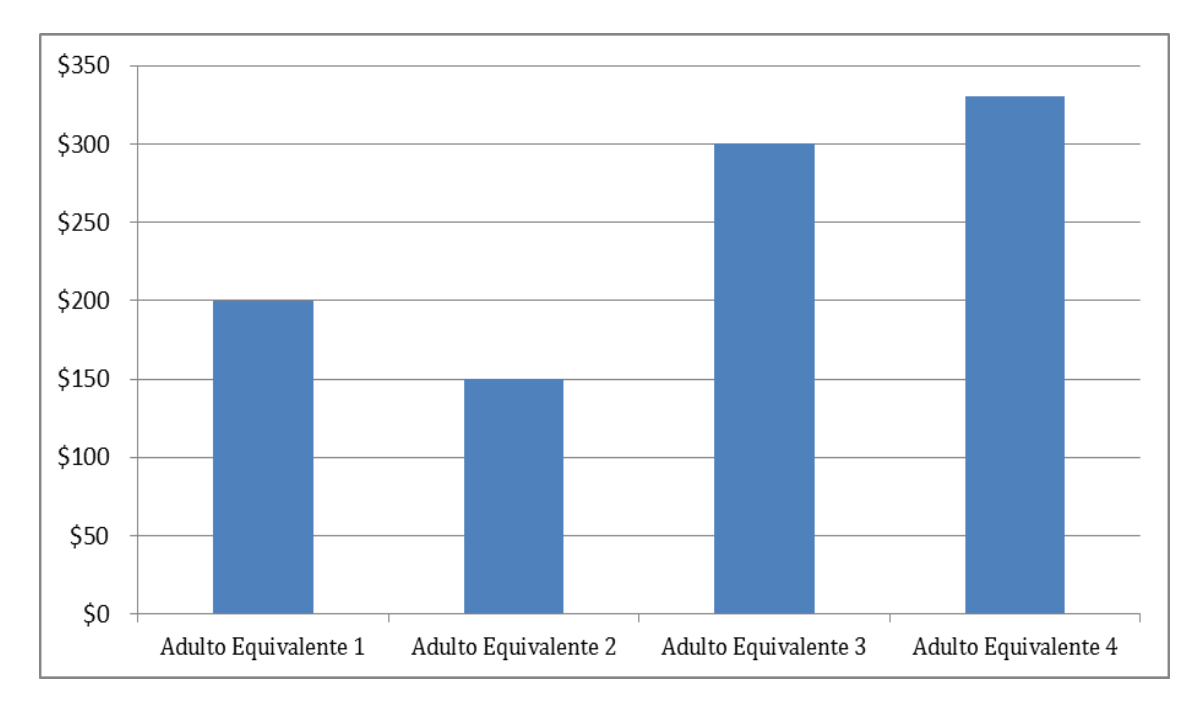

- a) ¿Cuál es el promedio para la CBA de esta muestra de Adultos? Según el valor que obtuvieron, ¿el grupo analizado, puede ser considerado indigente para el INDEC?
- b) Observando el gráfico, una alumna afirmo: "acorde a lo estipulado por INDEC, el Adulto Equivalente 1 y el Adulto Equivalente 2 son indigentes" ¿Esto es falso?, ¿por qué?

## **Evaluación de Matemáticas**

#### *Lunes 2 de septiembre.*

#### **Tema: 2**

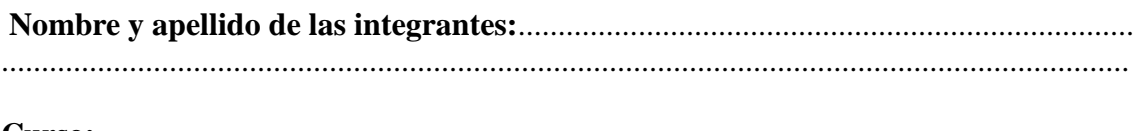

**Curso:**.................................................................................................................................

### **Con esta evaluación se busca explorar las posibilidades de las estudiantes para:**

- Analizar y resolver un problema relacionado con la CBA de una familia.
- Interpretar y calcular las medidas de tendencia central y dispersión, utilizando herramientas tecnológicas como la calculadora o software estadístico.
- Interpretar gráficos, extraer datos y analizarlos.
- Utilizar Índices Simples para la interpretación y resolución de problemas.
- Interpretar el proceso de Modelización Matemática seguido y sus limitaciones.

**Nota Importante:** Para todas las actividades se pueden utilizar calculadora científica o *Excel* para hacer los cálculos pertinentes. Los desarrollos pueden ser escritos en lápiz, pero todos los resultados finales deben quedar escritos con birome o lapicera.

En todos los cálculos, los números decimales deben aproximarse por redondeo a dos cifras decimales. En todos los problemas donde el resultado sea un número entero, deben redondearlo al entero más próximo.

**Actividad 1-** La familia de Timoteo está compuesta por el padre de 52 años, la madre de 48 años, la abuela de 74 años, un hermano de 23 años, una hermana de 8 años, una hermana de 15 años y el tiene 12 años.

a) ¿Cuántos adultos equivalentes representan al total de integrantes de esta familia?

b) Si en esta familia tiene un ingreso mensual de \$9500 y gastan el 0,8 del mismo en la CBA. ¿Cuánto es el monto que la familia de Timoteo gasta en la CBA?

c) De acuerdo a lo obtenido en los ítems a) y b), ¿cuál sería el gasto por adulto equivalente?

d) Según tus respuestas, ¿INDEC considerará a esta familia como indigente? ¿Y el Consejo Profesional de Ciencias Económicas (CPCE)?, ¿Por qué? (ver datos colocados en el pizarrón). **Nota:** Para realizar esta actividad se puede consultar el archivo adjunto en el Escritorio de la PC llamado "Necesidades energéticas y unidades consumidoras según edad y sexo".

**Actividad 2-** Completen la tabla dada en la Hoja 1 del archivo de *Excel* llamado "Actividad 2", y luego respondan las siguientes preguntas:

a) ¿Cuál es la tasa de natalidad promedio para los años considerados?

b) ¿Cuál será la dispersión de las tasas de natalidad respecto del promedio?

c) ¿Qué conclusiones podrían sacar respecto a la evolución de la población?

**Nota:** Esta actividad se puede realizar totalmente en Excel y guardarlo en el escritorio con el nombre "Actividad2\_apellidos de las integrantes". En su hoja poner: "los resultados de esta actividad están en el archivo….."

**Actividad 3-** A partir del proceso de modelización matemática realizado, pudimos obtener por un lado: 1) Un gasto promedio de la CBA acorde a la encuesta completada por su grupo y 2) un gasto para la CBA acorde a los consumos que determina el INDEC pero utilizando los precios promedios encuestados.

Por otro lado, el INDEC informa que un Adulto Equivalente no es indigente si el costo para su alimentación (acorde a la CBA) es mayor o igual a \$239,8 mientras que el CPCE asegura que un Adulto Equivalente no es indigente si gasta más de \$1154,5 en su CBA. Teniendo en cuenta esos valores y lo tratado en clase, respondan las siguientes preguntas:

a) ¿Por qué estos cuatro gastos difieren entre ellos?

b) Considerando lo informado por INDEC y CPCE, y teniendo en cuenta el gasto promedio de la CBA que obtuvieron en su grupo para el Adulto Equivalente, ¿tal Adulto es indigente? Justifiquen sus respuestas ejemplificando con los valores numéricos aproximados obtenidos por su grupo.

**Actividad 4**- El siguiente gráfico muestra el costo de la Canasta Básica Alimentaria (CBA) para cuatro Adultos Equivalentes:

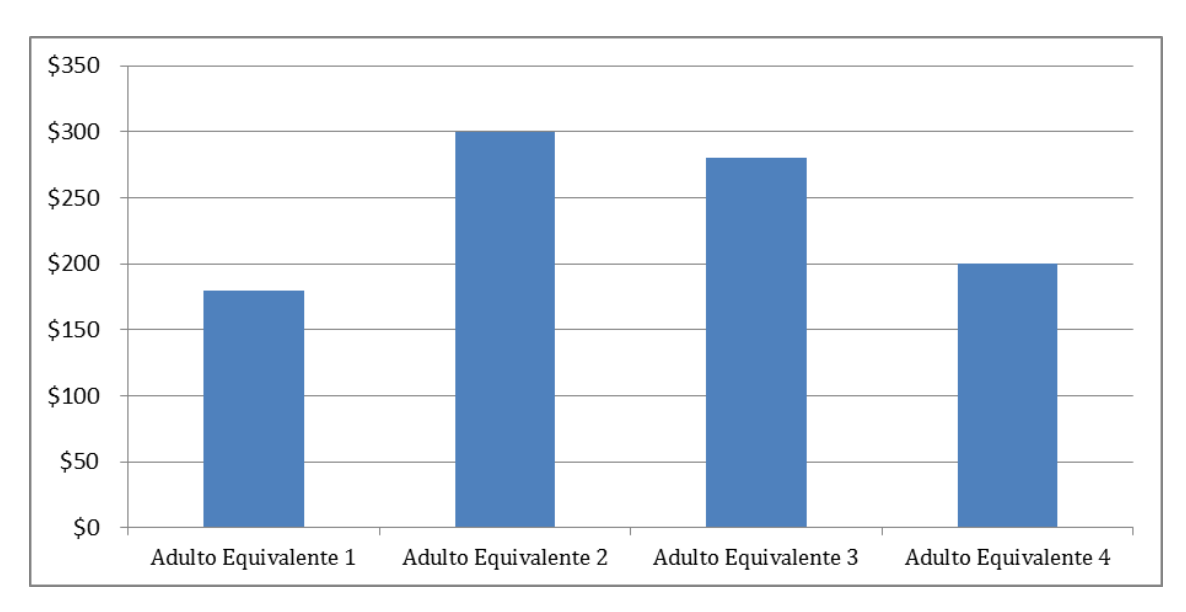

**a)** ¿Cuál es el promedio para la CBA de esta muestra de adultos? Según el valor que obtuviste, ¿el grupo analizado, puede ser considerado indigente para INDEC?

**b)** Observando el gráfico, una alumna afirmó: "acorde a lo estipulado por INDEC, el adulto equivalente 1 y el adulto equivalente 2, son indigentes" ¿Es esto falso?, ¿por qué?

Para la actividad Nº 2 debían completar los siguientes cuadros: Para el **tema 1**:

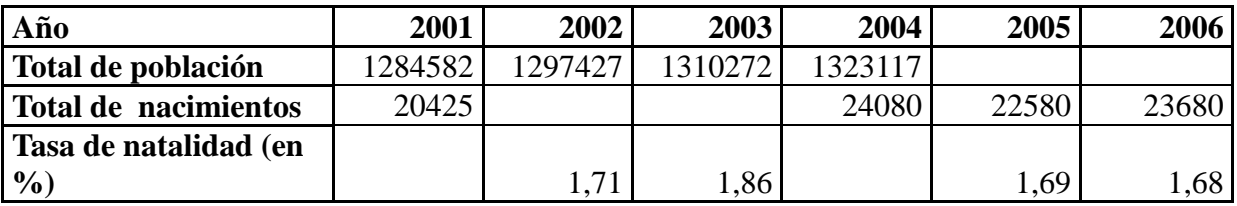

Para el **tema 2**:

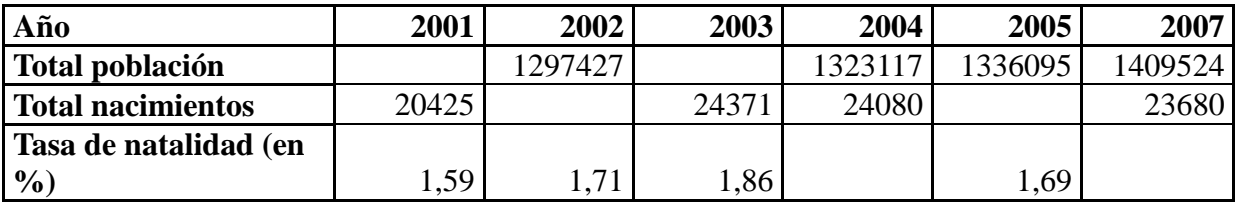

# **BIBLIOGRAFÍA.**

Devore, Jay L. (2001). *Probabilidad y estadística para ingeniería y ciencias.* 5ta edición. Thomson-Learning. México.

English, Lyn y Lesh, Richard (2003). *Ends-in-view problems.* En Lesh, R y Doerr; H *Beyond Constructivism* 82003) Lawrence Erlbaum Associates. New Jersey, Estados Unidos.

Gvirtz, Silvina y Palamidessi, Mariano (2008). *El ABC de la tarea docente.* AIQUE. Buenos Aires, Argentina.

Kasmier, Leonard J. (2000). *Estadística aplicada a la administración y a la economía*. 3era edición. Mcgraw-Hill. México

Ribeiro [Campos, Celso;](http://biblio.famaf.unc.edu.ar/cgi-bin/koha/opac-search.pl?q=au:%22Campos,%20Celso%20Ribeiro.%22) [Wodewotzki Lorenzetti, María Lucia y](http://biblio.famaf.unc.edu.ar/cgi-bin/koha/opac-search.pl?q=au:%22Wodewotzki,%20María%20Lucia%20Lorenzetti.%22) [Jacobini, Otávio Roberto\(](http://biblio.famaf.unc.edu.ar/cgi-bin/koha/opac-search.pl?q=au:%22Jacobini,%20Otávio%20Roberto.%22)2011)*. Eduçacão estatística: teoria e prática em ambientes de modelagem matemática.* Editorial Auténtica. Belo Horizonte. Brasil.

http://www.igualdadycalidadcba.gov.ar/SIPEC-CBA/publicaciones/EducacionSecundaria/Tomos2v.html (consultada en mayo 2013)

http://www.indec.com.ar/indec.gov.ar.htm (consultada en junio de 2013)

http://www.cpcecba.org.ar (consultada en agosto de 2013)

Apuntes de la materia de Didáctica Especial y Taller de Matemática (2012).